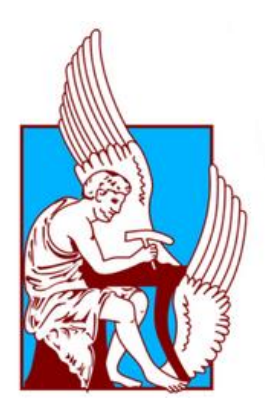

# ΠΟΛΥΤΕΧΝΕΙΟ ΚΡΗΤΗΣ ΣΧΟΛΗ ΗΛΕΚΤΡΟΛΟΓΩΝ ΜΗΧΑΝΙΚΩΝ ΚΑΙ ΜΗΧΑΝΙΚΩΝ ΥΠΟΛΟΓΙΣΤΩΝ

# **Ανάπτυξη Γραφικού Περιβάλλοντος για την Προσομοίωση Συστημάτων Ηλεκτρικής Ενέργειας**

Διπλωματική Εργασία Ψαράκη Ιωάννη

Εξεταστική Επιτροπή : Καθηγητής Κανέλλος Φώτιος (επιβλέπων) Καθηγητής Καλαϊτζάκης Κωνσταντίνος Καθηγητής Σταυρακάκης Γεώργιος

Χανιά, 2021

# <span id="page-2-0"></span>Πρόλογος

Η παρούσα εργασία αποτελεί τη Διπλωματική εργασία που εκπονήθηκε στα πλαίσια των σπουδών μου στην σχολή Ηλεκτρολόγων Μηχανικών και Μηχανικών Υπολογιστών του Πολυτεχνείου Κρήτης. Αντικείμενο της εργασίας είναι η ανάπτυξη γραφικού περιβάλλοντος για την Προσομοίωση Συστημάτων Ηλεκτρικής Ενέργειας.

Η διπλωματική εργασία εκπονήθηκε κατά το ακαδημαϊκό έτος 2020-2021 υπό την επίβλεψη του Καθηγητή κ. Φώτιου Κανέλλου, καθηγητή του τμήματος Ηλεκτρολόγων Μηχανικών και Μηχανικών Υπολογιστών, στον οποίο και οφείλω ιδιαίτερες ευχαριστίες για την ανάθεσή της, τη βοήθεια και την καθοδήγησή του κατά την εκπόνησή της.

Θα ήθελα να ευχαριστήσω την οικογένεια μου, τους γονείς και την αδερφή μου, όσο και τους φίλους μου για την αμέριστη υποστήριξη τους όλα αυτά τα χρόνια που σπούδαζα καθώς και τους καθηγητές μου που μου δώσανε τα εφόδια να προχωρήσω και να γίνω ένας λαμπρός μηχανικός.

Χανιά, Μάιος 2021

<span id="page-3-0"></span>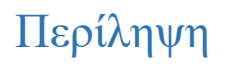

H αξία της ανάλυσης ροής ισχύος για ένα Σύστημα Ηλεκτρικής Ενέργειας (ΣΗΕ) είναι ιδιαίτερα σημαντική. Στο πεδίο της Ηλεκτρικής Ενέργειας, είναι πολύ ζωτικής σημασίας για τον σχεδιαστή, τον λειτουργό καθώς και τον καταναλωτή να γνωρίζει αρκετές πληροφορίες, συμπεριλαμβανομένων τάσεων και ροών ισχύος στο ηλεκτρικό δίκτυο. Στο πλαίσιο αυτής της διπλωματικής, αναπτύχθηκε μια εφαρμογή λογισμικού που παρέχει στους χρήστες τη δυνατότητα να προσομοιώσουν ένα σύστημα ηλεκτρικής ενέργειας σύμφωνα με τα πραγματικά πρότυπα και να πραγματοποιήσουν ανάλυση ροής φορτίου.

Σε αυτήν την εργασία αρχικά γίνεται μια εισαγωγή στα ΣΗΕ. Αναλύεται σύντομα η δομή των ΣΗΕ και ζητήματα όπως η παραγωγή, μεταφορά και διανομή της ηλεκτρικής ενέργειας. Στη συνέχεια αναλύεται η ροή φορτίου. Πιο συγκεκριμένα γίνεται η παράσταση του κάθε στοιχείου ενός ΣΗΕ και στη συνέχεια εξηγούνται οι εξισώσεις ροών φορτίου. Τοποθετείται η θεμελίωση του προβλήματος ροών φορτίου και παρουσιάζονται διάφορες μέθοδοι για την επίλυσή του.

Επίσης αναλύεται ο σχεδιασμός της εφαρμογής που αναπτύχθηκε. Δίνονται αναλυτικές οδηγίες της χρήσης του, της ορθής μοντελοποίησης ενός ΣΗΕ καθώς επίσης παρουσιάζεται το πως φαίνονται και επεξεργάζονται τα αποτελέσματα των προσομοιώσεων.

Τέλος γίνεται η προσομοίωση του ΣΗΕ Κρήτης, ένα σύστημα 19 ζυγών, με την αναπτυχθείσα εφαρμογή και παρουσιάζονται όλα τα αποτελέσματα. Η υλοποίηση της παρούσας εργασίας έγινε σε γλώσσα προγραμματισμού Java και με την συνεργασία με τo περιβάλλον της Matlab και Matpower.

# <span id="page-4-0"></span>Abstract

The importance of power flow analysis is very significant for an Electric Power System (EPS). It is very vital for the designers and operators of EPS as well as large electric power consumers to have knowledge of several electrical quantities such as voltages and power flows of the electrical power system. In the context of this thesis, it is successfully developed a software application to provide users with the ability to simulate a modern electrical power system according to existing standards and carry out load flow analysis.

First, an introduction to EPS is presented in this dissertation. Moreover, the structure of electrical power systems and issues such as the production, transmission and distribution of electricity are briefly presented. Subsequently, the load flow problem is analyzed and formulated. More specifically, the representation of each element of the electrical power system is outlined and then the equations of load flow are presented. The foundation of the load flow problem is provided, and various solution methods are presented.

Furthermore, the design of the developed software application is analyzed. Detailed instructions for the use of the software and the correct modeling of an electrical power system are given. Moreover, instructions how the results of the simulations can be obtained and processed are provided.

Finally, the simulation of the electrical power system of Crete is conducted. EPS of Crete consists of 19 busses , several electrical generators, high voltage transmission lines and RES.

The obtained simulation results are presented. The implementation of the presented software application has been done in Java programming language, Matlab and Matpower.

# Περιεχόμενα

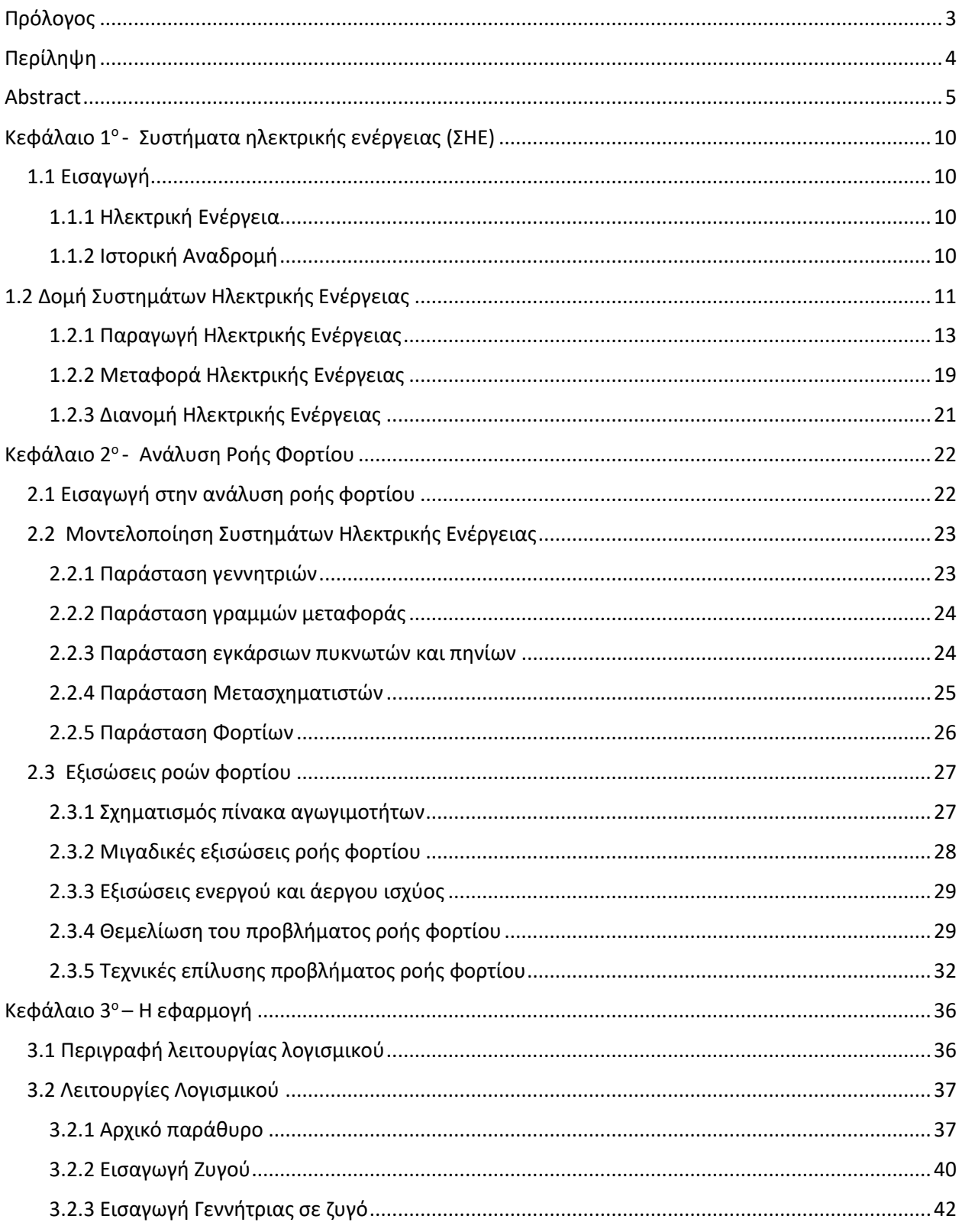

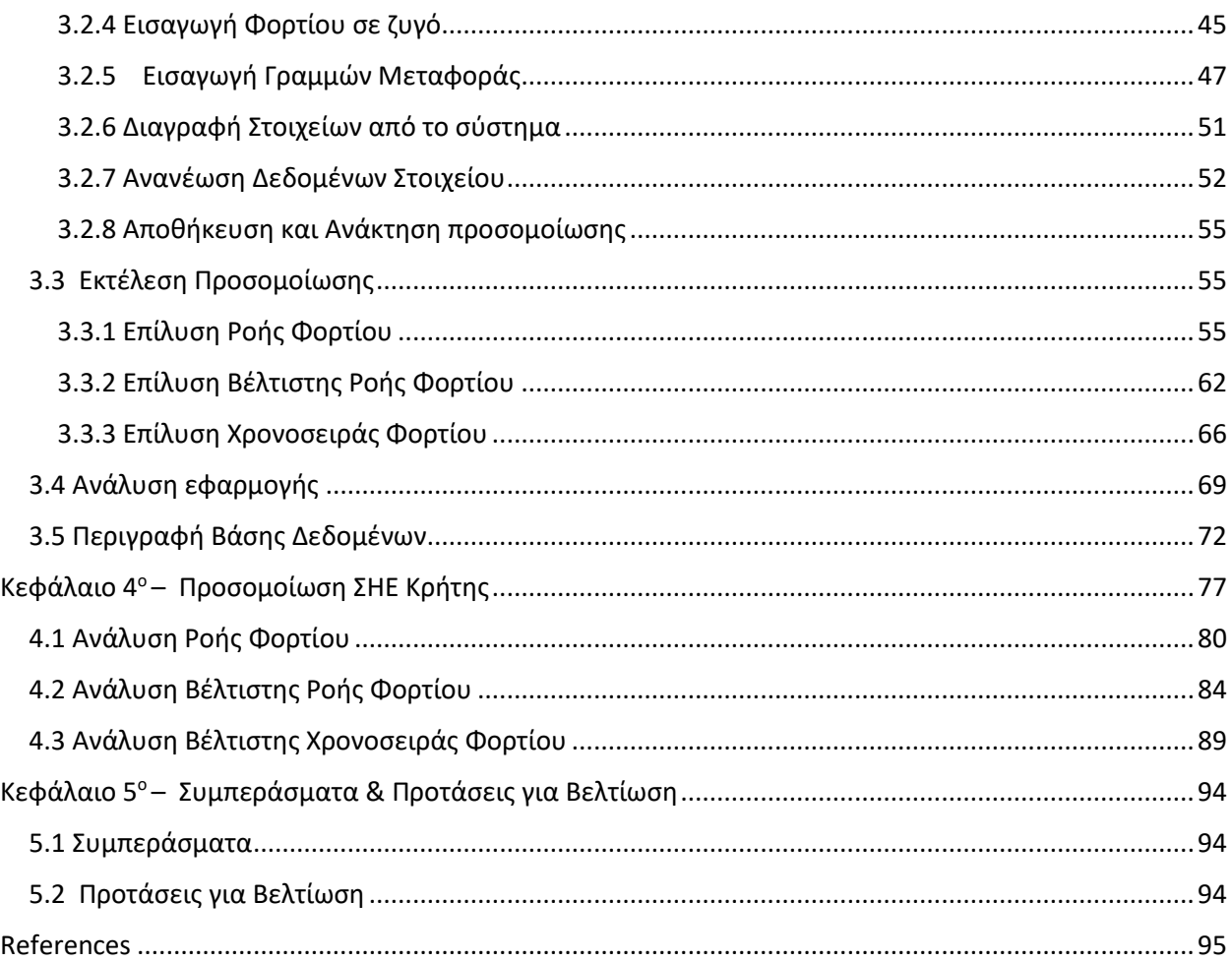

# <span id="page-9-0"></span>Κεφάλαιο 1 ο - Συστήματα ηλεκτρικής ενέργειας (ΣΗΕ)

## <span id="page-9-1"></span>1.1 Εισαγωγή

### <span id="page-9-2"></span>1.1.1 Ηλεκτρική Ενέργεια

Η ηλεκτρική ενέργεια είναι μια μορφή ενέργειας ευρέως διαδεδομένη σε όλο τον κόσμο και θεωρείτε αναπόσπαστο κομμάτι της καθημερινής ζωής. Η ηλεκτρική ενέργεια είναι η «ραχοκοκαλιά» της σύγχρονης βιομηχανικής κοινωνίας, αλλά και της ακόμη πιο σύγχρονης κοινωνίας της πληροφορίας. Με την τεχνολογία να αναπτύσσεται, αυξάνονται και οι ανάγκες για περισσότερη ηλεκτρική ενέργεια και ο λόγος που χρησιμοποιείται κατά κόρον είναι ότι μπορεί πολύ εύκολα να μετατραπεί σε άλλες μορφές ενέργειας με αποδοτικό τρόπο.

Το ηλεκτρικό ρεύμα ανάγεται στην προσανατολισμένη κίνηση ηλεκτρικών φορτίων κατά μήκος ενός ηλεκτροφόρου αγωγού. Πιο συγκεκριμένα, μέσα σε ένα υλικό που κινούνται ελεύθερα ηλεκτρόνια, όταν εφαρμοστεί σε αυτό διαφορά δυναμικού στα άκρα του, τότε τα ηλεκτρόνια αυτά ακολουθούν μια συγκεκριμένη πορεία από το χαμηλό στο υψηλό δυναμικό. Οι τρόποι παραγωγής της ηλεκτρικής ενέργειας ποικίλουν. Η παραγωγή της γίνεται κυρίως με καύση διαφόρων ουσιών, όπως λιγνίτης, πετρέλαιο ή κάρβουνο, από την απελευθέρωση πυρηνικής ενέργειας σε πυρηνικά εργοστάσια καθώς επίσης και από ανανεώσιμες πηγές ενέργειας. Ανανεώσιμες πηγές ενέργειας αποτελούν ο άνεμος, ο ήλιος και το νερό όπου χρησιμοποιούνται ανεμογεννήτριες σε αιολικά πάρκα, φωτοβολταϊκά panels σε ηλιακά πάρκα και υδροφράγματα ή κυματικές συσκευές αντίστοιχα.

### <span id="page-9-3"></span>1.1.2 Ιστορική Αναδρομή

Πολύ πριν γίνει (τεκμηριωμένα) γνώστη στην ανθρωπότητα οποιαδήποτε γνώση περί ηλεκτρισμού, υπάρχουν αναφορές από τους αρχαίους Έλληνες πως ο ηλεκτρισμός είχε σαν ιδιότητα να έλκει αντικείμενα. Ο Θαλής ο Μιλήσιος ήταν ο πρώτος που έκανε μια σειρά από παρατηρήσεις πάνω στο στατικό ηλεκτρισμό, γύρω στο 600 π.Χ., από τις οποίες πίστευε ότι η τριβή μετατρέπει (προσωρινά) το κεχριμπάρι σε ένα είδος μαγνήτη, σε αντιδιαστολή με κάποια ορυκτά, όπως ο μαγνητίτης, που είναι μόνιμοι μαγνήτες, χωρίς να χρειάζονται τριβή. Ο Θαλής είχε άδικο όσον αφορά στο ότι η έλξη των πούπουλων από το κεχριμπάρι γινόταν χάρη σε ένα μαγνητικό φαινόμενο, αλλά αργότερα η επιστήμη απέδειξε ότι πράγματι υπάρχει σύνδεση μεταξύ του μαγνητισμού και του ηλεκτρισμού. [1]

Μέχρι και τις αρχές του 18ου αιώνα οι γνώσεις και η πρόοδος για τον ηλεκτρισμό ακολουθούσαν αργούς ρυθμούς. Το 1870 αναπτύχθηκαν τα πρώτα Συστήματα Ηλεκτρικής Ενέργειας από τους G. Lane – Fox και Thomas Edison. Το 1882 λειτούργησαν οι πρώτοι σταθμοί παραγωγής, ένας στο Λονδίνο και ένας στην Νέα Υόρκη. Ήταν ένα σύστημα χαμηλής τάσης, συνεχές (DC), το

οποίο δεν μπορούσε να μεταδοθεί αποδοτικά σε μεγάλες οπότε οι περιοχές που μπορούσαν να εξυπηρετηθούν ήταν περιορισμένες.

Την δεκαετία του 1880 κατασκευάστηκε ο πρώτος μετασχηματιστής και η πρώτη γεννήτρια εναλλασσόμενου ρεύματος (ΑC). Η χρήση εναλλασσόμενου ρεύματος επέφερε πολλά πλεονεκτήματα ένα εκ των οποίων είναι η αποδοτικότερη μεταφορά του ρεύματος σε μεγάλες αποστάσεις. Το 1886 έγινε η πρώτη μεταφορά ρεύματος σε απόσταση 1200m. Εκεί χρησιμοποιήθηκε ένας μετασχηματιστής στην αρχή της γραμμής για να ανυψώσει την τάση στα 3000V και ένας δεύτερος στο τέλος της προκειμένου να την υποβιβάσει στα 50V. Με την καθοριστική συμβολή του μεγάλου εφευρέτη Nikola Tesla εμφανίζεται το 1893 η πρώτη διφασική γεννήτρια εναλλασσόμενου ρεύματος και από τότε τα ΣΗΕ εξαπλώθηκαν με γρήγορους ρυθμούς στην υφήλιο. Την ίδια χρονιά λειτούργησε η πρώτη τριφασική γραμμή μήκους 21km και τάσης 2300V στην Καλιφόρνια. Η συχνότητα που επικρατούσε ήταν 60Hz στην Β. Αμερική και 50Hz στην Ευρώπη.

Οι εξελίξεις στον τομέα συνεχίστηκαν και μετά το πέρας του 18ου αιώνα. Κατά την δεκαετία του 1920 κατασκευάστηκαν μεγάλοι θερμικοί και υδροηλεκτρικοί σταθμοί παραγωγής ηλεκτρικής ενέργειας και γραμμές μεταφοράς 220kV σε πολλά μέρη του κόσμου. Η τάση αυξήθηκε κλιμακωτά τα επόμενα χρόνια ώστε το 1966 να φτάσουν στα 765kV. Το 1936 κατασκευάστηκε η πρώτη High Voltage Direct Current (HVDC) γραμμή στη Νέα Υόρκη. Το 1957 η Siemens κατασκεύασε τον πρώτο ανορθωτή. Χρειάστηκε όμως πάνω από μια δεκαετία μέχρι που οι ανορθωτές καθιερώθηκαν στα συστήματα HVDC. Στη σύγχρονη εποχή οι εξελίξεις στις τηλεπικοινωνίες και τα υπολογιστικά συστήματα επηρέασαν τον τομέα της ηλεκτρικής ενέργειας. Για παράδειγμα με τη βοήθεια των υπολογιστών η μελέτη της ροής φορτίου μπορεί να γίνει πιο αποτελεσματικά με αποτέλεσμα τον πιο αξιόπιστο σχεδιασμό και εύρυθμη λειτουργία των ηλεκτρικών συστημάτων.

# <span id="page-10-0"></span>1.2 Δομή Συστημάτων Ηλεκτρικής Ενέργειας

Ένα Σύστημα Ηλεκτρικής Ενέργειας (ΣΗΕ) αποτελείται από ένα σύνολο εγκαταστάσεων και των μέσων που χρησιμοποιούνται για την παροχή ηλεκτρικής ενέργειας και στην μεταφορά αυτής σε περιοχές κατανάλωσης. Ένα ΣΗΕ λειτουργεί ορθά και αποδοτικά όταν παράγει την ζητούμενη ηλεκτρική ενέργεια με το ελάχιστο δυνατό κόστος χωρίς να επιβαρύνει το περιβάλλον, εξασφαλίζοντας παράλληλα σταθερή τάση και αξιοπιστία στην τροφοδότηση.

Η δομή και η λειτουργία ενός σύγχρονου ΣΗΕ χωρίζεται σε 3 φάσεις (Εικόνα 1.1):

- Παραγωγή
- Μεταφορά
- Διανομή

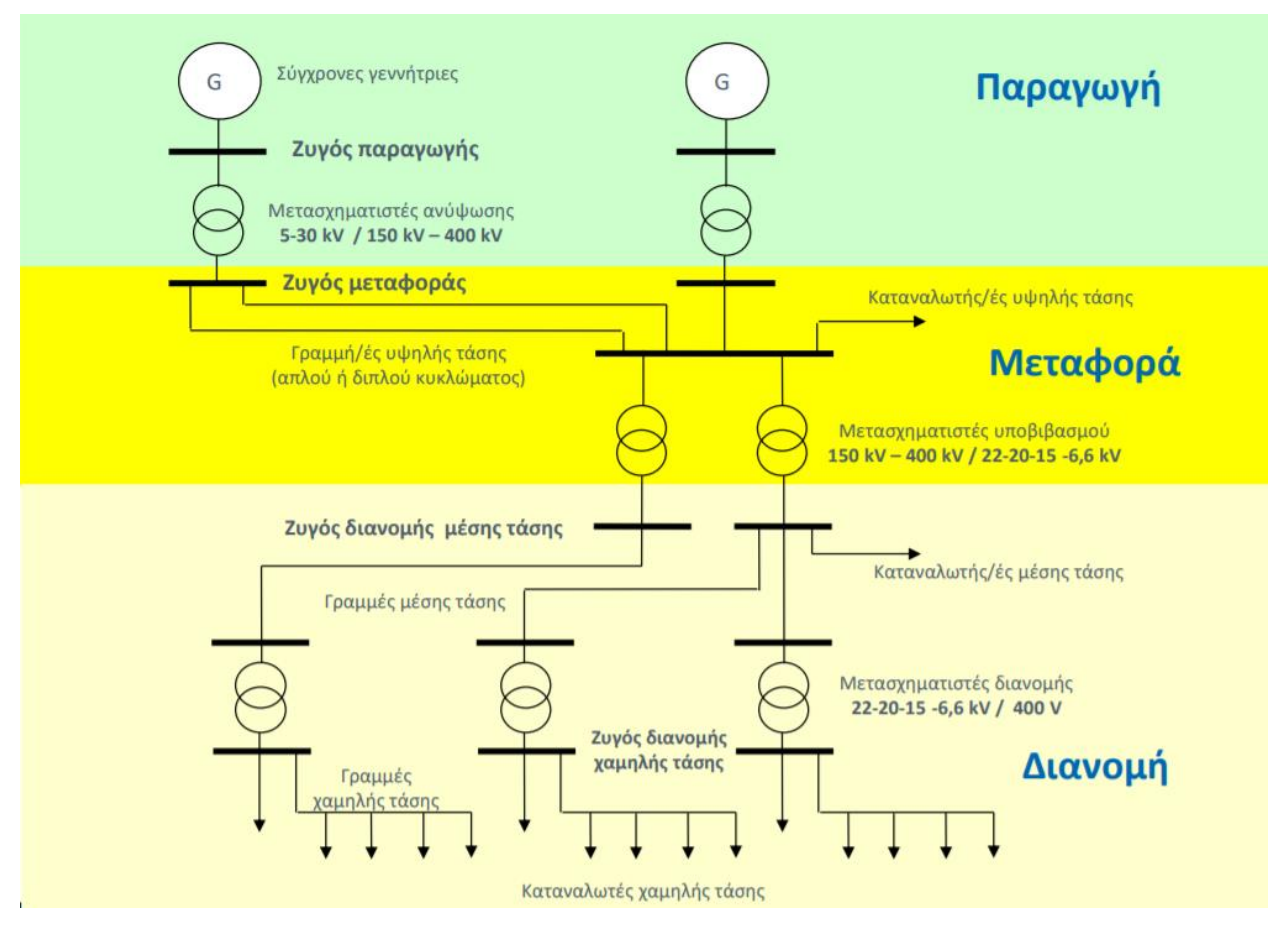

Εικόνα 1.1 : Δομή Συστήματος Ηλεκτρικής Ενέργειας (ΣΗΕ) [2]

Η παραγωγή της ηλεκτρικής ενέργειας γίνεται στους σταθμούς παραγωγής. Οι συμβατικοί σταθμοί παραγωγής μετατρέπουν τη θερμική ενέργεια των ορυκτών καυσίμων (άνθρακα, πετρελαίου, φυσικού αερίου) και την μηχανική ενέργεια των υδάτινων ροών και υδατοπτώσεων σε ηλεκτρική ενέργεια. Συνεχώς αυξανόμενο μερίδιο στην παραγωγή ηλεκτρικής ενέργειας καταλαμβάνουν οι σταθμοί ΑΠΕ. [2]

Η μεταφορά της ηλεκτρικής ενέργειας σε μεγάλες ποσότητες από τα εργοστάσια παραγωγής προς τις περιοχές καταναλώσεως γίνεται με τις γραμμές υψηλής και υπερυψηλής τάσεως

Τα δίκτυα διανομής μέσης τάσεως διανέμουν την ηλεκτρική ενέργεια στους καταναλωτές δια μέσου των υποσταθμών διανομής και των γραμμών χαμηλής τάσεως 400/230 V.

### <span id="page-12-0"></span>1.2.1 Παραγωγή Ηλεκτρικής Ενέργειας

Η παραγωγή ηλεκτρικής ενέργειας περιλαμβάνει τις διαδικασίες μετατροπής πρωτογενούς ενέργειας σε ηλεκτρική. Στα σύγχρονα εργοστάσια παραγωγής ηλεκτρικής ενέργειας μετατρέπεται κάποια πρωτογενής μορφή ενέργειας, αρχικά σε μηχανική (κινητήριες μηχανές, στρόβιλοι) και στη συνέχεια σε ηλεκτρική ενέργεια μέσω γεννητριών [2]. Η παραγωγή ενέργειας γίνεται στους σταθμούς παραγωγής που κατηγοριοποιούνται σε:

- Θερμοηλεκτρικοί σταθμοί παραγωγής ενέργειας
- Πυρηνικοί σταθμοί παραγωγής ενέργειας
- Υδροηλεκτρικοί σταθμοί παραγωγής ενέργειας
- Σταθμοί παραγωγής από Ανανεώσιμες Πηγές Ενέργειας (ΑΠΕ)

Σε θερμοηλεκτρικούς σταθμούς γίνεται η παραγωγή ηλεκτρικής ενέργειας από την καύση ορυκτών καυσίμων, τη γεωθερμία και την βιομάζα και ποιο συγκεκριμένα με χρήση ατμοηλεκτρικών σταθμών, μονάδες εσωτερικής καύσης (diesel units), αεριοστροβιλικών σταθμών (Gas Turbines GT) και μονάδες συνδυασμένου κύκλου (Combined Cycle).

Οι ατμοηλεκτρικοί σταθμοί (Εικόνα 1.2) παράγουν ατμό, με τη βοήθεια καυσίμου (Λιγνίτης), σε πολύ υψηλές θερμοκρασίες και πολύ υψηλή πίεση ώστε να παράγουν, μέσω τον ατμοστρόβιλων, μηχανική ενέργεια η οποία στη συνέχεια θα μετατραπεί από την γεννήτρια σε ηλεκτρική. Ο βαθμός απόδοσης των ΑΗΣ είναι 30-45% (σχετικά μεγάλος για θερμικά εργοστάσια) και χρησιμοποιούνται συνήθως ως σταθμοί βάσης, λειτουργώντας όλο το 24ωρο με σταθερή ισχύ λίγο μικρότερη της ονομαστικής τους.

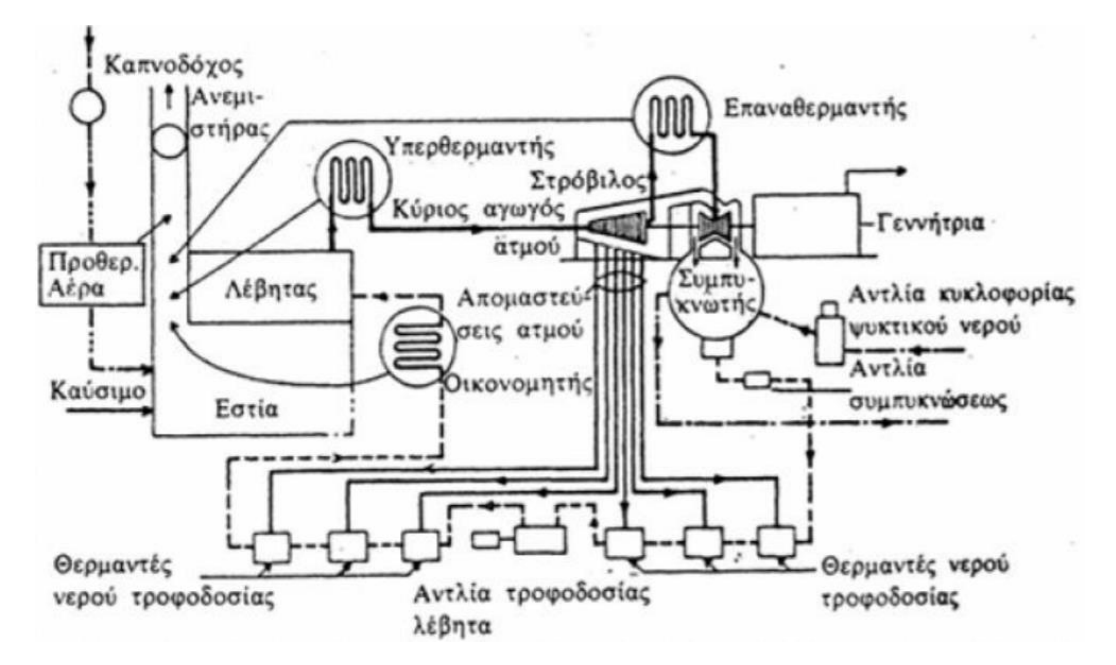

Εικόνα 1.2 : Σχηματική διάταξη εγκαταστάσεως ατμού-ύδατος ατμοηλεκτρικού σταθμού παραγωγής [2]

Οι μονάδες εσωτερικής καύσης (Εικόνα 1.3) έχουν όμοια μηχανική με μηχανές diesel αυτοκινήτων ή πλοίων που χρησιμοποιούν μηχανές εσωτερικής καύσης για παραγωγή μηχανικής ενέργειας. Έχουν σχετικά υψηλή απόδοση της τάξεως του 40-42% και είναι διαθέσιμες σε πλειάδα μεγεθών γι΄αυτό και χρησιμοποιούνται λόγω και διαστάσεων κατά κόρων ως μονάδες εφεδρείας (backup).

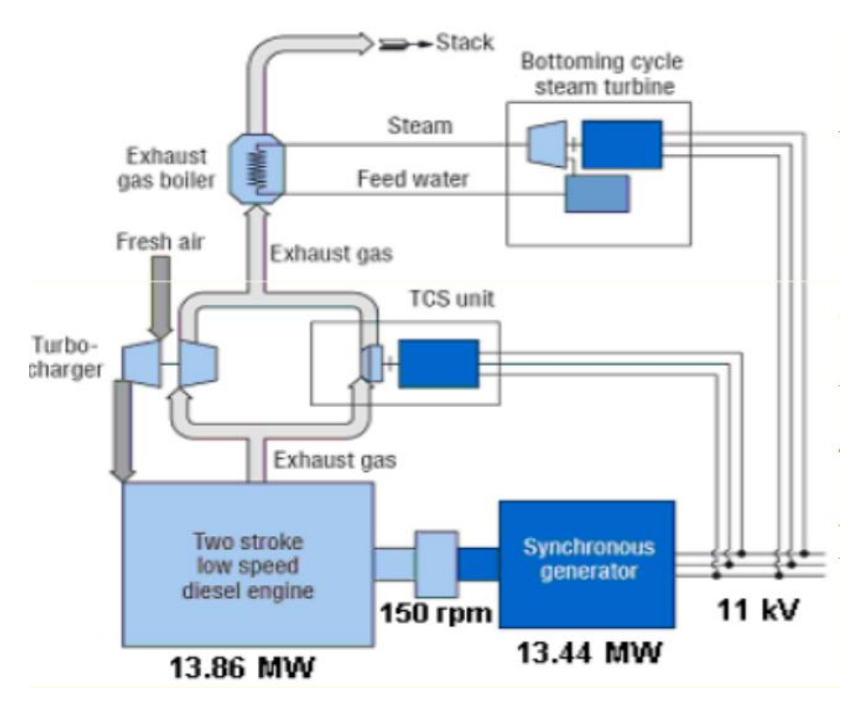

Εικόνα 1.3: Σχηματική διάταξη εγκαταστάσεως ντιζελοηλεκτρικού σταθμού παραγωγής [2]

Η λειτουργία των αεριοστροβιλικών μονάδων (Εικόνα 1.4) βασίζεται στην εκτόνωση συμπιεσμένου αέρα που οδηγείται στον θάλαμο καύσης και εκτονώνεται στον στρόβιλο. Έχουν σχετικά χαμηλή απόδοση γύρω στο 20 – 30%. Η χρησιμοποίηση 2 ή περισσότερων αεριοστρόβιλων και λέβητα ανάκτησης θερμότητας που συνδυάζεται με ατμοστρόβιλο (Combined Cycle) εκτοξεύει την απόδοση στο 50-60% (Εικόνα 1.5).

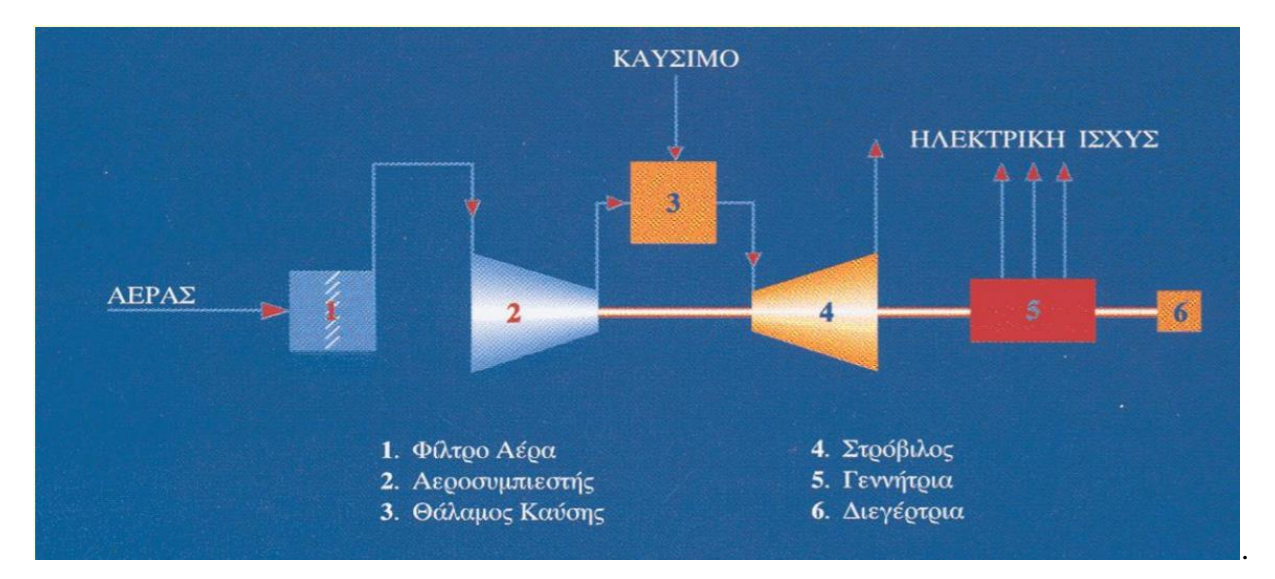

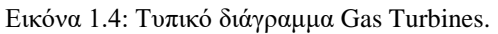

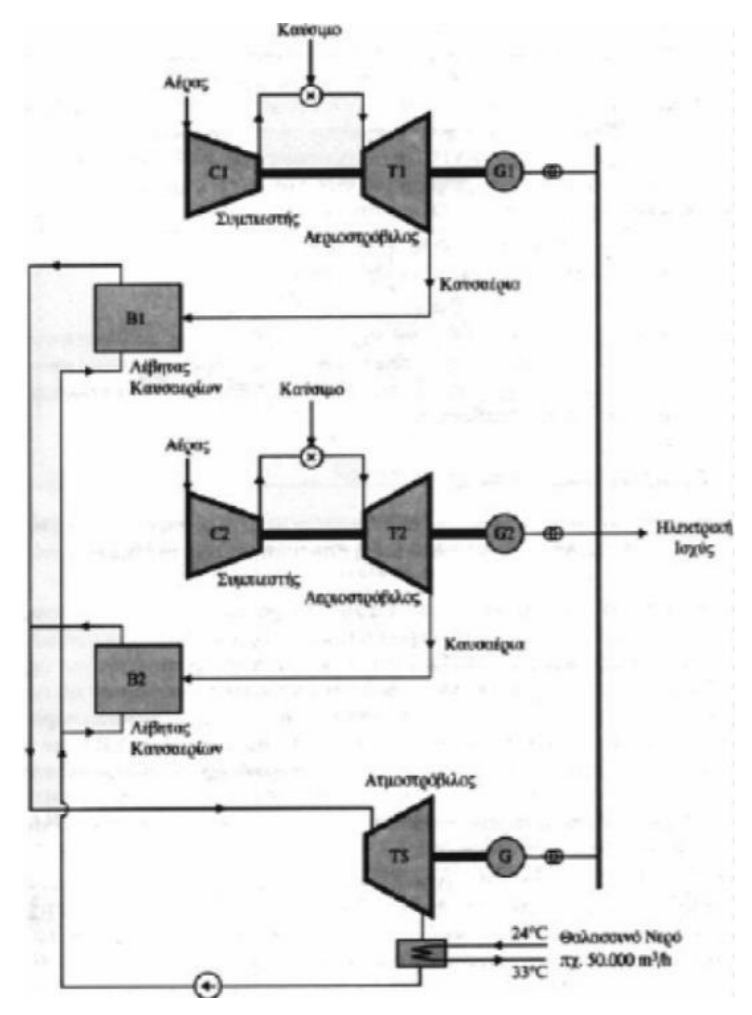

Εικόνα 1.5 : Διάγραμμα Μονάδας Συνδυασμένου Κύκλου [2]

Οι πυρηνικοί σταθμοί (Εικόνα 1.6) είναι και αυτοί ατμοηλεκτρικοί όπου ο λέβητας έχει αντικατασταθεί από τον πυρηνικό αντιδραστήρα. Ο πυρηνικός αντιδραστήρας είναι ένα σύστημα, το οποίο περιέχει σχάσιμους πυρήνες και το πυρηνικό καύσιμο σε κατάλληλη γεωμετρική διάταξη και συγκέντρωση στη οποία μπορεί να επιτευχθεί ελεγχόμενη αλυσωτή αντίδραση σχάσεων. Η ενέργεια που εκλύεται κατά τις σχάσεις χρησιμοποιείται για την παραγωγή ατμού.

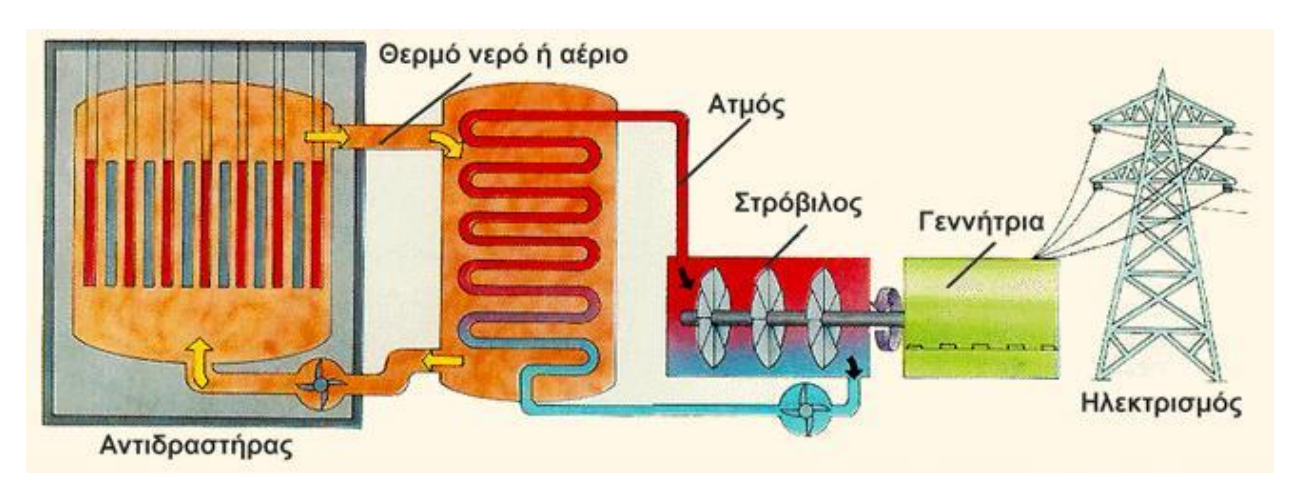

Εικόνα 1.6 : Διάγραμμα λειτουργίας πυρηνικού σταθμού [3]

Στους υδροηλεκτρικούς σταθμούς (Εικόνα 1.7), οι υδροστρόβιλοι μετατρέπουν την κινητική και δυναμική ενέργεια του νερού για να παράγουν ενέργεια μέσω γεννητριών. Διακρίνονται σε σταθμούς φυσικής ροής και σταθμούς ρυθμιζόμενης ροής. Στην δεύτερη κατηγορία απαιτείται δημιουργία τεχνητών λιμνών. Στους αντλητικούς σταθμούς (Εικόνα 1.8) υπάρχει η δυνατότητα

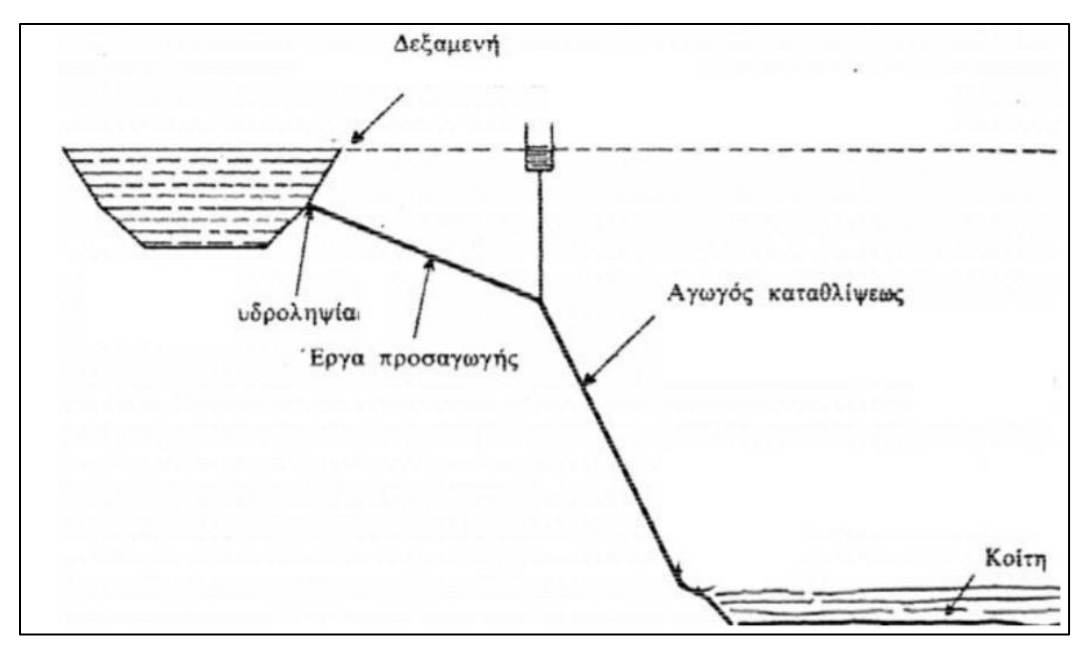

Εικόνα 1.7: Σχηματική διάταξη υδροηλεκτρικής εγκατάστασης [2]

να λειτουργούν ανάποδα οι υδροστρόβιλοι και οι γεννήτριες ως κινητήρες προκειμένου να αξιοποιούν χαμηλού κόστους ηλεκτρική ενέργεια κατά τις ώρες χαμηλού φορτίου ή προερχόμενη από ανανεώσιμων πηγών, για να αποθηκεύεται νερό που θα χρησιμοποιηθεί σε ώρες αιχμής για την παραγωγή ενέργειας με υψηλό κόστος παραγωγής από άλλες πηγές.

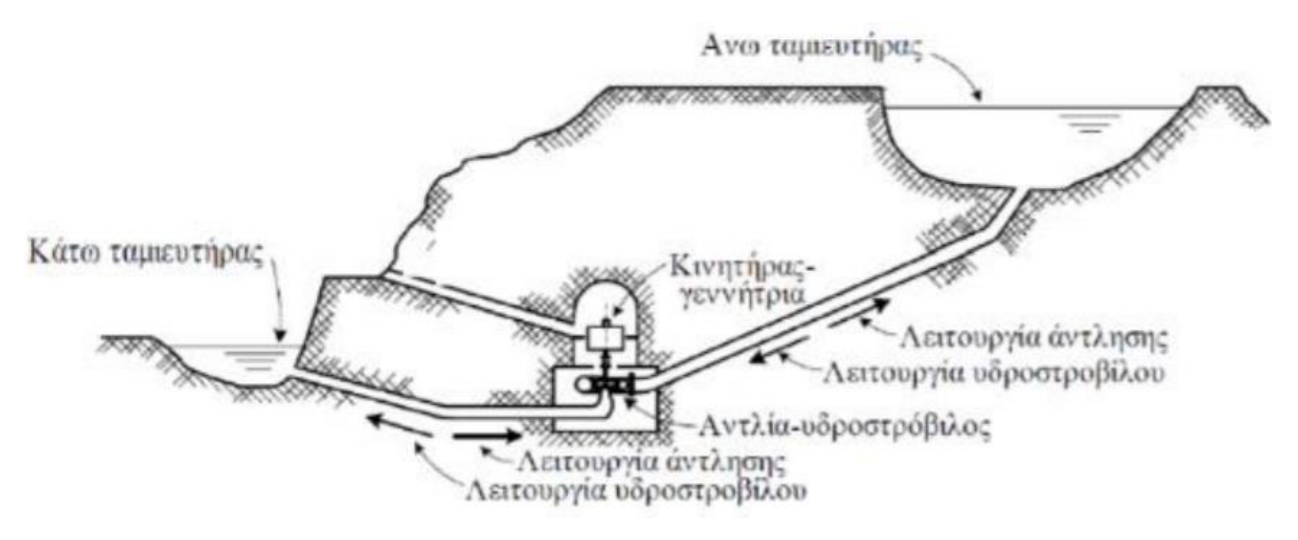

Εικόνα 1.8: Σχηματική διάταξη υδροαντλητικής εγκατάστασης [2]

Οι πιο διαδεδομένοι σταθμοί παραγωγής από ανανεώσιμες πηγές ενέργειας είναι τα αιολικά πάρκα (Εικόνα 1.9) και οι φωτοβολταϊκοί σταθμοί. Τα αιολικά πάρκα αποτελούνται από συστοιχίες ανεμογεννητριών που συνδέονται στον ίδιο ζυγό.

Οι ανεμογεννήτριες χρησιμοποιούν τον άνεμο για την παραγωγή ηλεκτρικής ενέργειας. Διατίθενται από ισχύεις μερικών kW έως μερικών MW. Οι πτερωτές τοποθετούνται στην κορυφή του πύργου στήριξης όπου αποφεύγονται διαφορά εμπόδια και η ταχύτητα του ανέμου είναι μεγαλύτερη. Οι σύγχρονες Α/Γ λειτουργούν με μεταβλητή ταχύτητα περιστροφής των πτερυγίων για καλύτερη ενεργειακή απόδοση, μείωση των καταπονήσεων, καλύτερη ποιότητα παραγόμενης ισχύος και δυνατότητα παροχής βοηθητικών υπηρεσιών όπως στήριξη της τάσης και έλεγχο παραγωγής. Απαιτείται όμως η χρήση ηλεκτρονικών μετατροπέων που αυξάνει το κόστος.[1]

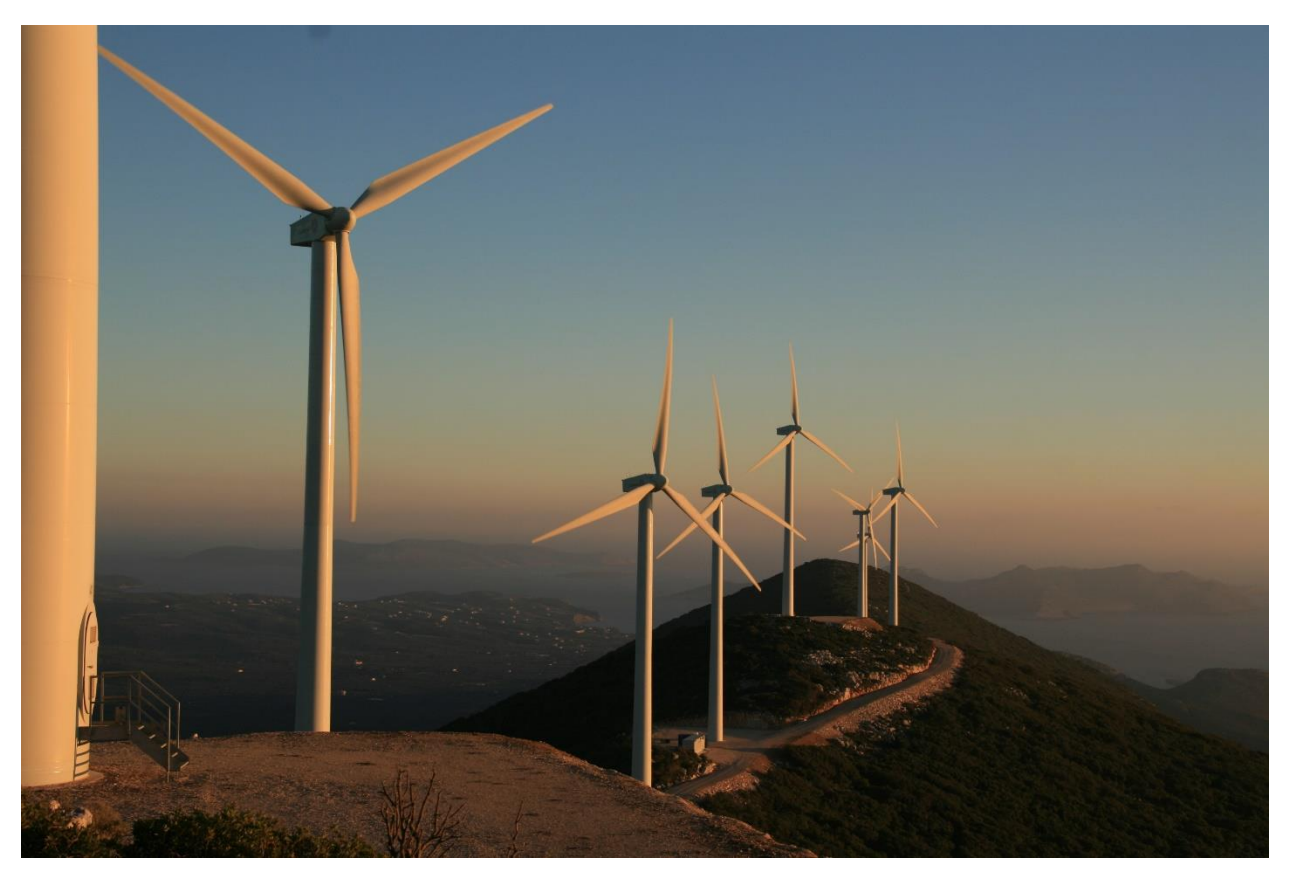

Εικόνα 1.9 : Αιολικό Πάρκο Πυλου Μεσσηνίας [4]

Οι φωτοβολταϊκοί σταθμοί (Εικόνα 1.10) μετατρέπουν την ηλιακή ενέργεια σε ηλεκτρική μέσω φωτοβολταικών κυττάρων. Η λειτουργία των ηλιακών κυψελών στηρίζεται στο φωτοηλεκτρικό φαινόμενο. Με την εξέλιξη στον τομέα των υλικών έχει γίνει πλέον δυνατή η σχετικά αποδοτική παραγωγή ενέργειας από φωτοβολταϊκά πάρκα. Ένας φωτοβολταϊκός σταθμός αποτελείται από ένα σύνολο φωτοβολταϊκών πλαισίων (σύνολο φωτοβολταϊκών κυττάρων) και μπορεί να περιλαμβάνει, ανάλογα με τη χρήση, ένα μετατροπέα για τη μετατροπή του συνεχούς ρεύματος σε εναλλασσόμενο, ρυθμιστές τάσης και ρεύματος, διατάξεις ελέγχου και συστοιχίες συσσωρευτών για την αποθήκευση της ηλεκτρικής ενέργειας. [2]

Η απόδοση τους κυμαίνεται από 8-12% αναλόγως της τεχνολογίας τους. Η απόδοση μπορεί να αυξηθεί χρησιμοποιώντας διατάξεις παρακολούθησης της πορείας του ήλιου. [2]

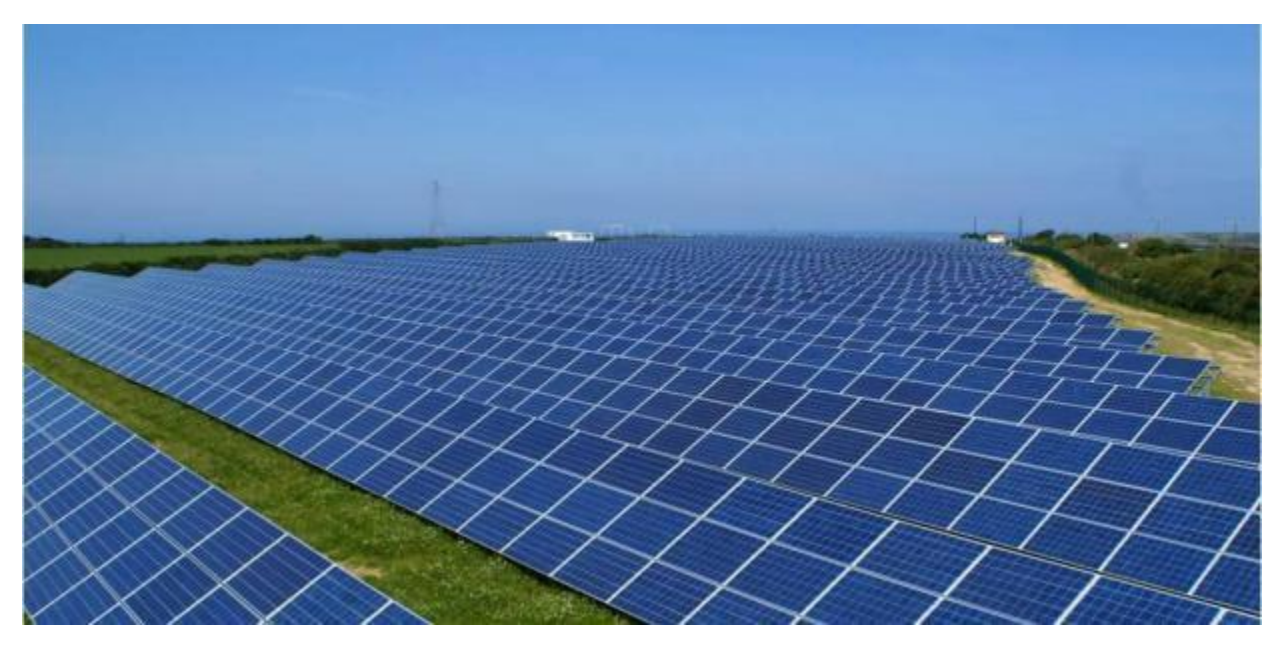

Εικόνα 1.10 : Φωτοβολταϊκό Πάρκο [5]

### <span id="page-18-0"></span>1.2.2 Μεταφορά Ηλεκτρικής Ενέργειας

Με τον όρο μεταφορά ηλεκτρικής ενέργειας ορίζεται το σύνολο των διαδικασιών λειτουργίας και ελέγχου των εγκαταστάσεων και μέσων που χρησιμοποιούνται για την μεταφορά της ηλεκτρικής ενέργειας από την έξοδο των σταθμών παραγωγής μέχρι τους υποσταθμούς, που τροφοδοτούν τα μεγάλα κέντρα κατανάλωσης και απ' όπου ξεκινούν τα δίκτυα διανομής [2]

Το Σύστημα Μεταφοράς ηλεκτρικής ενέργειας περιλαμβάνει:

- Tα δίκτυα των γραμμών υψηλής τάσεως,
- Τους Υποσταθμούς όπου συνδέονται οι γραμμές υψηλής τάσης και διοχετεύεται η ενέργεια προς το σύστημα διανομής
- Τα Κέντρα Υπερυψηλής Τάσης (ΚΥΤ) όπου γίνεται προσαρμογή μεταξύ των διαφόρων επιπέδων τάσεων που χρησιμοποιούνται στο δίκτυο μεταφοράς (150kV και 400kV)

Το σύστημα μεταφοράς πρέπει να παρέχει σταθερή τάση και οι τάσεις των τριών φάσεων να είναι συμμετρικές, η συχνότητα να είναι σταθερή ώστε να μεταφέρεται αποδοτικά η ενέργεια χωρίς να επηρεάζονται από παρεμβολές οι εγκαταστάσεις άλλων επιχειρήσεων.

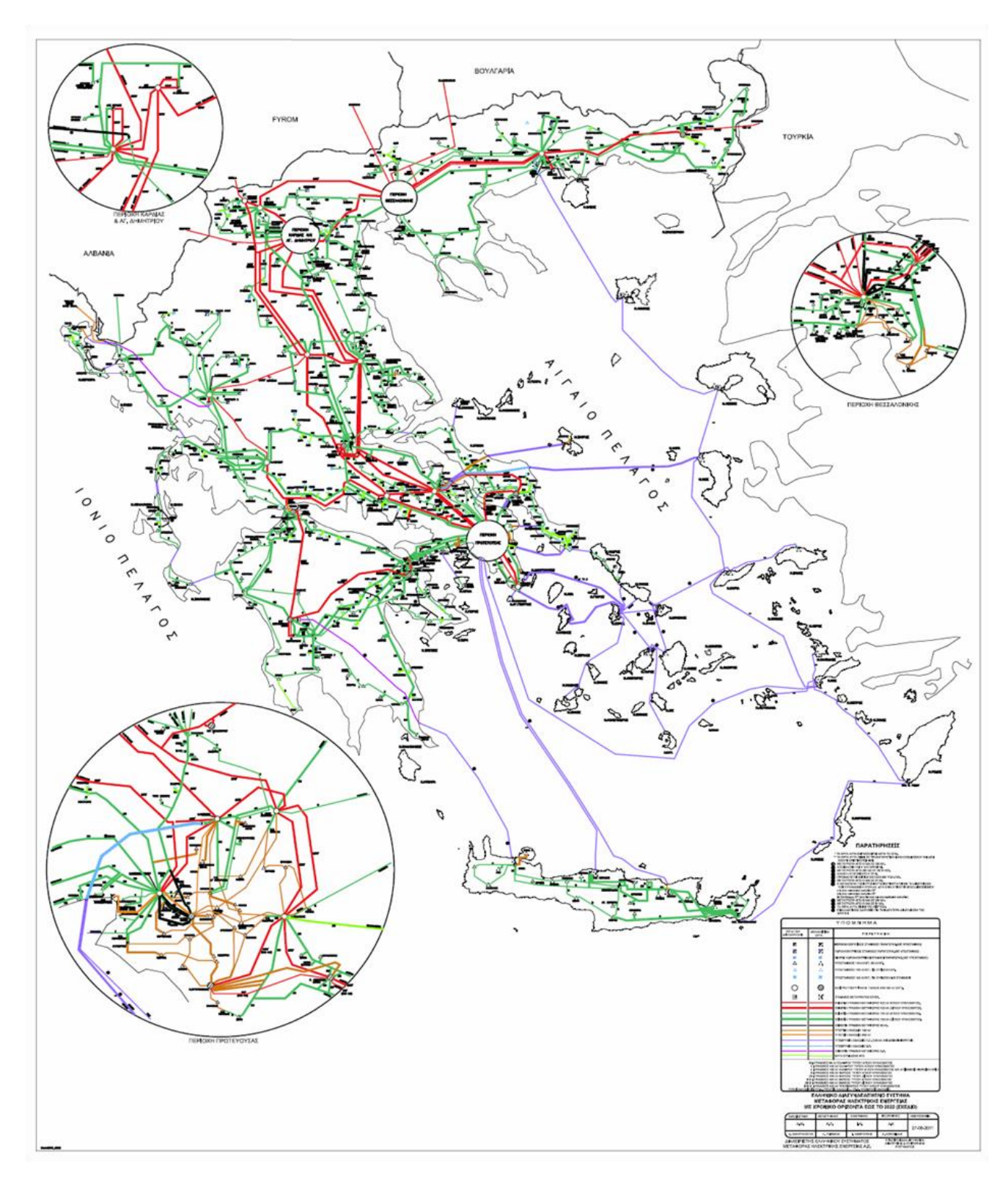

Εικόνα 1.11:Ελληνικό διασυνδεδεμένο σύστημα μεταφοράς ηλεκτρικής ενέργειας [6]

### <span id="page-20-0"></span>1.2.3 Διανομή Ηλεκτρικής Ενέργειας

Από τους υποσταθμούς μεταφοράς που αναφέρθηκαν παραπάνω ξεκινούν τα δίκτυα διανομής μέσης τάσης που διανέμουν την ηλεκτρική ενέργεια στους καταναλωτές. Αυτό γίνεται διαμέσου των υποσταθμών διανομής και γραμμών χαμηλής τάσης (400-220V)

Με τον όρο διανομή ηλεκτρικής ενέργειας εννοούμε το σύνολο των διαδικασιών λειτουργίας και ελέγχου με τις οποίες η ηλεκτρική ενέργεια διανέμεται στους καταναλωτές [2]

Τα δίκτυα διανομής περιλαμβάνουν:

- Τις γραμμές διανομής, μέσω των οποίων η ηλεκτρική ισχύς φτάνει έως τους καταναλωτές.
- Τους υποσταθμούς (διανομής) υποβιβασμού της τάσης, οι οποίοι συνδέουν το σύστημα διανομής με το σύστημα μεταφοράς.
- Το σύστημα διανομής χαμηλής τάσης.

# <span id="page-21-0"></span>Κεφάλαιο 2 ο - Ανάλυση Ροής Φορτίου

## <span id="page-21-1"></span>2.1 Εισαγωγή στην ανάλυση ροής φορτίου

Με τον όρο μελέτη ροής φορτίου εννοούμε τον υπολογισμό των τάσεων, των ρευμάτων και των ροών ενεργού και άεργου ισχύος στα διάφορα σημεία ενός συστήματος ηλεκτρικής ενέργειας κάτω από πραγματικές ή μοντελοποιημένες συνθήκες φορτίσεως και λειτουργίας. [7]

Η ανάλυση ροής φορτίου αποτελεί σημαντικό εργαλείο για την μελέτη των συστημάτων ηλεκτρικής ενέργειας. Είναι γνωστό ότι ένα σύστημα ηλεκτρικής ενέργειας μπορεί να σχηματιστεί με ποικίλους τρόπους και ρυθμίσεις. Μέσα από την ανάλυση ροής φορτίου υπολογίζονται οι βέλτιστες συνθήκες λειτουργίας ενός συστήματος ηλεκτρικής ενέργειας. Ακόμα σε περιπτώσεις αλλαγής του συστήματος ηλεκτρικής ενέργειας είναι ζωτικής σημασίας η ανάλυση αυτή καθώς, πριν από κάθε αλλαγή θα πρέπει να επιβεβαιωθεί ότι το σύστημα θα μπορεί να ανταποκριθεί στις νέες απαιτήσεις. Οι αλλαγές αυτές μπορεί να είναι:

- Εισαγωγή νέων μονάδων παραγωγής
- Ένταξη ή αποδέσμευση φορτίων στο δίκτυο
- Δημιουργία νέων γραμμών μεταφοράς
- Διασύνδεση με άλλα συστήματα

Παρατηρώντας την πολυπλοκότητα αυτών των εναλλακτικών μπορούμε να υλοποιήσουμε πολλά διαφορετικά συστήματα και εφαρμόζοντας ανάλυση ροής φορτίου μπορούμε να επιλέξουμε την βέλτιστη δυνατή εναλλακτική λύση για την καλύτερη δυνατή λειτουργία του δικτύου. Η ανάλυση ροής φορτίου είναι απαραίτητη τόσο στην μελέτη της σταθερής κατάστασης λειτουργίας ενός συστήματος τόσο και στην περίπτωση όπου επέλθουν αλλαγές ή βλάβες στο σύστημα. Οι βλάβες μπορούν να είναι διαφόρων ειδών όπως βραχυκυκλώματα, αποσύνδεση μιας μονάδας παραγωγής ή βλάβη κάποιας γραμμής μεταφοράς.

Για την εκτέλεση της ανάλυσης ροής φορτίου είναι απαραίτητη η ύπαρξη κάποιου μαθηματικού μοντέλου που να περιγράφει το σύστημα καθώς και μια μέθοδος η οποία να εκτελεί την ανάλυση αυτή. Για να αναλυθεί η ροή ισχύος ενός φορτίου θα πρέπει να υπολογιστούν:

- Η τάση κατά μέτρο και η γωνία στους ζυγούς του συστήματος
- Το μέτρο και η γωνία των ενεργών ισχύων στις γραμμές του συστήματος
- Το μέτρο και η γωνία των άεργων ισχύων στις γραμμές του συστήματος

για ένα συγκεκριμένο σημείο λειτουργίας. Το σημείο λειτουργίας περιγράφεται από τις τάσεις των γεννητριών, την παραγωγή ενεργού ισχύος και την κατανάλωση φορτίου.

## <span id="page-22-0"></span>2.2 Μοντελοποίηση Συστημάτων Ηλεκτρικής Ενέργειας

Βασική διαδικασία για την προσομοίωση των συστημάτων ηλεκτρικής είναι να γίνει η μοντελοποίηση τους. Τα στοιχεία από τα οποία αποτελείται ένα σύστημα ηλεκτρικής ενέργειας είναι:

- Γεννήτριες
- Γραμμές μεταφοράς
- Εγκάρσιοι πυκνωτές και πηνία
- Μετασχηματιστές
- Φορτία

Προκειμένου να απλοποιηθεί η μοντελοποίηση των ΣΗΕ, θεωρούμε ότι η κατάσταση του συστήματος είναι συμμετρική. Η ανάλυση βασίζεται σε μονοφασικά ισοδύναμα ισχύος S<sub>b</sub> και βασικές τάσεις V<sup>b</sup> , εφαρμόζοντας παράλληλα τους λόγους των μετασχηματιστών. Τα ονομαστικά μεγέθη των στοιχείων που δίνονται θα πρέπει να μετατραπούν πρώτα στην βάση ισχύος και τάσεων που έχει επιλεγεί για το ανά μονάδα (per unit p.u.) σύστημα. Παρακάτω παρουσιάζονται αναλυτικά οι αναπαραστάσεις των στοιχείων των ΣΗΕ στο μονοφασικό τους ισοδύναμο.

#### <span id="page-22-1"></span>2.2.1 Παράσταση γεννητριών

Οι γεννήτριες για μελέτες ροών φορτίου παριστάνονται σε πηγές ενεργού και άεργου ισχύος. Μαζί με την γεννήτρια συμπεριλαμβάνονται και δύο διατάξεις ελέγχου. Η πρώτη ονομάζεται *Αυτόματος Ρυθμιστής Τάσης* ο οποίος διατηρεί σταθερό το μέτρο της τερματικής τάσης της γεννήτριας ρυθμίζοντας κατάλληλα το ρεύμα διεγέρσεως. Η δεύτερη ονομάζεται *Ρυθμιστής Στροφών* και έχει σαν στόχο να διατηρεί την ενεργό παραγωγή κοντά στην τιμή αναφοράς, προσαρμόζοντας την παραγόμενη μηχανική ισχύ της κινητήριας μηχανής.

Οι γεννήτριες παριστάνονται όπως φαίνεται στην εικόνα 2.2.1.1:

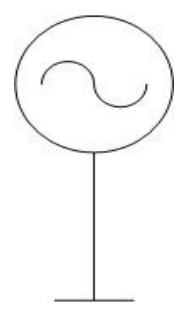

Εικόνα 2.2.2.1 Παράσταση Γεννήτριας στην μελέτη ροής φορτίου.

Και περιγράφονται με την παρακάτω εξίσωση :

$$
S_{Gi} = P_{Gi} + jQ_{Gi}
$$
 (2.1)

Όπου:

- SGi : Παραγόμενη μιγαδική ισχύς
- PGi : Παραγόμενη ενεργός ισχύς
- **·** Q<sub>Gi</sub>: Παραγόμενη άεργος ισχύς

Στις μελέτες ροής φορτίου είναι σύνηθες οι σύγχρονες γεννήτριες να παριστάνονται με σταθερή κατά μέτρο τερματική τάση και σταθερή παραγωγή πραγματικής ισχύος (ζυγοί PV). [8]

### <span id="page-23-0"></span>2.2.2 Παράσταση γραμμών μεταφοράς

Οι γραμμές μεταφοράς περιγράφονται από το ισοδύναμο κύκλωμα Π :

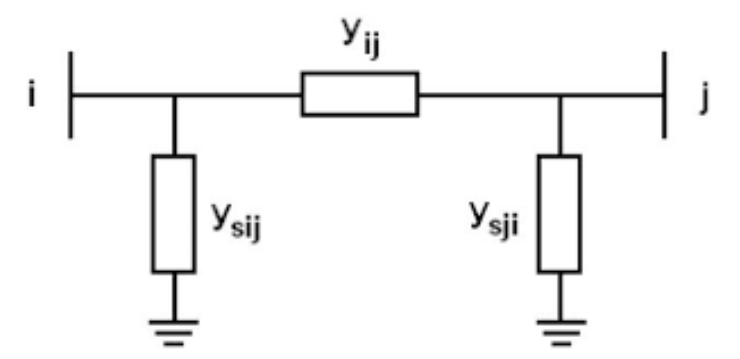

Εικόνα 2.2.2.1: Ονομαστικό κύκλωμα Π γραμμής μεταφοράς. [9]

Στο παραπάνω σχήμα εμφανίζονται τρεις αγωγιμότητες οι yij , ysij , ysji . H αγωγιμότητα yij είναι η αγωγιμότητα της γραμμής ενώ οι ysji και ysij είναι οι εγκάρσιες αγωγιμότητες οι οποίες είναι αρκετά σύνθετες και περιγράφονται από τις παρακάτω εξισώσεις:

$$
y_{ij} = g_{ij} + j g_{ij}
$$
  
\n
$$
y_{sij} = g_{sij} + j g_{sij}
$$
  
\n
$$
y_{sji} = g_{sji} + j g_{sji}
$$
\n(2.2)

#### <span id="page-23-1"></span>2.2.3 Παράσταση εγκάρσιων πυκνωτών και πηνίων

Οι εγκάρσιες αγωγιμότητες αποτελούν πηνία και πυκνωτές που συνδέονται στους σταθμούς υποβίβασης τάσης προκειμένου να αντισταθμιστεί η άεργος ισχύς του συστήματος μεταφοράς και να γίνεται ρύθμιση της τάσης στον υποσταθμό. . Στα μονογραμμικά διαγράμματα εμφανίζονται ως μια απλή αγωγιμότητα yi με τα σύμβολα που φαίνονται στην εικόνα 2.2.3.1. Οι αγωγιμότητες αυτές είναι της μορφής:

$$
y_i = jb_i \tag{2.3}
$$

όπου bi θετικό όταν η αγωγιμότητα αναφέρεται σε πυκνωτή και bi αρνητικό όταν η αγωγιμότητα αναφέρεται σε πηνίο. [8]

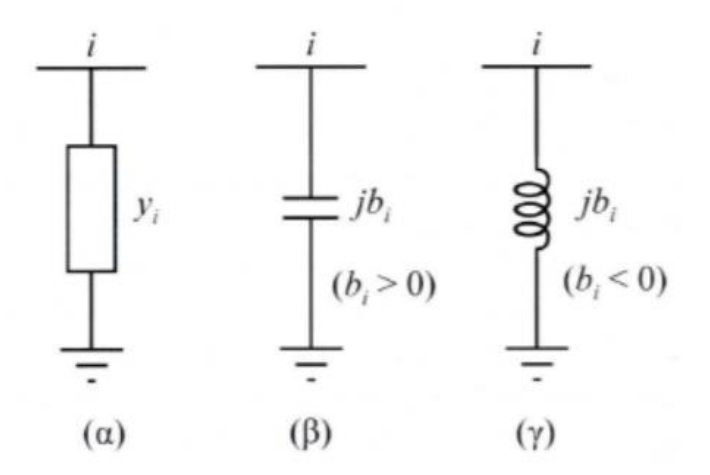

Εικόνα 2.2.3.1: Παράσταση εγκάρσιου στοιχείου. [9]

#### <span id="page-24-0"></span>2.2.4 Παράσταση Μετασχηματιστών

Ένας τύπος μετασχηματιστή που χρησιμοποιείται στα κυκλώματα είναι αυτός με ονομαστική σχέση μετασχηματισμού, δηλαδή τέτοια που να αντιστοιχεί στο λόγο βασικών τάσεων του πρωτεύοντος και δευτερεύοντος τυλίγματος. Σε αυτή την περίπτωση, η αγωγιμότητα που τον περιγράφει φαίνεται στην εξίσωση:

$$
y_{ij} = \frac{1}{R\iota\sigma + jX\iota\sigma}
$$

Και αναπαρίσταται με την μορφή της εικόνας 2.2.3.1

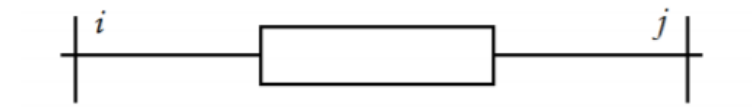

Εικόνα 2.2.3.1 Μονογραμμικό ισοδύναμο μετασχηματιστή με ονομαστική σχέση μετασχηματισμού [9]

Ένας άλλος τύπος μετασχηματιστή που χρησιμοποιείται είναι ο μετασχηματιστής ρύθμισης. Σε αυτή την περίπτωση πρέπει να λαμβάνεται υπόψιν και η σχέση μετασχηματισμού ανάγοντας τις ανά μονάδα αντιστάσεις στο ένα από τα δύο τυλίγματα του.

### <span id="page-25-0"></span>2.2.5 Παράσταση Φορτίων

Τα φορτία που συμπεριλαμβάνονται στις μελέτες ροής φορτίου, είναι δύο ειδών:

- 1. Φορτία σταθερής ενεργού και άεργου ισχύος (Εικόνα 2.2.5.α)
- 2. Φορτία που παριστάνονται με σταθερά σύνθετη αγωγιμότητα (Εικόνα 2.2.5.β)

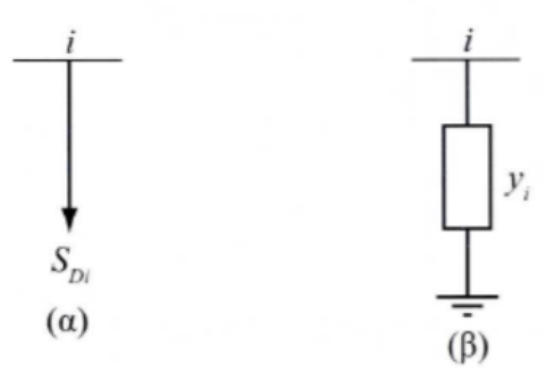

Εικόνα 2.2.5.1: Παράσταση Φορτίων [9]

Η μιγαδική ισχύς του φορτίου σταθερής ισχύος S<sub>Di</sub> είναι :

$$
S_{Di} = P_{Di} + jQ_{Di} \tag{2.5}
$$

- PDi : Ενεργός ισχύς που απορροφά το φορτίο σταθερής ισχύος που συνδέεται στον ζυγο i
- Q<sub>Di</sub>: Άεργος ισχύς που απορροφά το φορτίο σταθερής ισχύος που συνδέεται στον ζυγό i

Το φορτίο σταθερής αγωγιμότητας εκφράζεται ως:

$$
y_i = g_i + jb_i \tag{2.6}
$$

Σημειώνεται εδώ, ότι τα φορτία σταθερής ισχύος παριστάνονται ως αρνητικές εγχύσεις ισχύος, ενώ τα φορτία που παριστάνονται ως αγωγιμότητες προστίθενται στον πίνακα αγωγιμοτήτων του δικτύου. [8]

## <span id="page-26-0"></span>2.3 Εξισώσεις ροών φορτίου

#### <span id="page-26-1"></span>2.3.1 Σχηματισμός πίνακα αγωγιμοτήτων

Η γενική μορφή που έχει ένα σύστημα ηλεκτρικής ενέργειας σε ένα ζυγό k παριστάνεται στην παρακάτω εικόνα:

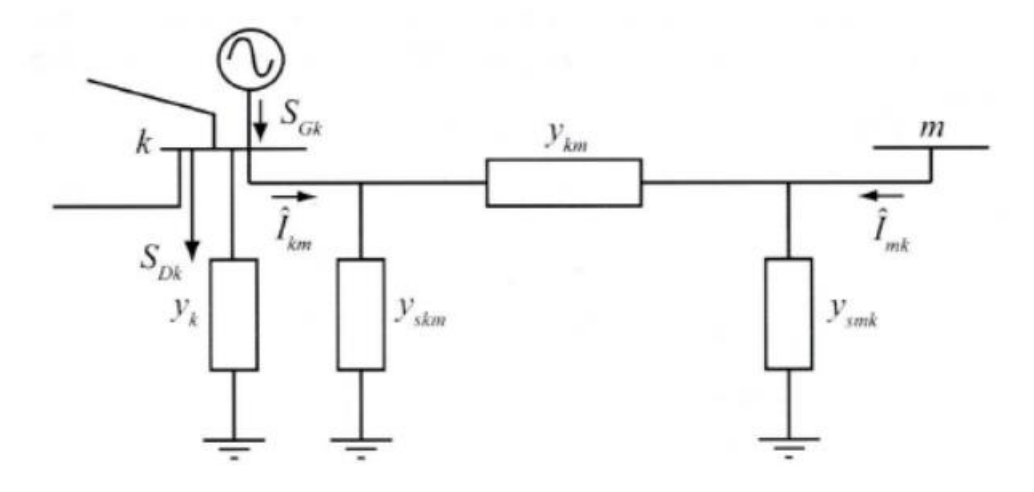

Εικόνα 2.3.1.1: Παράσταση Φορτίων. [9]

Για να υπολογιστούν οι ροές φορτίου θα αναλυθεί η παραπάνω γενική μορφή του ζυγού k. Ο ζυγός αυτός είναι συνδεδεμένος με μια γεννήτρια και ένα φορτίο (σταθερής ισχύος και αγωγιμότητας). Επίσης συνδέεται με έναν άλλο ζυγό m, μέσω γραμμών μεταφοράς.

Η γραμμή μεταξύ των ζυγών είναι το ονομαστικό κύκλωμα Π που παρουσιάστηκε στο κεφάλαιο 2.2.2. Στον ζυγό k είναι συνδεδεμένη εγκάρσια αγωγιμότητα y<sup>k</sup> που παριστάνει οποιονδήποτε συνδυασμό πυκνωτών, αυτεπαγωγών ή φορτίων με σταθερή αγωγιμότητα.

Πέραν από τα παραπάνω, στον ζυγό k είναι συνδεδεμένα μια γεννήτρια SGk η οποία εγχέει ρεύμα  $\hat{I}$ <sub>Gk</sub> ενώ το αντίστοιχο φορτίο S<sub>Dk</sub> απορροφά ρεύμα  $\hat{I}$ <sub>Dk</sub>. Η τάση στον ζυγό k συμβολίζεται με  ${\widehat V}_{\rm m}$ ενώ το ρεύμα  $\,\hat{I}_{\rm km}$  που διαρρέει την γραμμή από τον ζυγό k στον m είναι :

$$
\hat{I}_{km} = (y_{\text{skm}} + y_{\text{km}}) \hat{V}_{k} - y_{\text{km}} \hat{V}_{m}
$$
\n(2.7)

To ρεύμα που απορροφάτε από την εγκάρσια αγωγιμότητα y<sub>k</sub> ισούται με y<sub>k</sub> $\hat{V}_k$ . Οπότε εφαρμόζοντας τον 1º νόμο του Kirchhoff στον ζυγό k, έχουμε:

$$
\hat{I}_{\text{Gk}} - \hat{I}_{\text{Dk}} = y_{\text{k}} \hat{V}_{\text{k}} + \sum_{m \in A(k)} \hat{I}_{\text{km}}
$$
\n(2.8)

Όπου Α(k) είναι το σύνολο που περιέχει τους δείκτες των ζυγών m που είναι συνδεδεμένοι με τον ζυγό k.

$$
A(k) = \{m : y_{km} \neq 0\}
$$
\n
$$
(2.9)
$$

Αντικαθιστώντας την εξίσωση (2.7) στην εξίσωση (2.8) δίνεται το αποτέλεσμα:

$$
\hat{I}_{\text{Gk}} - \hat{I}_{\text{Dk}} = \left[ y_{k} + \sum_{m \in A(k)} (y_{\text{skm}} + y_{\text{km}}) \right] \hat{V}_{k} + \sum_{m \in A(k)} y_{\text{km}} \hat{V}_{m}
$$
\n(2.10)

Άρα αν θέσουμε :

$$
Y_{kk} = y_k + \sum_{m \in A(k)} (y_{skm} + y_{km})
$$
 (2.11)

$$
y_{km} = -y_m \tag{2.12}
$$

Τότε η εξίσωση (2.10) θα γίνει :

$$
\hat{I}_{k} = \hat{I}_{Gk} - \hat{I}_{Dk} = Y_{kk}\hat{V}_{k} + \sum_{m \in A(k)} y_{km}\hat{V}_{m} = \sum_{m=1}^{n} y_{km}\hat{V}_{m}
$$
\n(2.13)

Όπου  $\hat{I}_{\rm k}$  είναι η καθαρή έγχυση ρεύματος στον ζυγό k.

Η εξίσωση (2.13) εκφράζει τις εξισώσεις των κόμβων ενός ηλεκτρικού δικτύου. Οι σχέσεις (2.11) και (2.12) ορίζουν αντίστοιχα τα διαγώνια (Y<sub>kk</sub>) και μη διαγώνια στοιχεία (Y<sub>km</sub>) του πίνακα αγωγιμοτήτων Υ διάστασης n x n, οπού n ο αριθμός των ζυγών του συστήματος. Σε περίπτωση που δεν υπάρχει διασύνδεση μεταξύ δύο ζυγών, το αντίστοιχο μη διαγώνιο στοιχείο του πίνακα αγωγιμοτήτων Υ είναι μηδενικό.

#### <span id="page-27-0"></span>2.3.2 Μιγαδικές εξισώσεις ροής φορτίου

Οι μιγαδικές ισχύεις παραγωγής S<sub>Gk</sub> και φορτίου S<sub>Dk</sub> είναι οι ουσιαστικές μεταβλητές είτε χρησιμοποιούνται ως δεδομένα είτε ως ζητούμενα που αλλάζουν στις μελέτες ροής φορτίου και όχι τα ρεύματα. Οι μιγαδικές αυτές ισχύεις δίνονται από τις σχέσεις:

$$
S_{Gk} = \hat{V}_k \hat{I}^*{}_{Gk} \tag{2.14}
$$

$$
S_{Dk} = \hat{V}_k \hat{I}^*_{Dk} \tag{2.15}
$$

Συνδυάζοντας τις εξισώσεις (2.13), (2.14), (2.15) συνεπάγεται:

$$
S_{k} = S_{Gk} - S_{Dk} = Y_{kk}^{*} V_{k}^{2} + \hat{V}_{k} \sum_{m \in A(k)} Y_{km}^{*} \hat{V}_{m}^{*}
$$
 (2.16)

Όπου S<sup>k</sup> = P<sup>k</sup> + jQ<sup>k</sup> η καθαρή έγχυση μιγαδικής ισχύος στο ζυγό k.

Σε ένα σύστημα n ζυγών θα υπάρχουν n μιγαδικές εξισώσεις ροής φορτίου. Συνεπώς όσοι είναι οι ζυγοί του συστήματος, τόσες θα είναι και οι εξισώσεις της μορφής (2.16).

### <span id="page-28-0"></span>2.3.3 Εξισώσεις ενεργού και άεργου ισχύος

Το ισοζύγιο ισχύος στον ζυγό k εκφράζεται από την εξίσωση (2.17) και ονομάζεται μιγαδική εξίσωση ροής φορτίου του ζυγού k.

$$
\hat{V}_k = V_k e^{j\delta k}
$$
  
\n
$$
Y_{km} = G_{km} + jB_{km}
$$
\n(2.17)

Η παραπάνω παράσταση ονομάζεται υβριδική επειδή χρησιμοποιεί τόσο την καρτεσιανή όσο και την πολική μορφή των μιγαδικών αριθμών. Αντικαθιστώντας λοιπόν στην εξίσωση (2.16) τις αγωγιμότητες και τάσεις από την εξίσωση (2.17) και ξεχωρίζοντας τα πραγματικά από τα φανταστικά μέρη, εμφανίζονται οι πραγματικές εξισώσεις ροής φορτίου σε υβριδική μορφή.

$$
P_{Gk} - P_{Dk} = V_k^2 G_{kk} - V_k \sum_{m \in A(k)} V_m a_{km}
$$
 (2.18)

$$
Q_{Gk} - Q_{Dk} = -V_k^2 B_{kk} - V_k \sum_{m \in A(k)} V_m \beta_{km}
$$
 (2.19)

Όπου :

$$
\alpha_{km} = -G_{km} \cos(\delta_k - \delta_m) - B_{km} \sin(\delta_k - \delta_m) \tag{2.20}
$$

$$
\beta_{km} = -G_{km} \sin(\delta_k - \delta_m) - B_{km} \cos(\delta_k - \delta_m) \tag{2.21}
$$

Οι συντελεστές  $\alpha_{km}$  και  $\beta_{km}$  ορίζονται για να γίνει ευκολότερη η παράσταση και υλοποίηση των εξισώσεων ροής φορτίου σε λογισμικά και δεν προσφέρονται για την επίλυση προβλημάτων στο χέρι.

#### <span id="page-28-1"></span>2.3.4 Θεμελίωση του προβλήματος ροής φορτίου

Κατά την γενική περίπτωση ενός ζυγού του συστήματος αναγνωρίζονται τα εξής μεγέθη:

- P<sub>G</sub> : παραγόμενη ενεργός ισχύς
- Q<sup>G</sup> : παραγόμενη άεργός ισχύς
- Ρ<sub>D</sub>: ενεργός ισχύς φορτίου
- Q<sub>D</sub>: άεργος ισχύς φορτίου
- V : μέτρο τάσης ζυγού
- δ : φασική γωνία τάσης ζυγού

Αυτά τα ηλεκτρικά μεγέθη αποτελούν τις μεταβλητές του προβλήματος και είναι 6 ανά ζυγό. Σε ένα σύστημα με n ζυγούς υπάρχουν συνολικά 6 x n μεταβλητές, οι οποίες μπορούν να ταξινομηθούν σε τρεις ομάδες:

- Τα φορτία ή μεταβλητές ζήτησης (P<sub>D</sub>,Q<sub>D</sub>) χαρακτηρίζονται και ως μεταβλητές διαταραχής και μπορούν να αποτελέσουν τα στοιχεία ενός διανύσματος διάστασης 2n. Αυτές είναι οι ανεξάρτητες μεταβλητές του προβλήματος.
- Οι ισχύεις παραγωγής ( PG, QG), χαρακτηρίζονται σαν μεταβλητές ελέγχου και μπορούν επίσης να θεωρηθούν σαν στοιχεία ενός άλλου διανύσματος 2n. Ονομάζονται με αυτόν τον τρόπο, διότι οι μονάδες παραγωγής αποτελούν τα κύρια μέσα ελέγχου της λειτουργίας του συστήματος.
- Οι τάσεις και οι γωνίες των ζυγών ανήκουν στις μεταβλητές κατάστασης και είναι εξαρτημένες και μπορούν να αποτελέσουν τα στοιχεία ενός διανύσματος κατάστασης διάστασης 2n.

H εγχεόμενη ενεργός και άεργος ισχύς για κάθε ζυγό k ορίζεται ως εξής :

$$
P_k = P_{Gk} + P_{Dk} \tag{2.22}
$$

$$
Q_k = Q_{Gk} + Q_{Dk} \tag{2.23}
$$

Και έχει χαρακτήρα παραγωγής όταν εισέρχεται στο δίκτυο ή χαρακτήρα φορτίου όταν εξέρχεται απ' αυτό.

Το πρόβλημα προσδιορισμού ροών φορτίου ανάγεται στην επίλυση n-1 μιγαδικών εξισώσεων με n-1 μιγαδικούς αγνώστους. Σε αυτό το πρόβλημα οι εξισώσεις είναι μιγαδικές και μη γραμμικές.

Δεδομένου ότι πολλά λογισμικά έχουν την δυνατότητα να επεξεργάζονται μιγαδικούς αριθμούς, η μιγαδική φύση των εξισώσεων ροής φορτίου δεν παρουσιάζει εκ πρώτης όψεως κάποια ιδιαίτερη δυσκολία. Ωστόσο οι πλέον αποδοτικές μέθοδοι επίλυσης των εξισώσεων αυτών απαιτούν το μετασχηματισμό τους σε πραγματικές εξισώσεις με πραγματικούς συντελεστές. Έτσι λοιπόν οι μιγαδικές εξισώσεις μετατρέπονται σε πραγματικές όπως έγινε στις (2.18) και (2.19). Επίσης, επειδή οι εξισώσεις περιέχουν ως αγνώστους τις μεταβλητές ισχύος αντί ρεύματος, έχουν μη γραμμικό χαρακτήρα και τον λόγο αυτόν θα πρέπει να εφαρμοστούν πάνω τους επαναληπτικοί αλγόριθμοι για την επίλυση τους.

Είναι επιθυμητό να ορίζεται το μέτρο τάσης σε έναν η περισσότερους ζυγούς γεννητριών του συστήματος που αναλύεται. Για να γίνει όμως αυτό είναι απαραίτητο να αφεθεί ελεύθερη μια μεταβλητή, ώστε να έχουμε ίδιο αριθμό εξισώσεων και αγνώστων. Επειδή το μέτρο της τάσης εξαρτάται κυρίως από την άεργο ισχύ, συνήθως όταν ορίζεται το μέτρο της τάσης, η άεργος παραγωγή της αντίστοιχης γεννήτριας θεωρείται άγνωστη και ορίζεται μόνο η πραγματική της παραγωγή. Αυτό συμβαίνει και στον τρόπο ρύθμισης των σύγχρονων γεννητριών ώστε να έχουν σταθερή ενεργό παραγωγή και σταθερό μέτρο τάσης. Λόγω του περιορισμού αυτού, το μέτρο της τάσης είναι δυνατό να οριστεί εκ των προτέρων μόνο σε ζυγούς που έχουν την δυνατότητα παραγωγής άεργου ισχύος.

Παρακάτω παρουσιάζεται η γενική θεμελίωση της ανάλυσης ροών φορτίου. Οι ζυγοί ταξινομούνται σε τρεις κατηγορίες :

- Ζυγός ταλάντωσης ή ζυγός αναφοράς. Ο ζυγός του συστήματος για τον οποίο η πραγματική και άεργος ισχύς αφήνονται ελεύθερες και στον οποίο το μέτρο τάσης και η φασική γωνία θεωρούνται γνωστά. Συνήθως ορίζουμε δ = 0 για τον ζυγό ταλάντωσης. Ο ζυγός αυτός πρέπει να έχει την δυνατότητα παραγωγής ενεργού και άεργου ισχύος P και Q.
- Ζυγός φορτίου ή ζυγός PQ : Οποιοσδήποτε ζυγός για τον οποίο η έγχυση πραγματικής ισχύος (P) και άεργου ισχύος (Q) θεωρούνται γνωστές. Είναι δεδομένο ότι σε ζυγούς όπου δεν συνδέονται ούτε φορτία ούτε γεννήτριες, οι εγχύσεις P και Q είναι μηδενικές. Παρόλα αυτά οι ζυγοί θεωρούνται PQ.
- Ζυγός παραγωγής ή ζυγός PV : Οποιοσδήποτε ζυγός για τον οποίο η έγχυση πραγματικής ισχύος (P) και μετρo τάσης (V) θεωρούνται γνωστά. Ο ζυγός θα πρέπει να έχει την δυνατότητα να παράγει άεργη ισχύ (Q).

Έστω σε ένα ΣΗΕ ο συνολικός αριθμός των ζυγών είναι n, ενώ m o αριθμός των ζυγών τύπου (PQ). Ο ζυγός 1 θα είναι ο ζυγός ταλάντωσης, οι ζυγοί 2 έως n-m είναι οι ζυγοί παραγωγής (PV) και οι ζυγοί (n-m)+1 έως n θα είναι οι ζυγοί φορτίου (PQ).

Δεδομένου ότι η τάση στον ζυγό ταλάντωσης είναι ελεγμένη κατά μέτρο και γωνία, ενώ τα μέτρα των τάσεων είναι γνωστά στους ζυγούς παραγωγής, οι μεταβλητές που πρέπει να προσδιοριστούν για να περιγράφει πλήρως η κατάσταση λειτουργίας του συστήματος είναι οι ακόλουθες:

- Οι φασικές γωνίες τάσεων όλων των ζυγών, εκτός από τον ζυγό ταλάντωσης δ2 έως δ<sub>n</sub>.
- Τα μέτρα των τάσεων όλων των ζυγών φορτίου  $V_{n-m+1}$  έως  $V_n$ .

Οι μεταβλητές αυτές αποτελούν το διάνυσμα κατάστασης Χ, διαστάσεως n–m+1 και απαιτούνται n – 1+m ανεξάρτητες εξισώσεις. Οι εξισώσεις αυτές είναι :

 $n - 1$  εξισώσεις πραγματικής ισχύος (2.18), για κάθε ζυγό εκτός τον ζυγό ταλάντωσης που έχουν την μορφή :

$$
b_p = f_p(x)
$$

Όπου  $b_p$ ,  $f_p$  είναι διανύσματα κατάστασης n-1, με το στοιχείο που αντιστοιχεί στον ζυγο k να ορίζεται ως εξής:

$$
b_{Pk} = P_{Gk} - P_{Dk} \tag{2.25}
$$

$$
f_{Pk} = V_k^2 G_{kk} - V_k \sum_{m \in A(k)} V_m a_{km}
$$
 (2.26)

 m εξισώσεις άεργου ισχύος (2.19), μία για κάθε ζυγό φορτίου. Οι εξισώσεις έχουν την παρακάτω μορφή:

$$
b_Q = f_Q(x) \tag{2.27}
$$

b<sub>0</sub>, f<sub>a</sub> είναι διανύσματα με διάσταση m. Το στοιχείο που αντιστοιχεί στον ζυγό k ορίζεται

ως:

$$
b_{Qk} = Q_{Gk} - Q_{Dk} \tag{2.28}
$$

$$
f_{Qk} = -V_k^2 B_{kk} - V_k \sum_{m \in A(k)} V_m \beta_{km}
$$
 (2.29)

Ετσι συνίστανται οι πραγματικές εξισώσεις του προβλήματος ροών φορτίου και γράφονται σε ενιαία μορφή πίνακα:

$$
\mathbf{b} = \mathbf{f}(\mathbf{x}) \tag{2.30}
$$

•  $b = \begin{bmatrix} b_P \\ b \end{bmatrix}$  $\begin{bmatrix} b_1 \\ b_2 \end{bmatrix}$  $\bullet$   $f = \begin{bmatrix} f_P \\ f \end{bmatrix}$  $\left. \begin{array}{c} I_P \ f_Q \end{array} \right|$  $\bullet \quad x = \begin{bmatrix} \delta \\ u \end{bmatrix}$  $\int_V$ 

Όπου

$$
\mathbf{\delta} = [\delta_2, \delta_3, \dots, \delta_n]^T
$$

$$
\mathbf{V} = [V_{n-m+1}, \dots, V_n]^T
$$

Για τον προσδιορισμό των ροών ισχύος στον κάθε κλάδο ισχύουν τα παρακάτω. Έστω η γραμμή από τον ζυγό k προς τον ζυγό m (γραμμή km). Οι μιγαδικές ροές ισχύος στη γραμμή προσδιορίζονται από τον τύπο:

$$
S_{km} = P_{km} + jQ_{km} = \hat{V}_k \hat{I}_{km}^* = \hat{V}_k [(y_{skm} + y_{km})\hat{V}_k - y_{km}\hat{V}_m]^*
$$
(2.31)

Οι απώλειες ενεργού και άεργου ισχύος στον κλάδο km δίνονται από το αλγεβρικό άθροισμα των εισερχόμενων ροών από τα δύο άκρα:

$$
P_{Lkm} + jQ_{Lkm} = S_{km} + S_{mk} = P_{km} + P_{mk} + j(Q_{km} + Q_{mk})
$$
\n(2.32)

#### <span id="page-31-0"></span>2.3.5 Τεχνικές επίλυσης προβλήματος ροής φορτίου

Οι εξισώσεις ροών φορτίου μπορούν να γραφτούν σε κάθε περίπτωση υπό την μορφή:

$$
g(x) = 0 \tag{2.33}
$$

Εφόσον οι εξισώσεις του συστήματος δεν είναι γραμμικές χρησιμοποιούνται αριθμητικές επαναληπτικές μέθοδοι για την επίλυση του. [7] Η διαδικασία επίλυσης είναι η ακόλουθη:

- Ορίζουμε έναν μετρητή επαναλήψεων *i = 0*.
- $\bullet$  Θεωρούμε μια αρχική τιμή του διανύσματος  $\,x = x^0.$  Ο μετρητής επαναλήψεων έχει τιμή μηδέν.
- $\bullet$  Αντικαθιστούμε το  $x^0$  με την τιμή  $x^{(\iota)}$  για τον υπολογισμό των  $\bm{g}(\bm{x}^{(\iota)})$  και γίνεται έλεγχος για τ εάν ικανοποιούνται οι εξισώσεις (2.33).
- Αν δεν ικανοποιούνται, υπολογίζεται μια νέα προσέγγιση  $x^{(\iota+1)}$  και ο μετρητής επαναλήψεων αυξάνεται κατά 1 (i++).
- $\bullet$  Τέλος, αντικαθίσταται η  $x^{(\iota+1)}$  στις εξισώσεις (2.33) και επαναλαμβάνονται τα τελευταία δύο βήματα μέχρι να ικανοποιηθούν οι εξισώσεις με την προκαθορισμένη ακρίβεια.

Υπάρχουν τρεις μέθοδοι για την επίλυση μη γραμμικών συστημάτων και εφαρμόζονται κατά κόρον σε προβλήματα επίλυσης ροής φορτίου, οι οποίες παρουσιάζονται στην συνέχεια.

#### 2.3.5.1 Μέθοδος Gauss

Σε αυτήν την μέθοδο χρησιμοποιείται η εξής διαδικασία. Αρχικά οι εξισώσεις ροής φορτίου γράφονται υπό την μορφή:

$$
x = H(x) \tag{2.34}
$$

Στην συνέχεια η μορφή (2.34) χρησιμοποιείται για τον προσδιορισμό μίας καλύτερης προσέγγισης της λύσης στην επανάληψη i+1 ως εξής:

$$
x^{(i+1)} = H(x^{(i+1)})
$$
 (2.35)

Εάν η ακολουθία  $x^i$  συγκλίνει, το όριό της είναι η λύση του συστήματος (2.34).

Οι εξισώσεις γράφονται εύκολα στην μορφή της εξίσωσης (2.34) αναδιατάσσοντας την εξίσωση (2.35):

$$
\widehat{V_k} = \frac{1}{Y_{kk}} \left\{ \frac{P_k - jQ_k}{V_k^*} - \sum_{m \in A(k)} Y_{km} \widehat{V_m} \right\} \tag{2.36}
$$

Άρα η επαναληπτική διαδικασία για αυτή τη μέθοδο έχει ως εξής:

$$
\widehat{V}_{k}^{(i+1)} = \frac{1}{Y_{kk}} \left\{ \frac{P_k - jQ_k^{(i)}}{V_k^*} - \sum_{m \in A(k)} Y_{km} \widehat{V}_m^{(i)} \right\}
$$
(2.37)

Η μέθοδος Gauss είναι εύκολο να υλοποιηθεί σε πρόγραμμα Η/Υ, αλλά έχει ένα βασικό μειονέκτημα. Συγκλίνει με αργό ρυθμό, ενώ σε πολλές περιπτώσεις δεν συγκλίνει καθόλου αν και στην πραγματικότητα υπάρχει λύση στο πρόβλημα. [7]

#### 2.3.5.2 Μέθοδος Gauss – Seidel

Αυτή η μέθοδος αποτελεί βελτιωμένη μορφή της προηγούμενης. Το επαναληπτικό σχήμα έχει την ακόλουθη μορφή:

$$
x_k^{(i+1)} = h_k(x_1^{(i+1)}, \dots, x_{k-1}^{(i+1)}, x_k^{(i)}, \dots, x_N^{(i)}
$$
(2.38)

Για τον υπολογισμό του k στοιχείου του x στην επανάληψη i+1 χρησιμοποιούνται μεταβλητές  $x_i$ με j < k που έχουν ήδη υπολογιστεί στο πλαίσιο της ίδιας επανάληψης.

Η διαδικασία της μεθόδου για την επίλυση εξισώσεων ροών φορτίου έχει ως εξής:

$$
\widehat{\boldsymbol{V}}_{k}^{(i+1)} = \frac{1}{\gamma_{kk}} \left\{ \frac{P_k - jQ_k^{(i)}}{\left[V_k^{(i)}\right]^*} - \sum_{m \in A1(k)} Y_{km} \widehat{V}_m^{(i+1)} - \sum_{m \in A2(k)} Y_{km} \widehat{V}_m^{(i)} \right\}
$$
(2.39)

Όπου

- Το σύνολο Α1(k) είναι το υποσύνολο των ζυγών που συνδέονται με τον ζυγό k όπου η τάση έχει ήδη υπολογιστεί στην επανάληψη i+1
- Το σύνολο Α2(k) είναι το υποσύνολο των ζυγών που συνδέονται με τον ζυγό k οπού η τάση έχει ήδη υπολογιστεί στην επανάληψη i.

Η μέθοδος αυτή εφαρμόζεται πολύ συχνά σε προγράμματα υπολογιστών λόγω της απλότητας της. Το μοναδικό ζητούμενο είναι να γίνει αντικατάσταση των μεταβλητών που υπολογίζονται, με την σειρά, σε κάθε επανάληψη. [7]

#### 2.3.5.3 Μέθοδος Newton – Raphson

Όπως έχει αναφερθεί νωρίτερα, το πρόβλημα ροών φορτίου μπορεί να πάρει την μορφή (2.30)  $b$ **= ()** για ένα σύστημα Ν μη γραμμικών εξισώσεων με **Ν= n -1** + m αγνώστους. Από αυτό το σύστημα υπολογίζεται το διάνυσμα κατάστασης x. Αν γραφτεί αναλυτικά παίρνει την μορφή:

$$
f_1(x_1, x_2, ..., x_N) = b_1
$$
  
\n
$$
f_2(x_1, x_2, ..., x_N) = b_2
$$
  
\n
$$
f_N(x_1, x_2, ..., x_N) = b_N
$$
 (2.40)

Έστω ότι η αρχική εκτίμηση της  $x^{(0)}$  των Ν μεταβλητών του διανύσματος x και οι εκτιμήσεις αυτές δεν ικανοποιούν την (2.40). Η μέθοδος Newton συνίσταται στη γραμμικοποίηση του συστήματος γύρω από την τιμή  $x^{(0)}$ . Αυτό θα γίνει μέσω του αναπτύγματος Taylor μιας συνάρτησης πολλών μεταβλητών, από το οποίο αμελούνται όλοι οι όροι δεύτερης ή μεγαλύτερης τάξης.

$$
f_1(x_1, ..., x_N) \approx f_1\left(x_1^{(0)}, ..., x_N^{(0)}\right) + \sum_{j=1}^N \frac{\partial_{f1}}{\partial_{x_j}} \left[x_j - x_j^{(0)}\right]
$$

.

.

.

.

$$
f_N(x_1, ..., x_N) \approx f_N\left(x_1^{(0)}, ..., x_N^{(0)}\right) + \sum_{j=1}^N \frac{\partial_{f_N}}{\partial_{x_j}} \left[x_j - x_j^{(0)}\right]
$$
 (2.41)

Με την χρήση πινάκων η παραπάνω σχέση παίρνει την μορφή:

$$
b = f(x) \approx f(x^{(0)}) + J(x^{(0)})[x - x^{(0)}]
$$
 (2.42)

Όπου

$$
J(x^{(0)}) = \left[\frac{\vartheta_{f_1}}{\vartheta_{x_j}}\right]
$$
 (2.43)

Ο οποίος είναι ο Ιακωβιανός πίνακας της **f** υπολογισμένος στο σημείο  $\,x^{(0)}$  .

Λύνοντας την (2.42) για την επανάληψη l+1 γίνεται:

$$
x^{(l+1)} = x^l + J(x^{(l)})^{-1} [b - f(x^{(l)})]
$$
 (2.44)

Οι επαναλήψεις σταματούν όταν το διάνυσμα  $\pmb{\mathcal{x}}^{l}$  δίνει αποτέλεσμα στην  $% \pmb{\mathcal{A}}$ διαφορά  $\pmb{b}-\pmb{f}\big(\pmb{\mathcal{X}}^{(l)}\big)$ μικρότερη από μία καθορισμένη ανοχή σύγκλισης.

Η μέθοδος Newton – Raphson προϋποθέτει την αντιστροφή του Ιακωβιανού πίνακα J σε κάθε ανακύκλωση πράγμα που απαιτεί μεγάλο υπολογιστικό χώρο και χρόνο. Ωστόσο έχει πολύ καλή ταχύτητα σύγκλισης και υπάρχουν πολλές παραλλαγές της μεθόδου για να περιορίσουν τα προβλήματα που αντιμετωπίζονται. [7]

# <span id="page-35-0"></span>Κεφάλαιο 3 <sup>ο</sup> – Η εφαρμογή

Η εφαρμογή έχει ως σκοπό να παρέχει στον χρήστη τη δυνατότητα να προσομοιώσει ένα σύστημα ηλεκτρικής ενέργειας και να πραγματοποιήσει ανάλυση ροής φορτίου. Στη συγκεκριμένη υλοποίηση η εφαρμογή χρησιμοποιεί το εργαλείο του Matpower [10] και την Matlab για να γίνει η ανάλυση ροής φορτίου. Σε επόμενη έκδοση του προγράμματος για τη μεγιστοποίηση της συνεκτικότητας της λειτουργίας του θα μπορούσε να αναπτυχθεί η ανάλυση της ροής φορτίου στη Java, χωρίς να χρειάζεται η σύνδεση του με εξωτερικά προγράμματα..

Το εργαλείο που αναπτύχθηκε αποτελεί ένα γραφικό περιβάλλον στο οποίο ο χρήστης μπορεί να σχεδιάσει το σύστημα ηλεκτρικής ενέργειας που επιθυμεί, να εισάγει τις παραμέτρους και να εμφανίσει τα αποτελέσματα ροής φορτίου.

Η εφαρμογή έχει 3 βασικές λειτουργείες:

- Εκτέλεση Ροής Φορτίου
- Εκτέλεση Βέλτιστης Ροής Φορτίου
- Εκτέλεση Χρονοσειράς Ροής Φορτίου (δυνατότητα από τον χρήστη να εισάγει παραμέτρους για την εκτέλεση ροής φορτίου σε ένα χρονικό διάστημα της επιλογής του)

## <span id="page-35-1"></span>3.1 Περιγραφή λειτουργίας λογισμικού

Το γραφικό περιβάλλον αναπτύχθηκε στην γλώσσα προγραμματισμού Java και την βιβλιοθήκη Java Swing [11]. που επιτρέπει την δημιουργία του γραφικού περιβάλλοντος. Με σκοπό την εύκολη διαχείριση των δεδομένων δημιουργήθηκε ένα μοντέλο αναπαράστασης των στοιχείων του συστήματος που προσομοιώνεται. Για την εισαγωγή και διαγραφή δεδομένων στο σύστημα αναπτύχθηκε βάση δεδομένων σε PostgreSQL. Τα στάδια λειτουργίας του προγράμματος είναι τα εξής:

- Γραφική αναπαράσταση του συστήματος ηλεκτρικής ενέργειας και εισαγωγή δεδομένων για την προσομοίωση ροής φορτίου.
- O χρήστης τροφοδοτεί με δεδομένα το γραφικό περιβάλλον, το πρόγραμμα μεταφέρει τα αρχεία στην βάση.
- Εξαγωγή δεδομένων από την βάση στη μορφή που ζητείται από Matlab και Matpower [10] σε αρχεία Matlab(m-files) και μέσω δομών (structs) απευθείας στη Matlab.
- Εκτέλεση προσομοίωσης του συστήματος.
- Λήψη και εξαγωγή δεδομένων από το πρόγραμμα σε μορφή κειμένου και εμφάνιση γραφημάτων σχετικά με την ανάλυση της ροής φορτίου.
# 3.2 Λειτουργίες Λογισμικού

Στο κεφάλαιο αυτό θα παρουσιαστούν οι διάφορες λειτουργίες του εργαλείου που αναπτύχθηκε. Θα γίνει η αναπαράσταση των εργασιών που μπορεί να εκτελέσει ο χρήστης.

#### 3.2.1 Αρχικό παράθυρο

Ο **καμβάς σχεδίασης** αποτελεί το βασικό παράθυρο της εφαρμογής. Είναι το πρώτο παράθυρο το οποίο εμφανίζεται μόλις ο χρήστης ανοίξει την εφαρμογή. Το παράθυρο αυτό διαθέτει μια γραμμή εργασιών, μια γραμμή εργαλείων καθώς και τον καμβά σχεδίασης. Σε αυτό το παράθυρο ο χρήστης σχεδιάζει το σύστημα ηλεκτρικής ενέργειας που θέλει να προσομοιώσει.

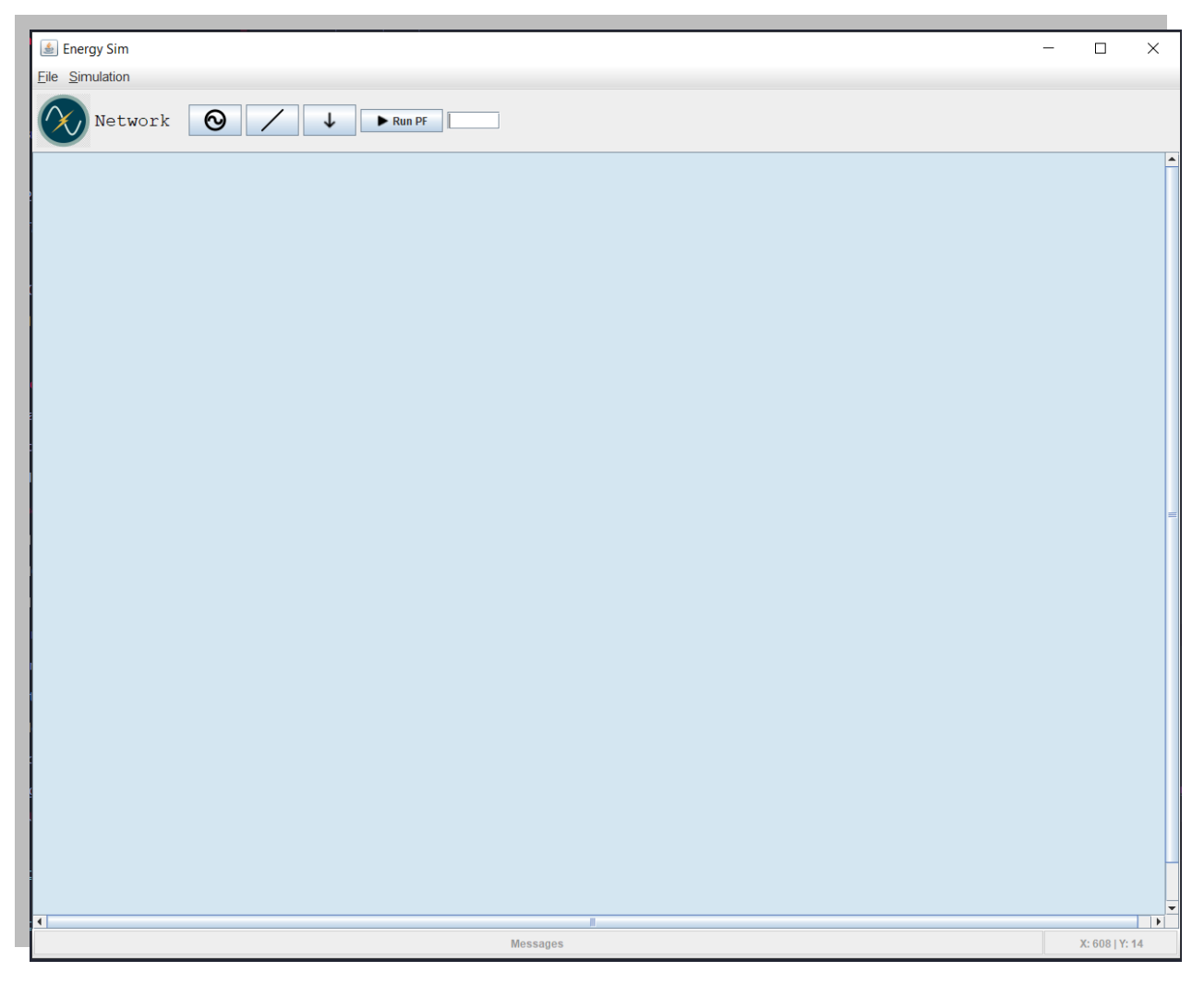

Εικόνα 3.2.1 Βασικό παράθυρο του λογισμικού

Όπως φαίνεται από την εικόνα 3.2.1 το γραφικό περιβάλλον χωρίζεται σε 3 κύρια τμήματα:

- Μενού επιλογών
- Γραμμή εργαλείων
- Πεδίο σχεδίασης

Το μενού επιλογών δίνει στον χρήστη την δυνατότητα να εκτελέσει λειτουργίες όπως φαίνεται στις εικόνες:

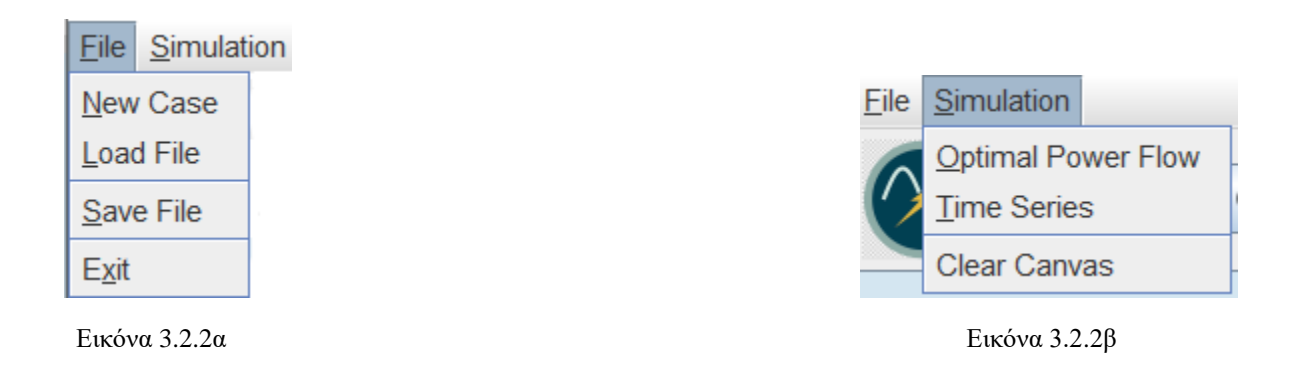

- Στο μενού File, υπάρχουν τέσσερις επιλογές
	- 1. **New Case** : με την εντολή αυτή το πεδίο σχεδίασης κάνει επαναφορά καθώς και ότι στοιχείο έχει εισάγει ο χρήστης και είναι έτοιμο να δεχθεί την νέα προσομοίωση.
	- 2. **Load File** : Φόρτωση αρχείου προσομοίωσης που είχε δημιουργήσει ο χρήστης παλαιότερα.
	- 3. **Save File** : Αποθήκευση προσομοίωσης σε αρχείο.
	- 4. **Exit** : Έξοδος από την εφαρμογή.
- Στο μενού **Simulation**, υπάρχουν 3 επιλογές.
	- 1. **Optimal Power Flow** : εντολή για την προσομοίωση της βέλτιστης ροής φορτιού (θα αναλυθεί παρακάτω)
	- 2. **Time Series** : εντολή για την εκτέλεση χρονοσειράς φορτίου (θα αναλυθεί παρακάτω).
	- 3. **Clear Canvas** : καθαρισμός πεδίου σχεδίασης.

Η γραμμή εργαλείων περιλαμβάνει τα στοιχεία του κυκλώματος που θα εισάγει ο χρήστης στο χώρο εργασίας.

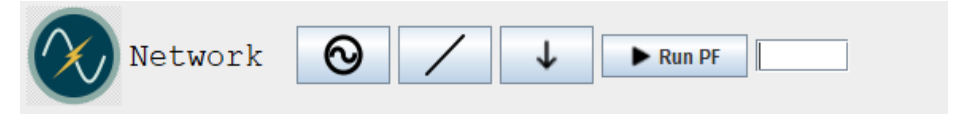

Εικόνα 3.2.3 Γραμμή Εργαλείων

Τα στοιχεία της γραμμής εργαλείων είναι τα εξής (από τα αριστερά προς τα δεξιά):

- **Εισαγωγή γεννήτριας** στο πεδίο σχεδίασης. Ο χρήστης κάνει αριστερό κλικ στο κουμπί και εμφανίζεται μια γεννήτρια στο πεδίο σχεδίασης.
- **Εισαγωγή ζυγού** στο πεδίο σχεδίασης. Ο χρήστης κάνει αριστερό κλικ στο κουμπί και εμφανίζεται ένας ζυγός στο πεδίο σχεδίασης.
- **Εισαγωγή φορτίου** στο πεδίο σχεδίασης. Ο χρήστης κάνει αριστερό κλικ στο κουμπί και εμφανίζεται ένα φορτίο στο πεδίο σχεδίασης.
- **Run PF** : ο χρήστης πρώτα εισάγει στο λευκό πλαίσιο την τιμή για το Base Mva και στην συνέχεια κάνει αριστερό κλικ στο κουμπί Run PF για να αρχίσει η προσομοίωση εκτέλεσης ροής φορτίου.

Το πεδίο σχεδίασης (κόκκινο πλαίσιο) είναι το κομμάτι του γραφικού περιβάλλοντος που ο χρήστης σχεδιάζει το σύστημά του. Μέσα στο χώρο αυτό εισάγονται οι ζυγοί, οι γεννήτριες και οι γραμμές μεταφοράς.

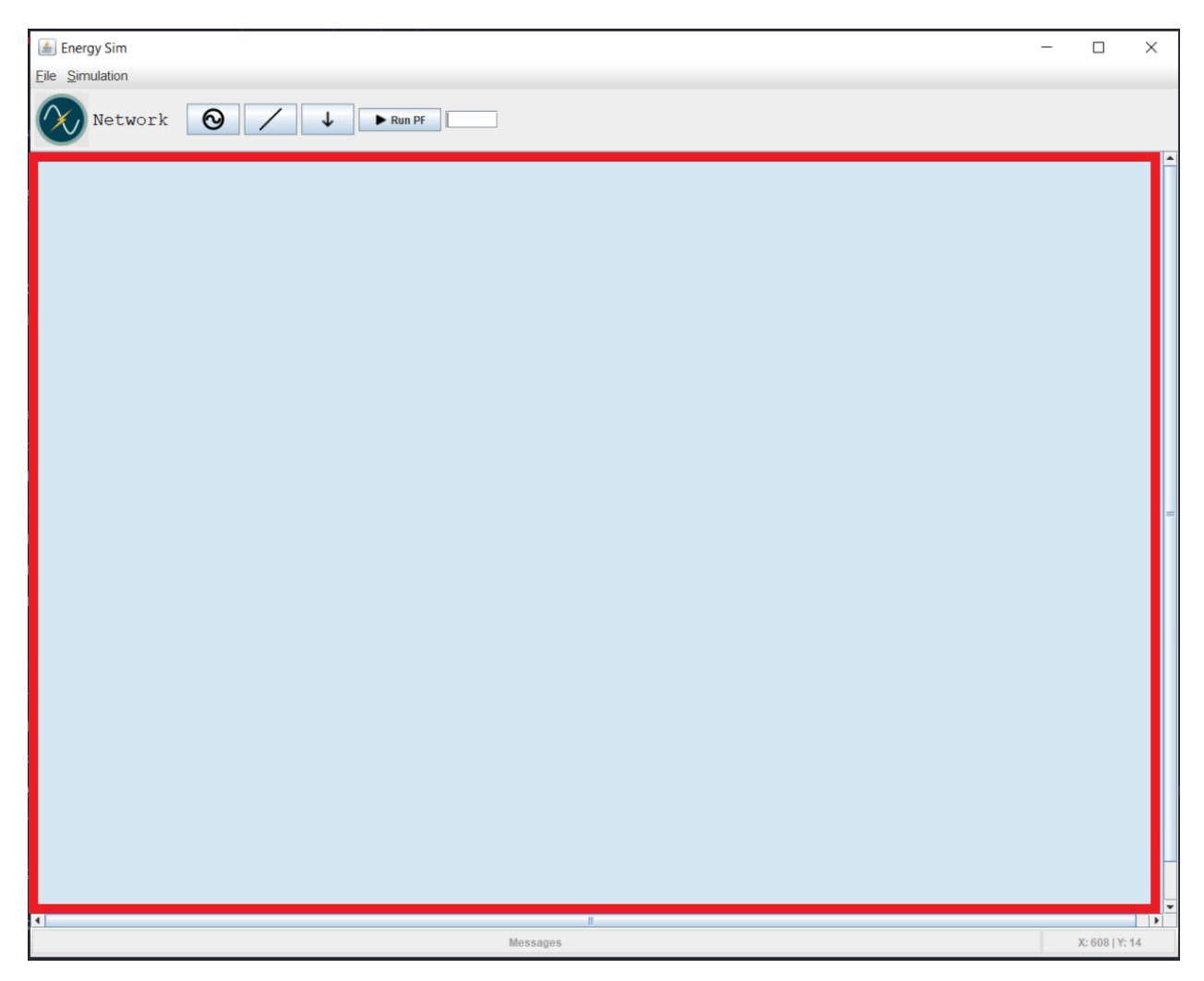

Εικόνα 3.2.4 Πεδίο Σχεδίασης

#### 3.2.2 Εισαγωγή Ζυγού

Για την εισαγωγή ζυγού στο σύστημα ο χρήστης έχει δύο επιλογές, είτε από το κουμπί για την εισαγωγή ζυγού από την γραμμή εργασιών που αναφέραμε στο κεφάλαιο 3.1.1, είτε να κάνει δεξί κλικ πάνω στο πεδίο σχεδίασης στην τοποθεσία που επιθυμεί. Με τον τρόπο αυτόν αναπτύσσεται ένα μενού (popup menu) και επιλέγει την επιλογή **New Bus**.

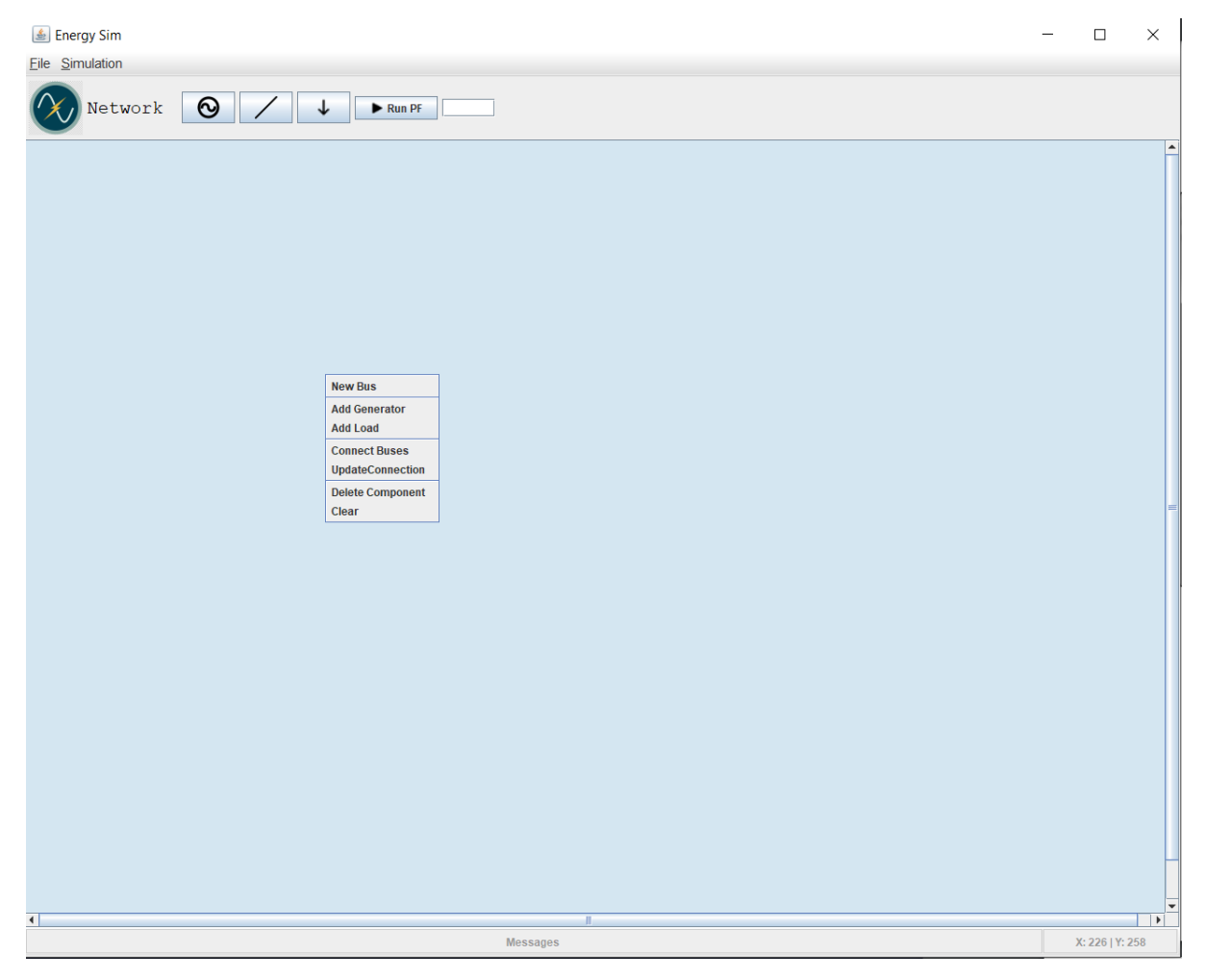

Εικόνα 3.2.5: Δημιουργία ζυγού με χρήση αναπτυσσόμενο μενού

Όταν επιλεγεί η εισαγωγή νέου ζυγού εμφανίζεται το παρακάτω παράθυρο στο οποίο ο χρήστης καλείται να εισάγει τα στοιχεία του ζυγού. Σημειώνεται ότι πρέπει να συμπληρωθούν όλα τα πεδία της φόρμας.

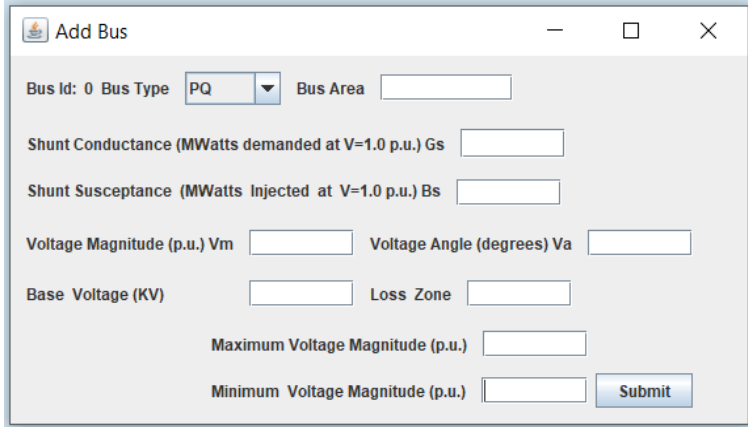

Εικόνα 3.2.6: Εισαγωγή στοιχείων ζυγού

Όταν ο χρήστης εισάγει τα στοιχεία που ζητούνται επιλέγει το κουμπί "**Submit**" και γίνεται εισαγωγή του ζυγού. Στην επόμενη εικόνα παρουσιάζεται το πως εμφανίζεται ο ζυγός μετά την εισαγωγή του. O αριθμός που βρίσκεται στο αριστερό άκρο του αποτελεί το id του ζυγού και είναι μοναδικός στο σύστημα που σχεδιάζεται.

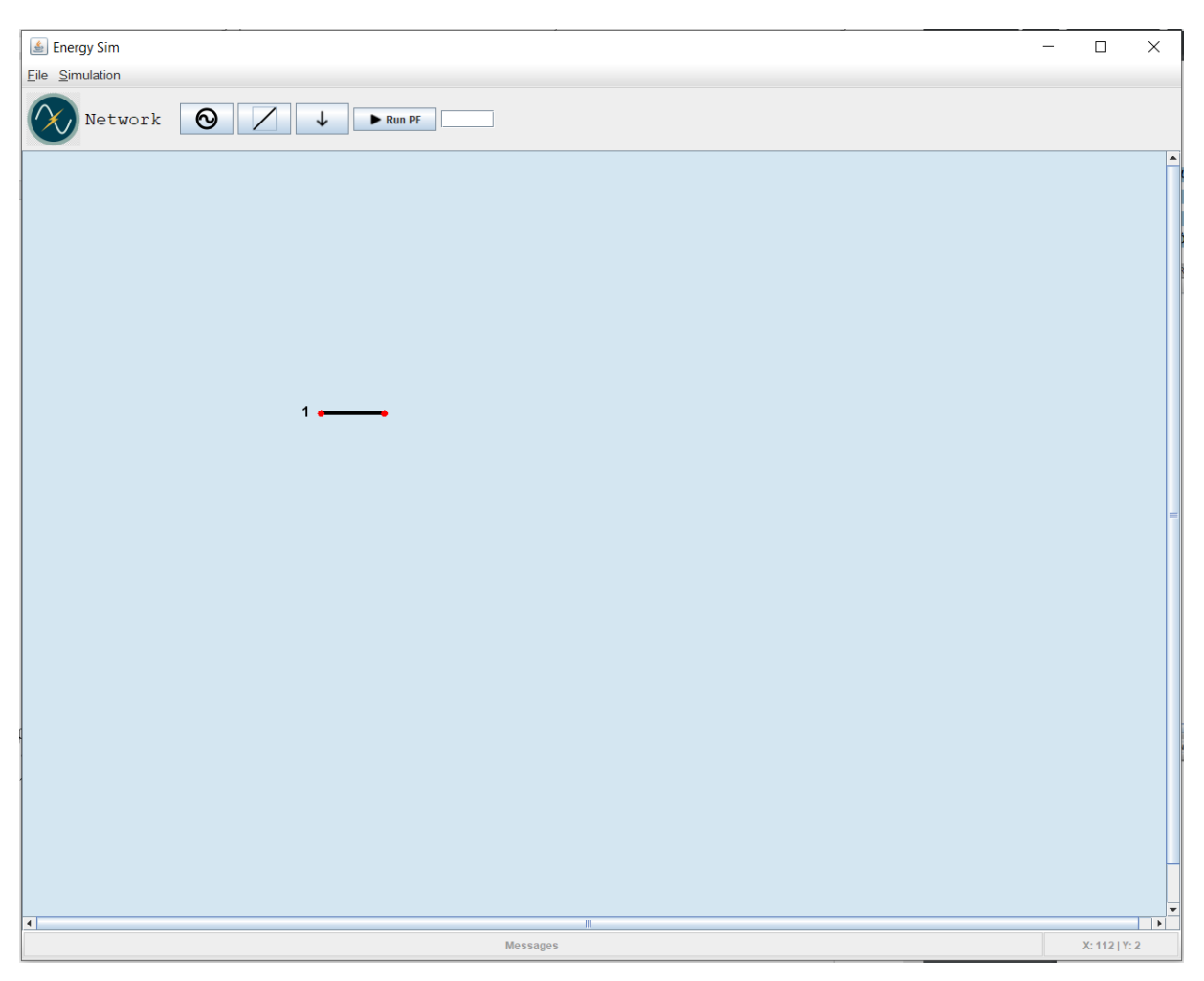

Εικόνα 3.2.7 Παράσταση ζυγού μετά την εισαγωγή δεδομένων

## 3.2.3 Εισαγωγή Γεννήτριας σε ζυγό

Για την εισαγωγή γεννήτριας στο σύστημα ο χρήστης πρέπει να ακολουθήσει τα παρακάτω βήματα:

- 1. Επιλογή του ζυγού στον οποίο θέλουμε να συνδέσουμε την γεννήτρια κάνοντας αριστερό κλικ πάνω στον ζυγό.
- 2. Από την γραμμή εργασιών επιλογή του αντίστοιχου κουμπιού για την εισαγωγή γεννήτριας.

Ή ενναλακτικά :

- 1. Με δεξί κλικ πάνω στον ζυγό που θέλουμε να συνδέσουμε την γεννήτρια εμφανίζετε το popup menu
- 2. Στο popup menu επιλέγουμε την επιλογή **Add Generator**.

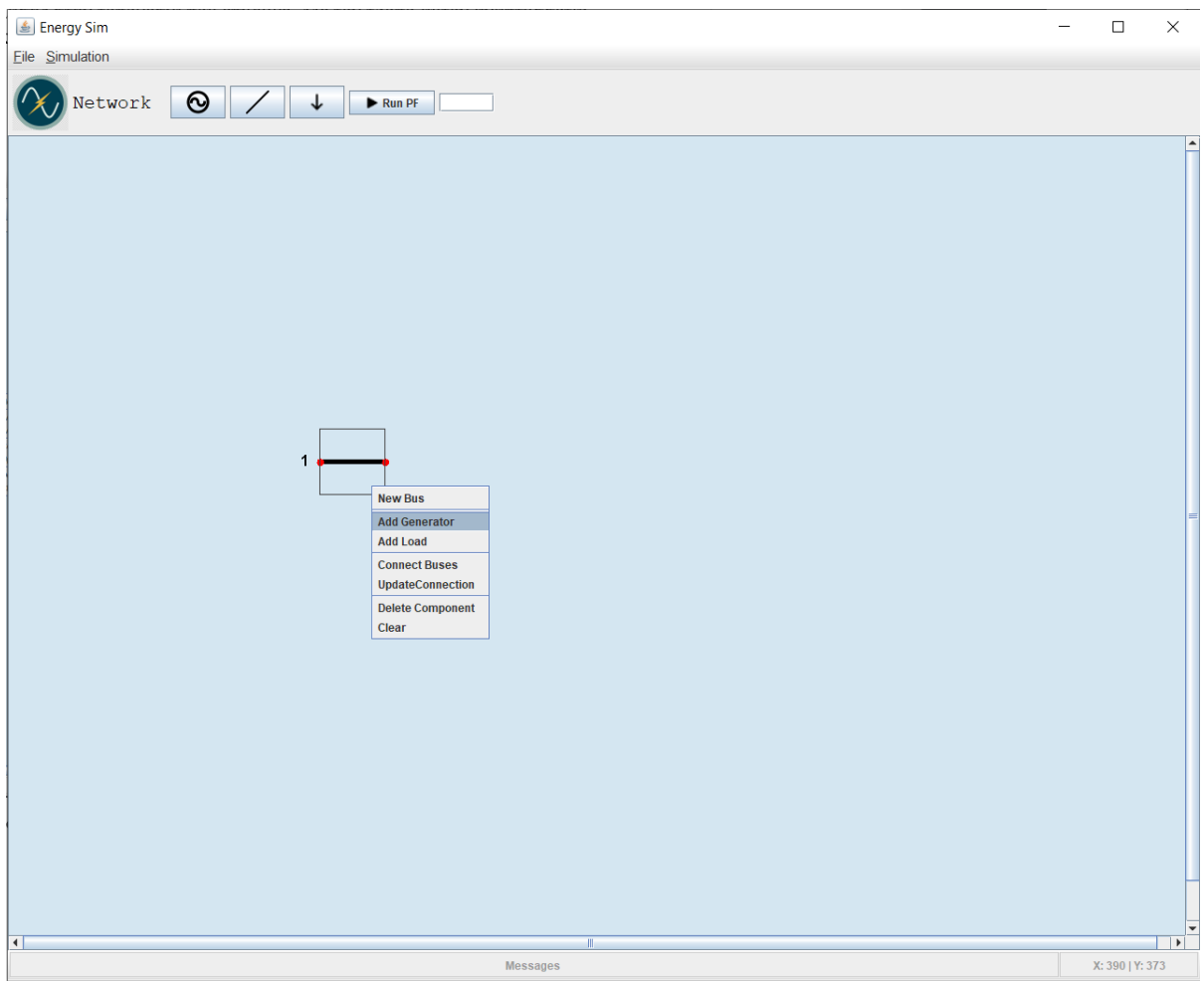

Εικόνα 3.2.8: Εισαγωγή Γεννήτριας σε ζυγό

Στη συνέχεια εμφανίζεται η φόρμα δεδομένων της γεννήτριας η οποία πρέπει να συμπληρωθεί από τον χρήστη. Σημειώνεται ότι πρέπει να συμπληρωθούν όλα τα πεδία της φόρμας.

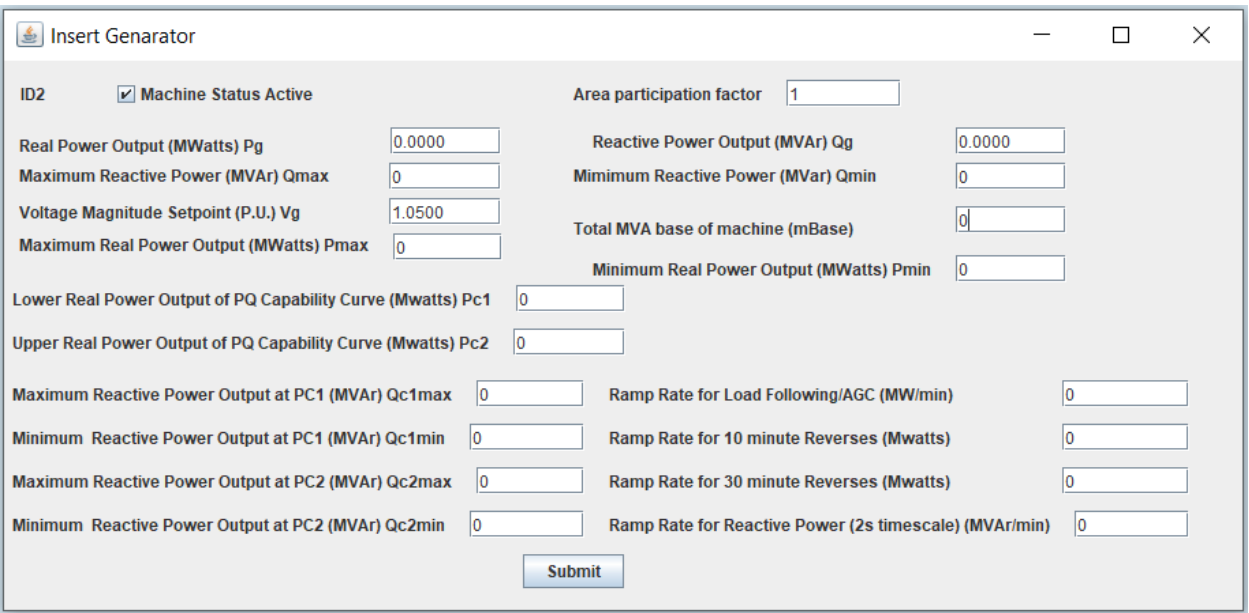

Εικόνα 3.2.9: Εισαγωγή Στοιχείων Γεννήτριας

Επιλέγοντας "**Submit**" ο χρήστης εισάγει την γεννήτρια στο σύστημα. Παρακάτω φαίνεται ο καμβάς σχεδίασης μετά την εισαγωγή της γεννήτριας.

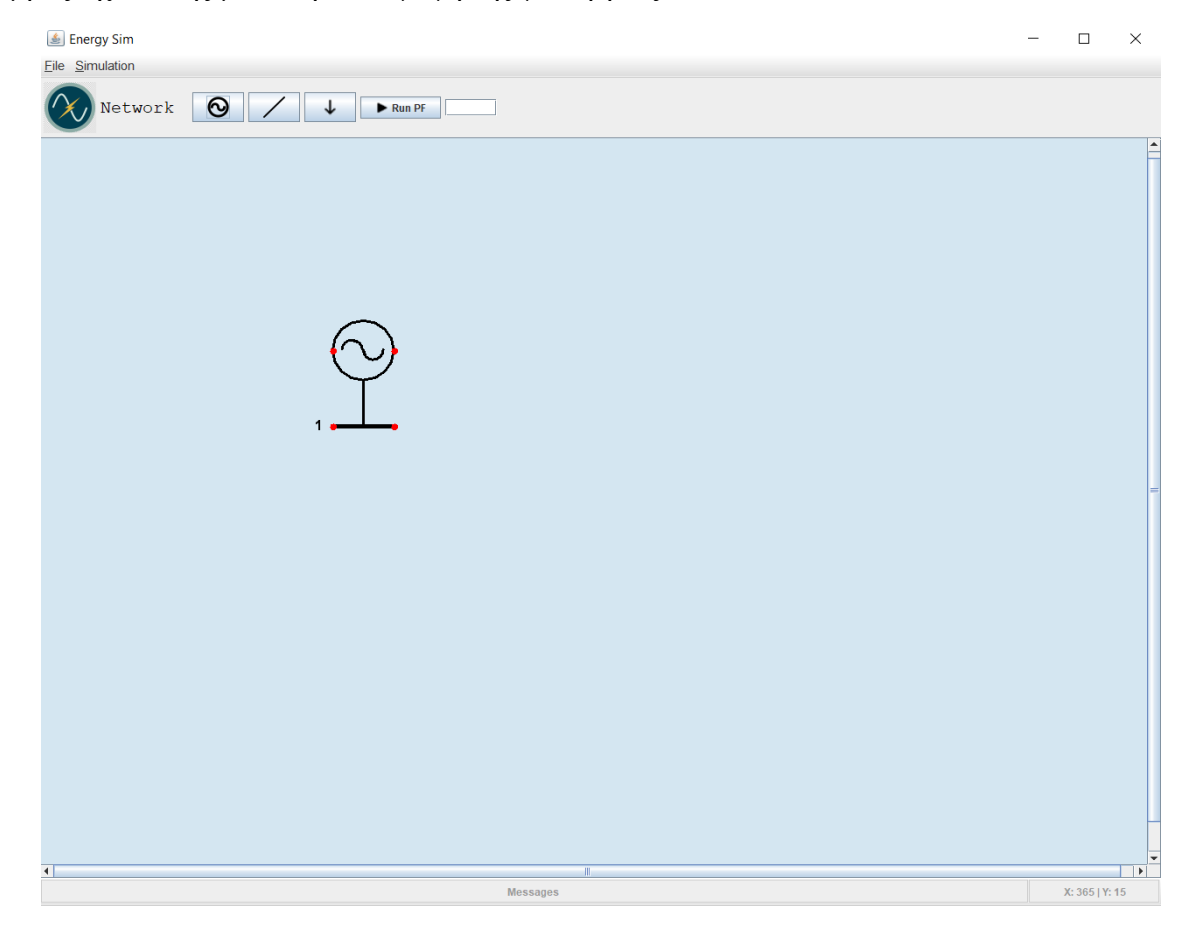

Εικόνα 3.2.10: Ζυγός με συνδεδεμένη γεννήτρια

## 3.2.4 Εισαγωγή Φορτίου σε ζυγό

Για την εισαγωγή φορτίου στο σύστημα ο χρήστης πρέπει να ακολουθήσει αντίστοιχη διαδικασία με την εισαγωγή γεννήτριας:

- 3. Επιλογή του ζυγού στον οποίο θέλουμε να συνδέσουμε το φορτίο κάνοντας αριστερό κλικ πάνω στον ζυγό.
- 4. Από την γραμμή εργασιών επιλογή του αντίστοιχου κουμπιού για την εισαγωγή φορτίου.

Ή ενναλακτικά :

- 3. Με δεξί κλικ πάνω στον ζυγό που θέλουμε να συνδέσουμε την γεννήτρια εμφανίζετε το popup menu.
- 4. Στο popup menu επιλέγουμε την επιλογή **Add Load**.

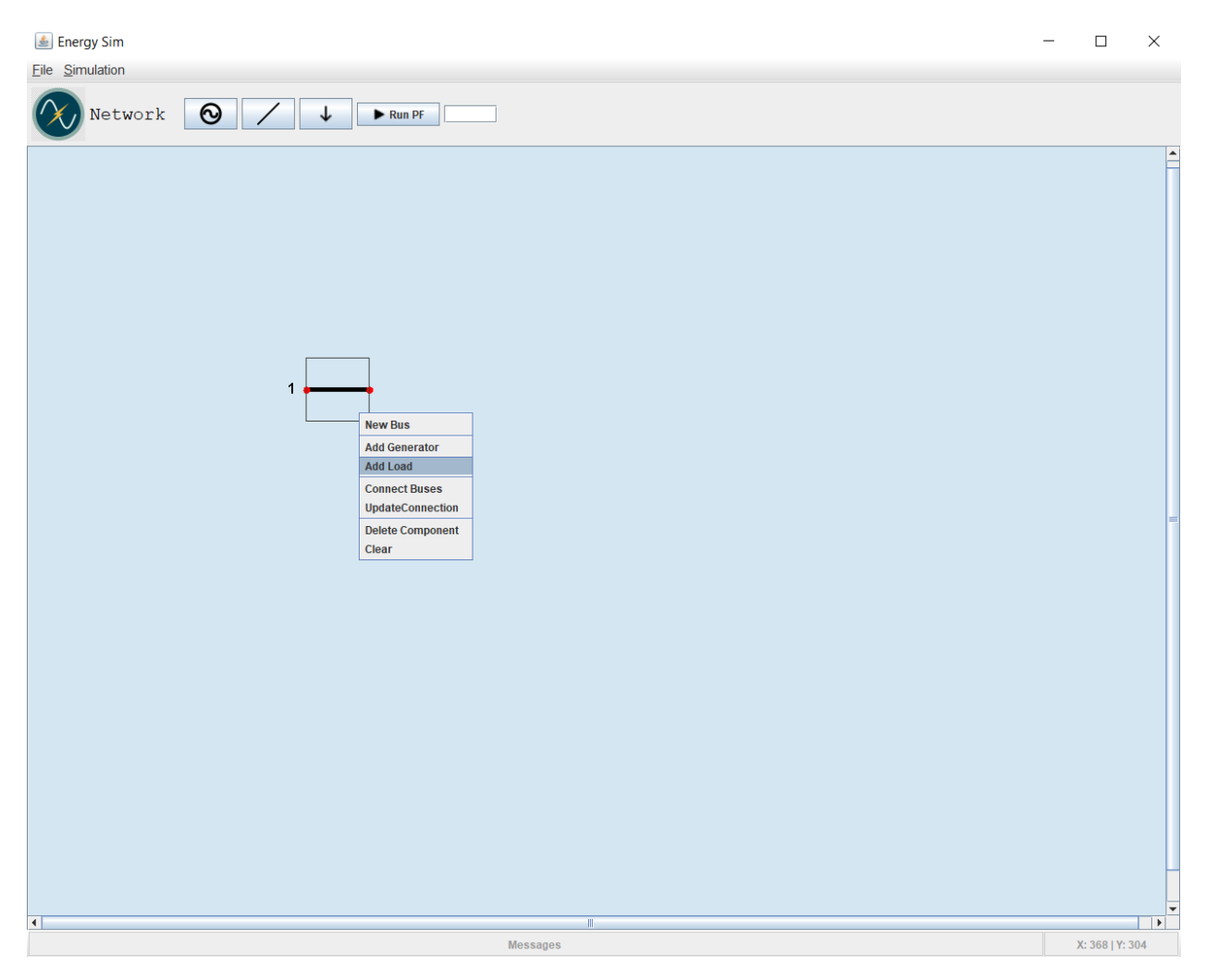

Εικόνα 3.2.11: Εισαγωγή Φορτίου σε ζυγό

Στη συνέχεια εμφανίζεται η φόρμα δεδομένων του φορτίου η οποία πρέπει να συμπληρωθεί από τον χρήστη. Σημειώνεται ότι πρέπει να συμπληρωθούν όλα τα πεδία της φόρμας.

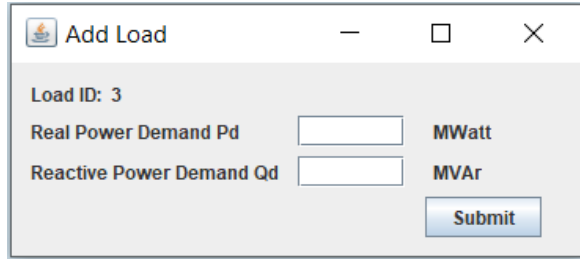

Εικόνα 4.3.12: Εισαγωγή Στοιχείων Φορτίου

Επιλέγοντας "**Submit**" ο χρήστης εισάγει το φορτίο στο σύστημα. Παρακάτω φαίνεται ο καμβάς σχεδίασης μετά την εισαγωγή του φορτίου.

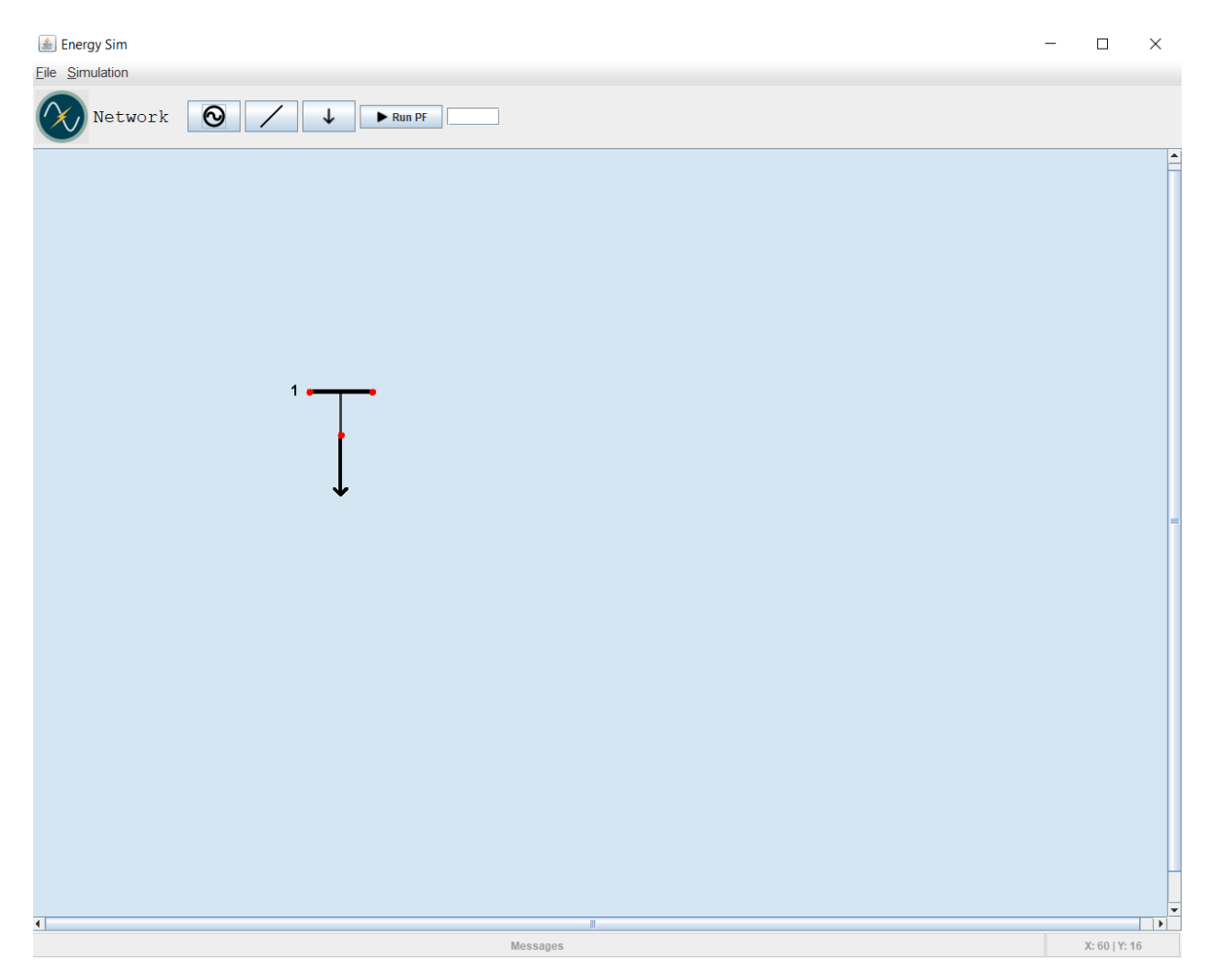

Εικόνα 3.2.13: Ζυγός με συνδεδεμένο φορτίο

## 3.2.5 Εισαγωγή Γραμμών Μεταφοράς

Για την εισαγωγή γραμμής μεταφοράς μεταξύ δύο ζυγών ο χρηστής αρχικά θα πρέπει να επιλέξει τους δύο ζυγούς. Για να γίνει αυτό υπάρχουν δύο εναλλακτικές:

- 1. Να κρατήσει πατημένο το κουμπί shift και να κάνει δεξί κλικ στους ζυγούς που επιθυμεί να επιλέξει (shift + click). (Εικόνα 3.2.14)
- 2. Παρατεταμένα πατημένο το αριστερό κλικ και να σύρει τον κέρσορα πάνω από τους ζυγούς που επιθυμεί. (Εικόνα 3.2.15)

Με τους δύο παραπάνω τρόπους μπορεί ο χρήστης να επιλέξει οποιοδήποτε στοιχείο υπάρχει στο καμβά σχεδίασης.

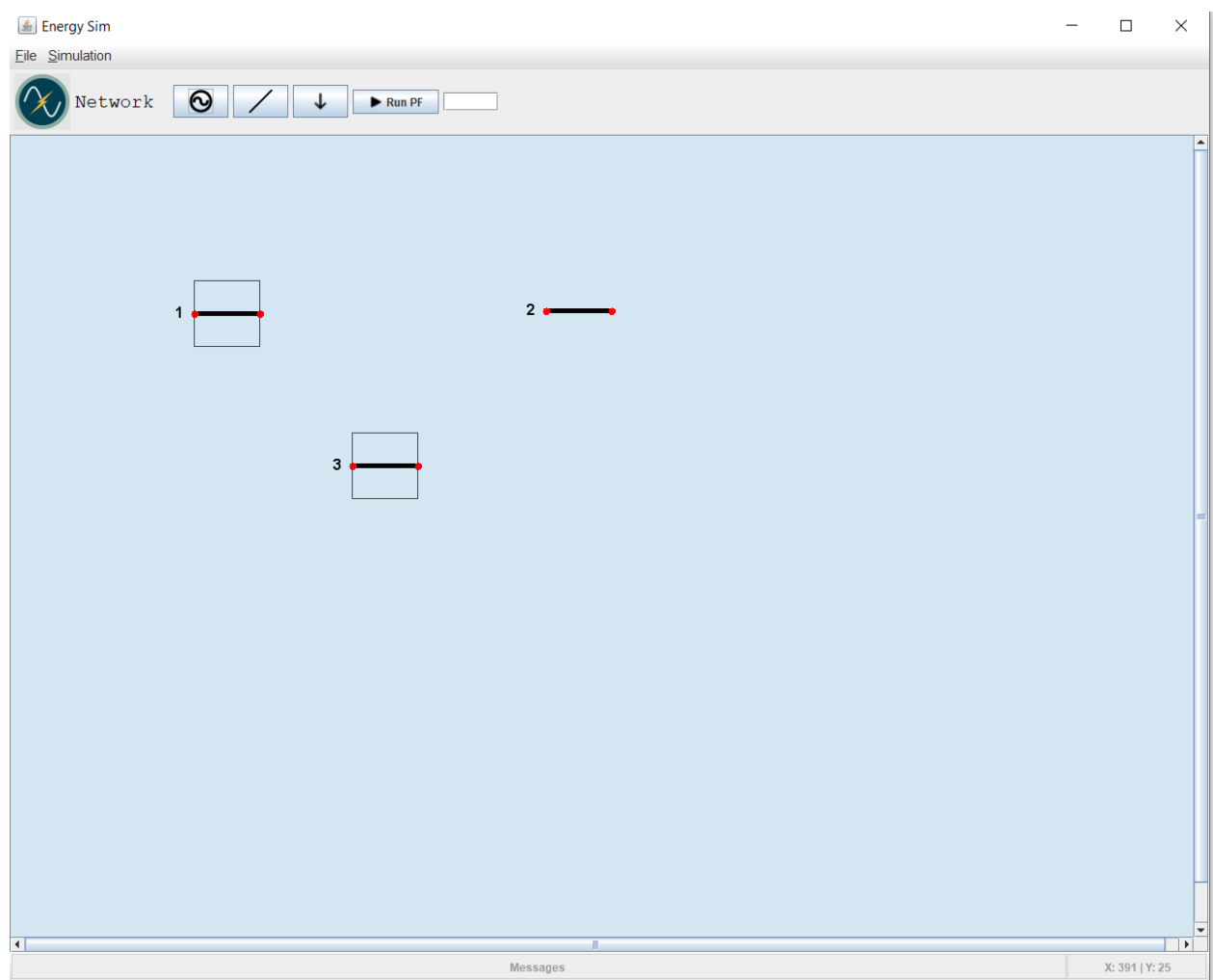

Εικόνα 3.2.14: Επιλογή ζυγών 1η μέθοδος (shift+click)

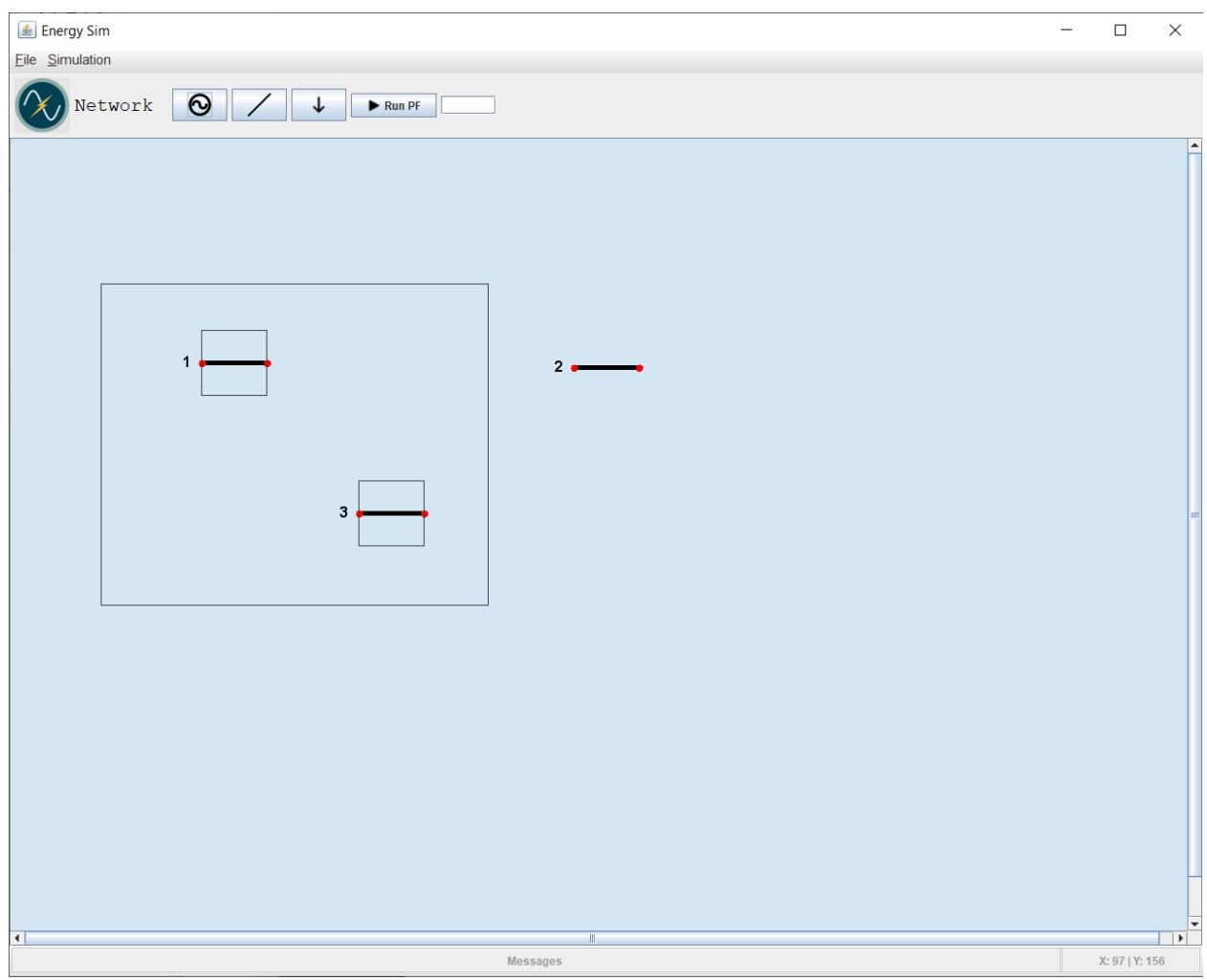

Εικόνα 3.3.15 : Επιλογή ζυγών 2η μέθοδος.

Εφόσον έχουν επιλεχθεί οι ζυγοί προς ένωση, ο χρήστης κάνοντας δεξί κλικ πάνω σε έναν εκ των επιλεγμένων ζυγών θα αναπτυχθεί το popup menu. Εκεί θα πρέπει να επιλέξει την κατάλληλη επιλογή για να ενώσει τα εξαρτήματα **Connect Buses**. Σημειώνεται ότι ο χρήστης μπορεί να ενώσει μόνο ζυγούς μεταξύ τους και όχι γεννήτριες και φορτία καθώς αυτά δημιουργούν αυτόματα γραμμές μεταφοράς και παίρνουν δεδομένα αυτόματα.

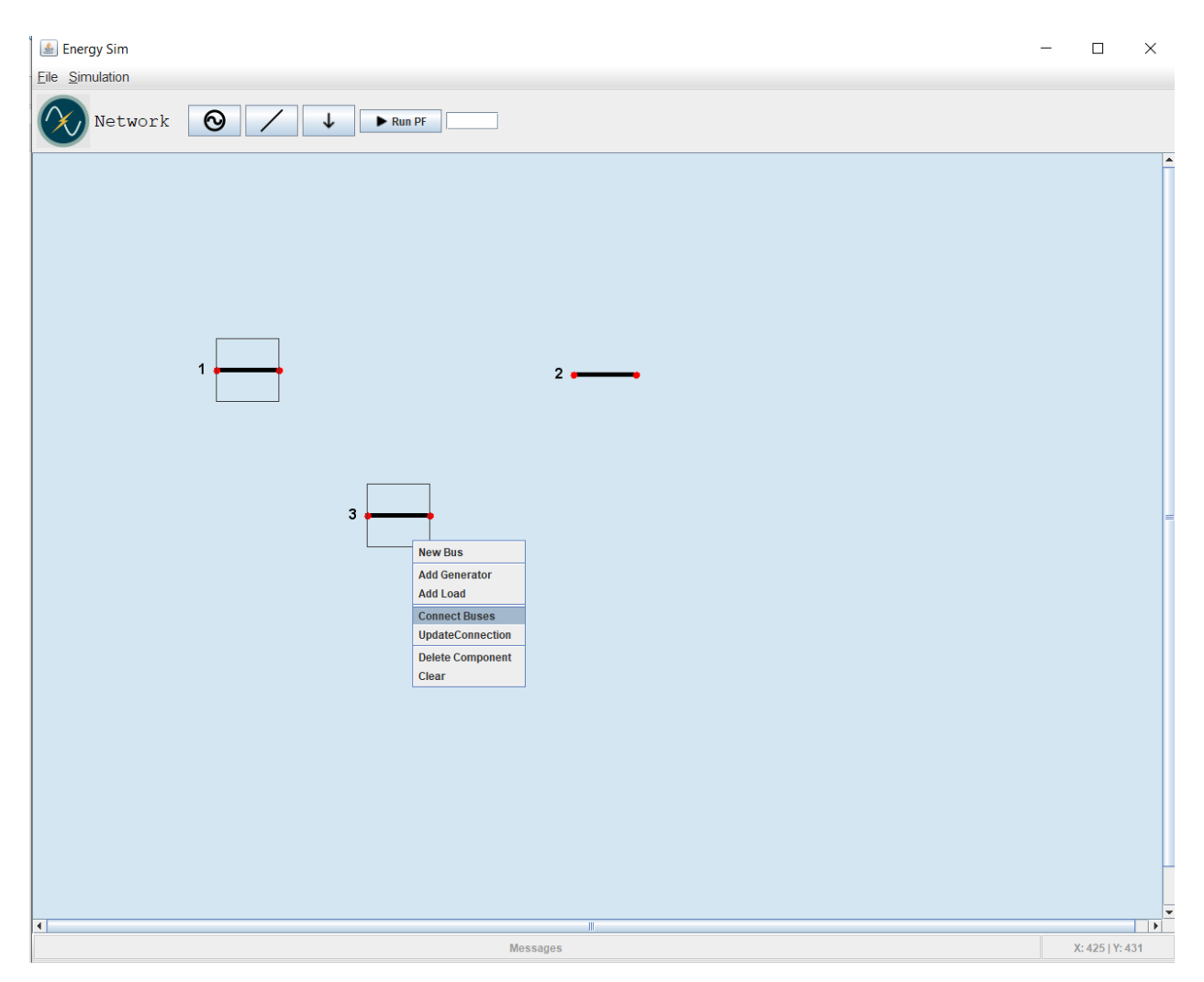

Εικόνα 3.2.16: Εισαγωγή Γραμμής μεταφοράς

Στη συνέχεια εμφανίζεται η φόρμα δεδομένων του φορτίου η οποία πρέπει να συμπληρωθεί από τον χρήστη. Σημειώνεται ότι πρέπει να συμπληρωθούν όλα τα πεδία της φόρμας.

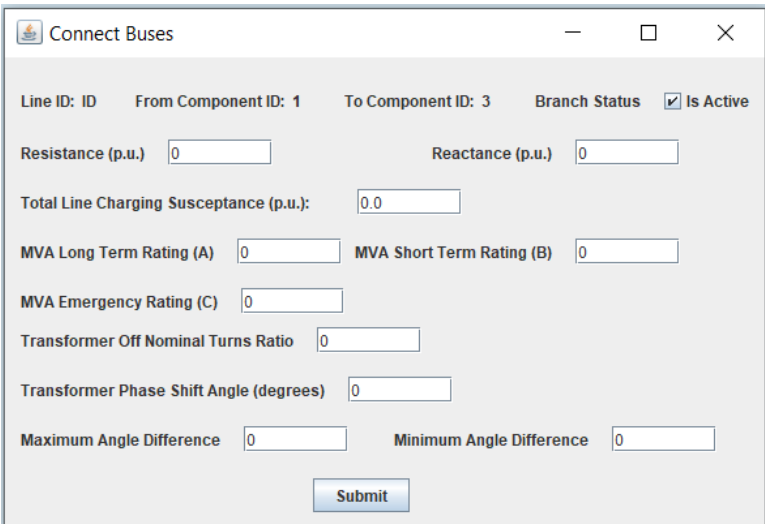

Εικόνα 3.2.17: Φόρμα εισαγωγής γραμμής μεταφοράς

Επιλέγοντας "**Submit**" ο χρήστης εισάγει την γραμμή μεταφοράς στο σύστημα. Παρακάτω φαίνεται ο καμβάς σχεδίασης με τους συνδεδεμένους ζυγούς.

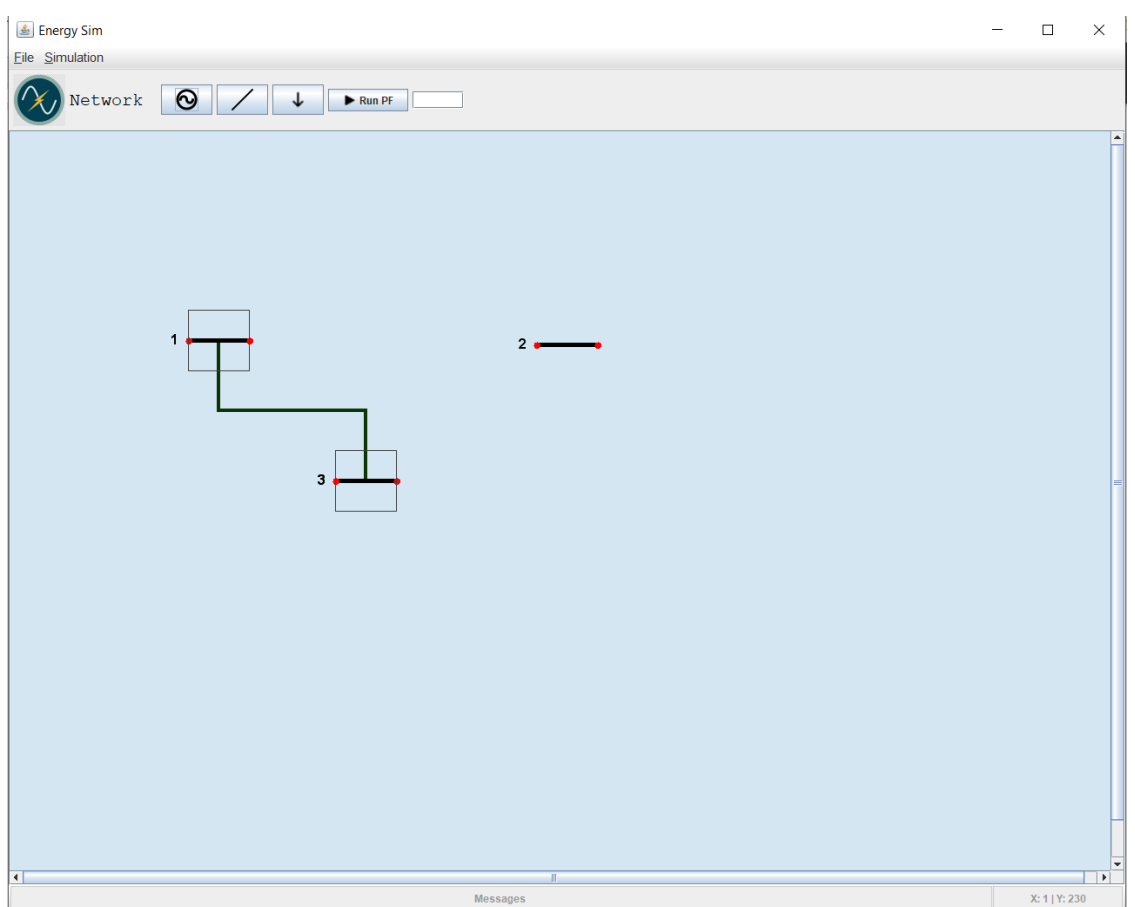

Εικόνα 3.2.18: Γραμμή μεταφοράς μεταξύ δύο ζυγών

## 3.2.6 Διαγραφή Στοιχείων από το σύστημα

Στη περίπτωση που ο χρήστης επιθυμεί να διαγράψει ένα στοιχείο (ζυγό, γεννήτρια, φορτίο) από το σύστημα, πρέπει πρώτα να κάνει δεξί κλικ πάνω στο στοιχείο και στο popup menu να επιλέξει **Delete Component**. Κατά τη διαγραφή ζυγού, εκτός από τον ζυγό, διαγράφονται τόσο οι γραμμές μεταφοράς που έχουν σαν άκρο τους τον συγκεκριμένο ζυγό όσο και τα στοιχεία (γεννήτριες, φορτία) που είναι συνδεδεμένα πάνω σε αυτόν.

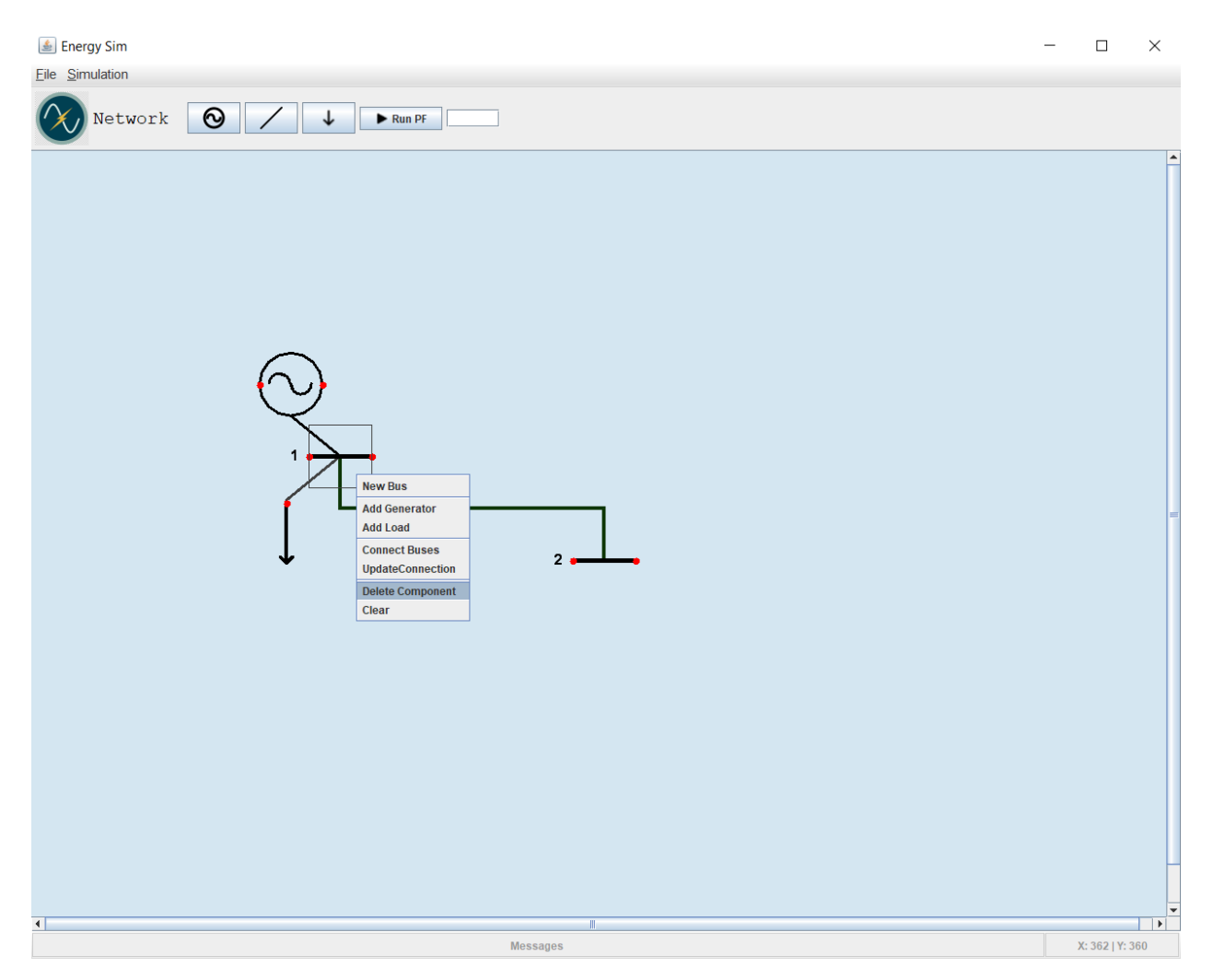

Εικόνα 3.2.19α: Διαγραφή Στοιχείου

Μετά την διαγραφή του αντικειμένου, ο καμβάς σχεδίασης έχει την παρακάτω μορφή.

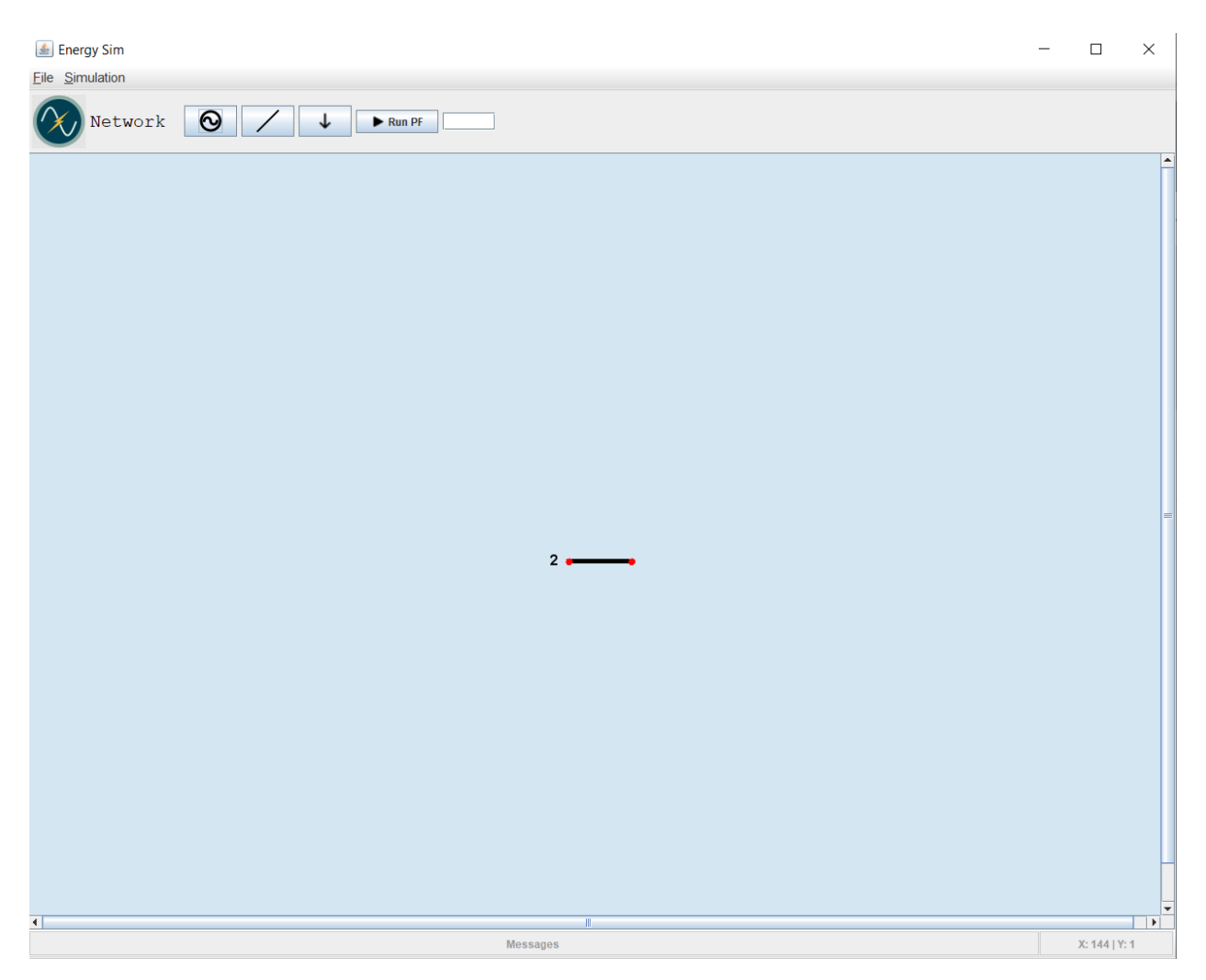

Εικόνα 3.2.19β: Διαγραφή Στοιχείου

### 3.2.7 Ανανέωση Δεδομένων Στοιχείου

Στην περίπτωση που ο χρήστης θέλει να επεξεργαστεί κάποια δεδομένα από τα στοιχεία του συστήματος, θα ακολουθήσει συγκεκριμένες διαδικασίες ανάλογα το στοιχείο που θέλει να επεξεργαστεί. Πιο συγκεκριμένα υπάρχουν δύο διαδικασίες επεξεργασίας δεδομένων:

- 1. Επεξεργασία δεδομένων για στοιχείου (γεννήτρια, ζυγό ή φορτίο).
- 2. Επεξεργασία δεδομένων για γραμμή μεταφοράς.

Για την επεξεργασία δεδομένων στοιχείου ο χρήστης κάνει διπλό κλικ πάνω στο στοιχείο που θέλει να αλλάξει τα δεδομένα του. Έτσι θα εμφανιστεί η φόρμα εισαγωγής του στοιχείου.

Για παράδειγμα, ο χρήστης θελήσει να τροποποιήσει τα δεδομένα ενός ζυγού θα κάνει διπλό κλικ πάνω στον ζυγό και θα εμφανιστεί η φόρμα εισαγωγής δεδομένων του όπως φαίνεται στην παρακάτω εικόνα. Εφόσον ανοίξει η φόρμα των δεδομένων, ο χρήστης μπορεί να κάνει οποιαδήποτε αλλαγή επιθυμεί, να πατήσει το πλήκτρο **Submit** και να καταχωρηθεί η αλλαγή στην βάση.

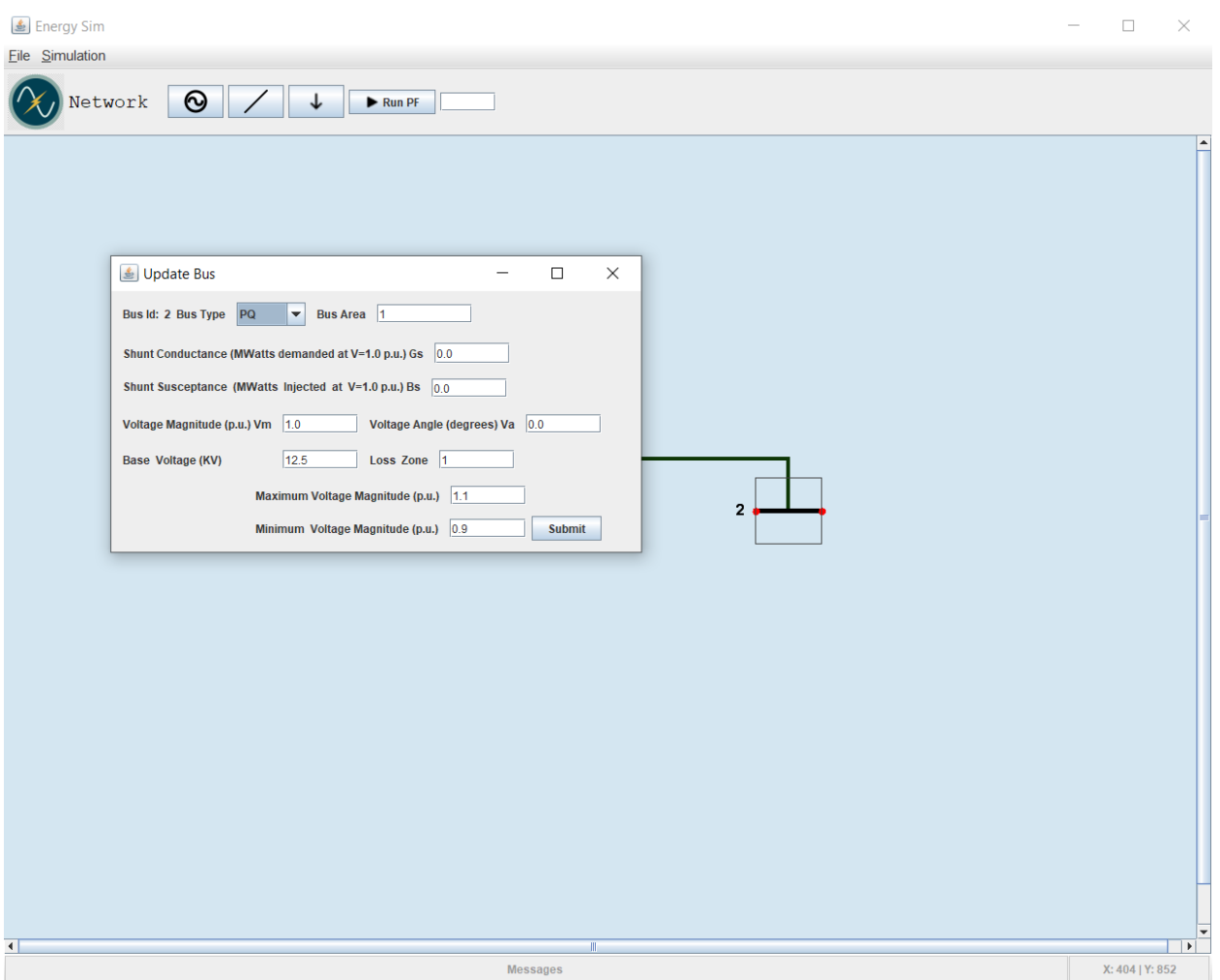

Εικόνα 3.2.20: Επεξεργασία Δεδομένων Ζυγού

Η επεξεργασία των δεδομένων των γραμμών μεταφοράς αντιμετωπίζονται διαφορετικά από τα υπόλοιπα στοιχεία. Προκειμένου να τροποποιηθούν τα δεδομένα μιας γραμμής μεταφοράς πρέπει ο χρήστης να επιλέξει τους κόμβους (ζυγούς) τους οποίους συνδέει και στη συνέχεια να πατήσει δεξί κλικ σε έναν από αυτούς για να ανοίξει το popup menu.

Στη συνέχεια θα επιλέξει το **Update Connection** για να ανοίξει η φόρμα της γραμμής μεταφοράς όπως φαίνεται στην εικόνα.

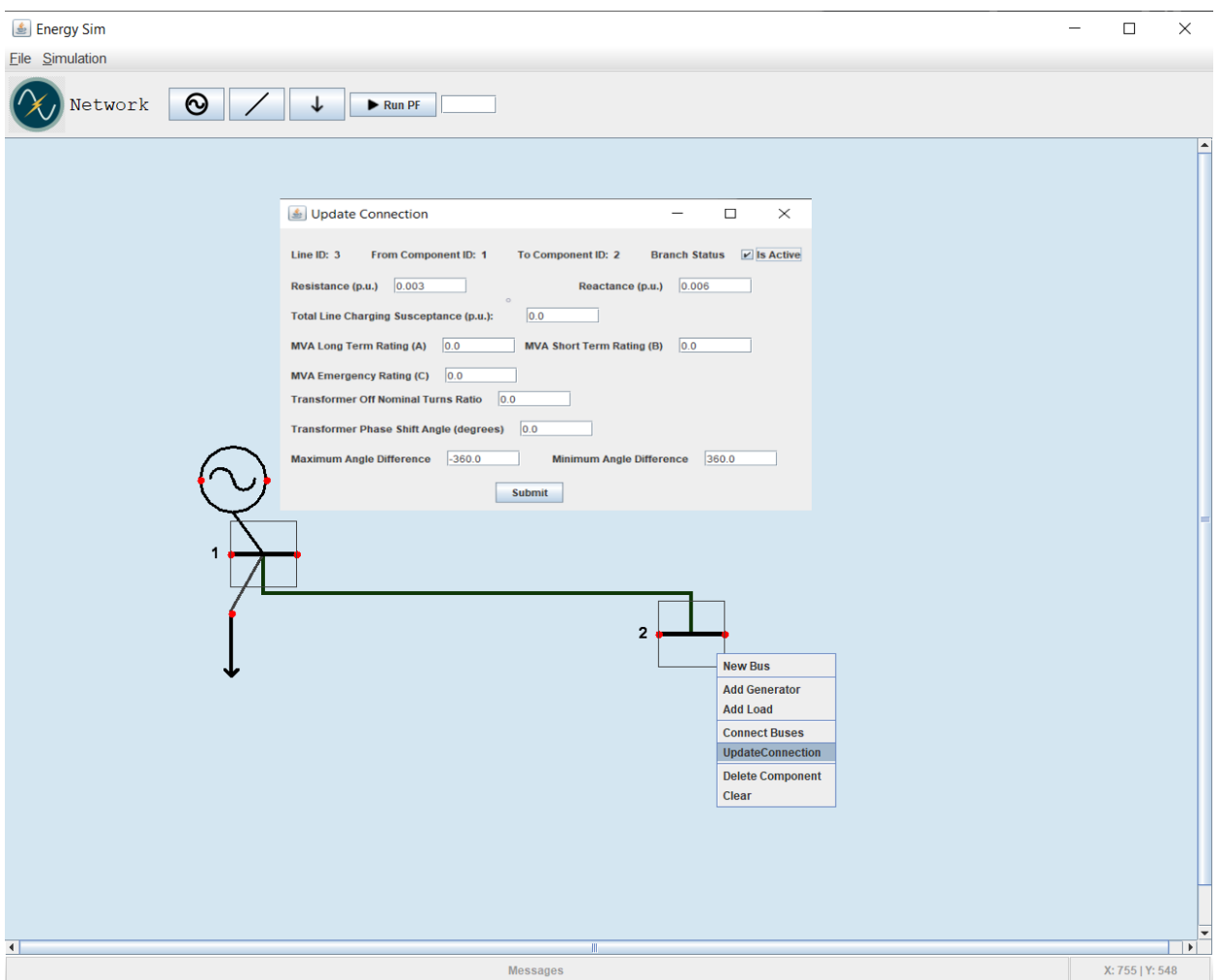

Εικόνα 3.2.21: Επεξεργασία Δεδομένων Γραμμής Μεταφοράς

Αφού ο χρήστης κάνει τις επιθυμητές αλλαγές θα πρέπει να πατήσει το πλήκτρο «**Submit**» για να καταχωρηθούν στην βάση δεδομένων.

### 3.2.8 Αποθήκευση και Ανάκτηση προσομοίωσης

Ο χρήστης έχει την δυνατότητα να αποθηκεύσει κάθε σύστημα που δημιουργεί και να το ανακτά ανά πάσα στιγμή. Αυτό γίνεται μέσω του μενού **File** που αναλύθηκε στην ενότητα 4.3.1.

Μόλις πατηθεί η επιλογή **Save File** εμφανίζεται ένα παράθυρο που ο χρήστης επιλέγει το μονοπάτι στον δίσκο που επιθυμεί να αποθηκεύσει το σύστημα με την ονομασία που θα πληκτρολογήσει.

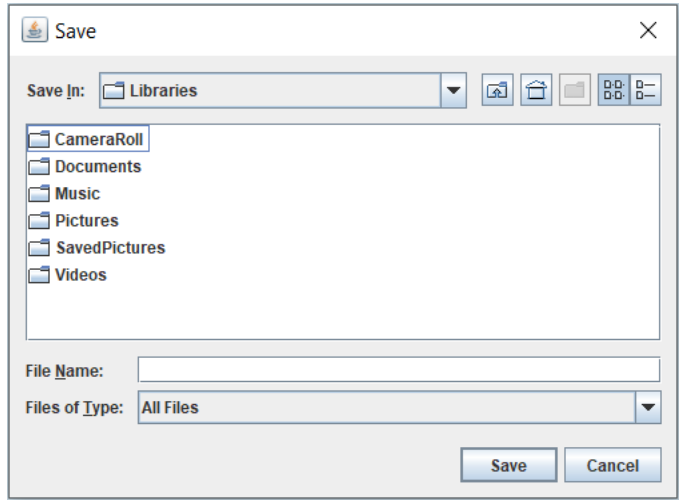

Εικόνα 3.2.22: Επιλογή ονόματος αρχείο και προορισμός αποθήκευσης

Όταν πατηθεί το κουμπί "**save**" ολοκληρώνεται η διαδικασία αποθήκευσης του μοντέλου. Για την ανάκτηση του μοντέλου ο χρήστης επιλέγει από το μενού "**File**" , "Load Board from File". Εμφανίζεται πάλι το ίδιο παράθυρο με αυτό της εικόνας 4.3.17 και έπειτα επιλέγει το αρχείο που αποθήκευσε νωρίτερα.

# 3.3 Εκτέλεση Προσομοίωσης

### 3.3.1 Επίλυση Ροής Φορτίου

Όταν ο χρήστης ολοκληρώσει τον σχεδιασμό του συστήματός του μπορεί να εκκινήσει την διαδικασία επίλυσης ροής φορτίου. Όπως αναφέρθηκε στην ενότητα 3.2.1 στην γραμμή εργαλείων πρέπει να εισαχθεί η βάση ισχύος του συστήματος και στην συνέχεια ο χρήστης να πατήσει το **Run PF** για να αρχίσει η διαδικασία επίλυσης.

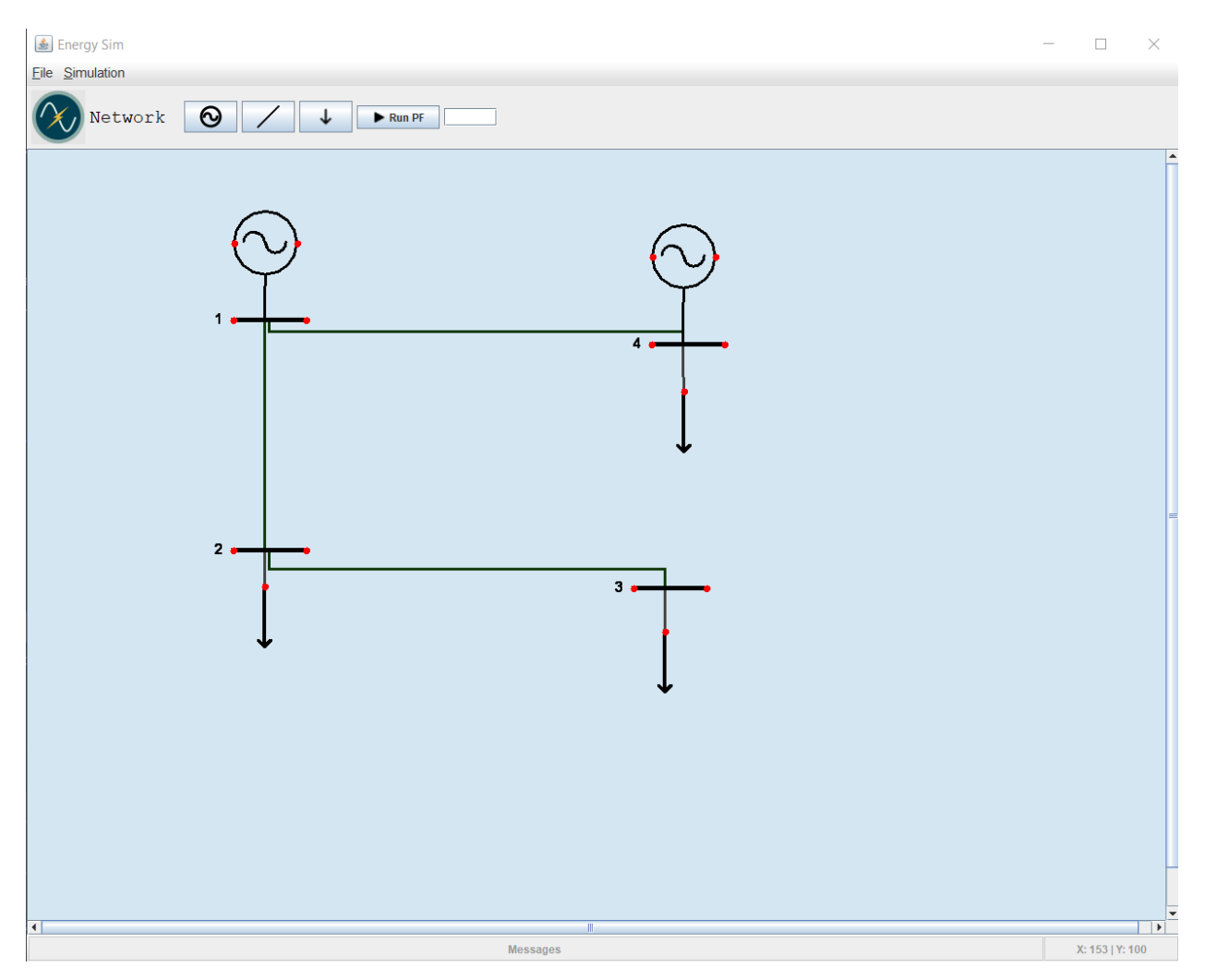

Εικόνα 3.3.1: Παράδειγμα σχεδίασης συστήματος με 4 ζυγούς

Στη συνέχεια, μόλις ολοκληρωθεί η επίλυση της ροής φορτίου θα εμφανιστούν στον καμβά σχεδίασης πληροφορίες για τα στοιχεία που υπάρχουν στο σύστημα. Οι γωνίες, οι τάσεις στους ζυγούς καθώς η ενεργός και άεργος ισχύς που παράγει κάθε γεννήτρια θα εμφανιστούν γύρω από τα στοιχεία του συστήματος . Επίσης θα εμφανιστεί ένα παράθυρο που θα δίνει αναλυτικά όλη την πληροφορία της εκτέλεσης ροής φορτίου.

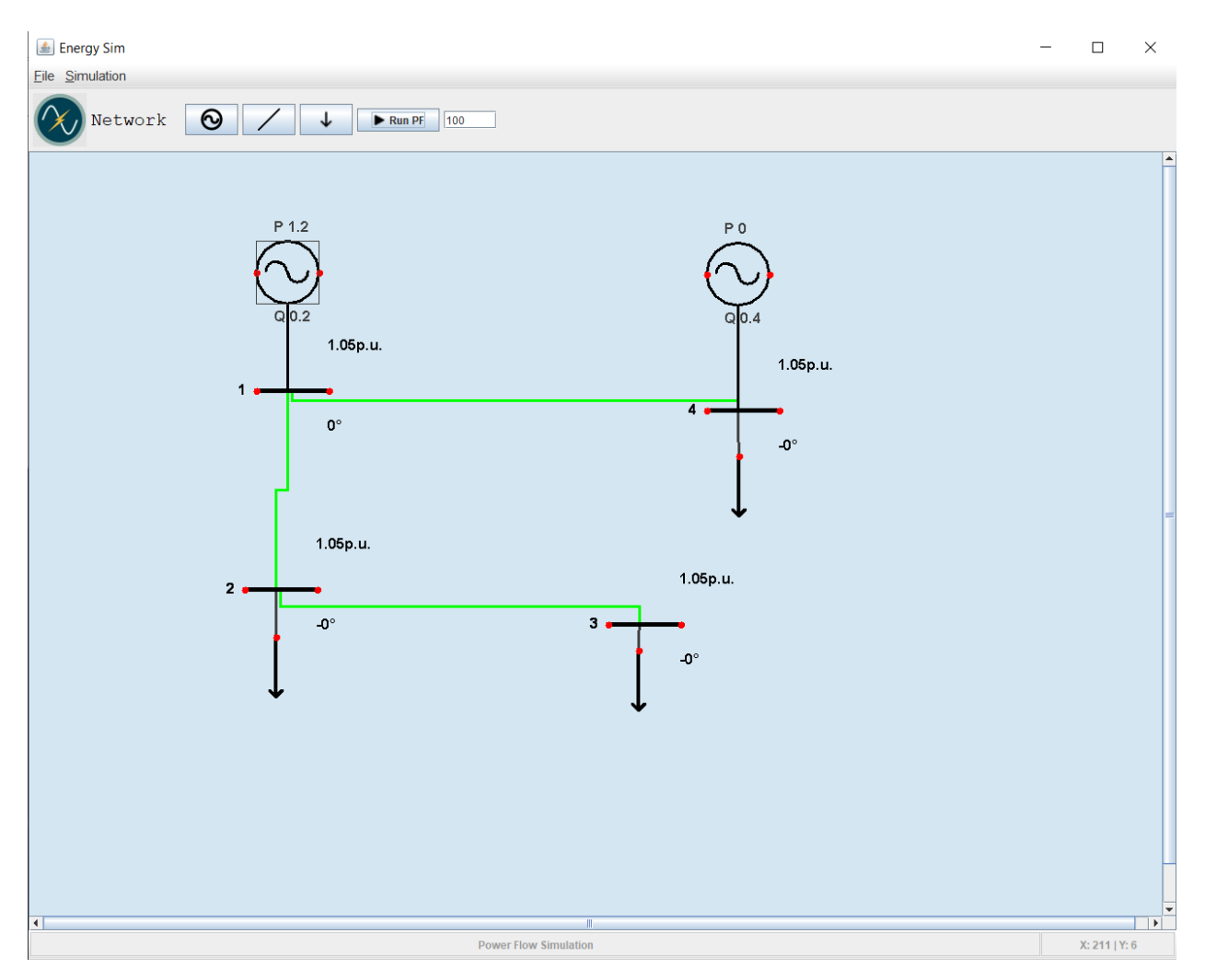

Εικόνα 3.3.2α: Επίλυση ροής φορτίου

Τα αποτελέσματα που μας δίνει το Matpower [10] είναι σε μορφή πινάκων όπως φαίνεται παρακάτω αναλυτικά:

*Buses*

| Id                 | Κωδικός Ταυτοποίησης Ζυγού     |
|--------------------|--------------------------------|
| Bus_type           | Είδος Ζυγού                    |
| $\mathfrak{G}_{S}$ | Αγωγιμότητα                    |
| B <sub>S</sub>     | Χωρητικότητα                   |
| Bus_area           | Κωδικός αριθμός περιοχής ζυγού |
| Vm                 | Μέτρο Τάσης                    |
| Va                 | Φασική Γωνία Τάσης             |

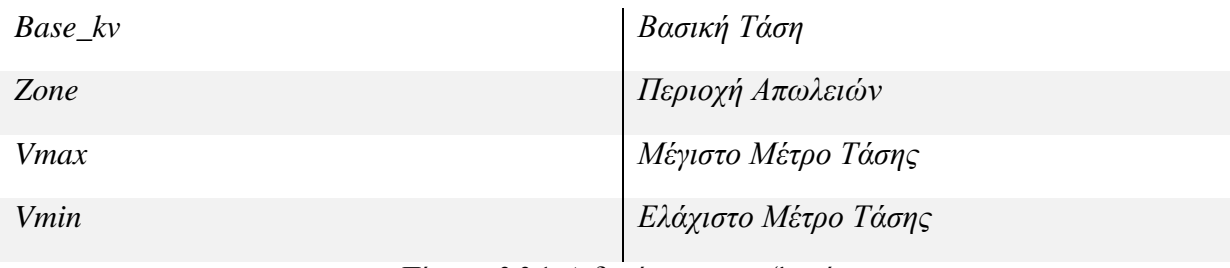

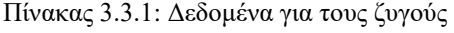

### *Generators*

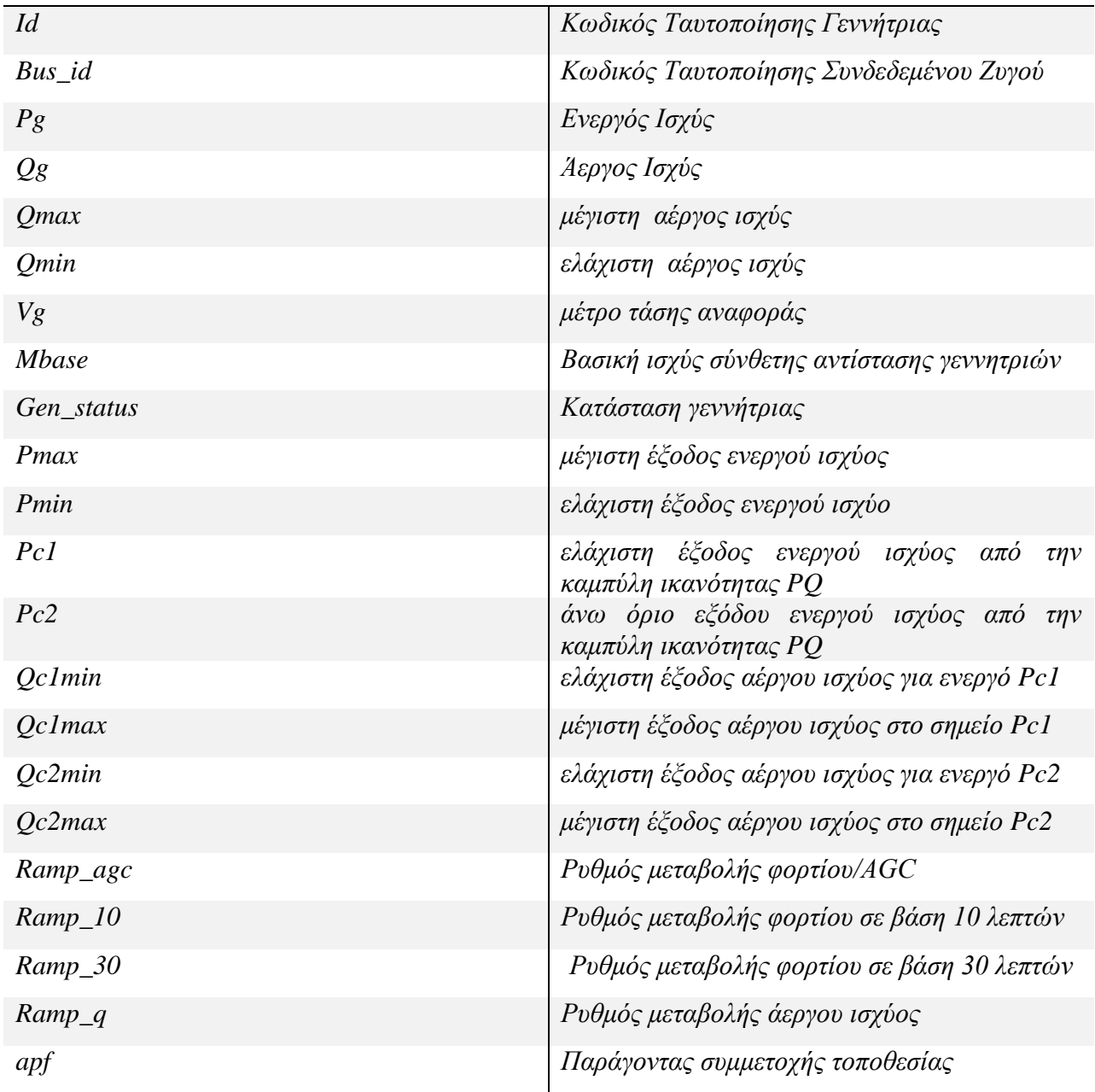

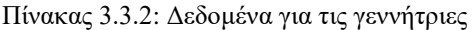

#### *Branch Data*

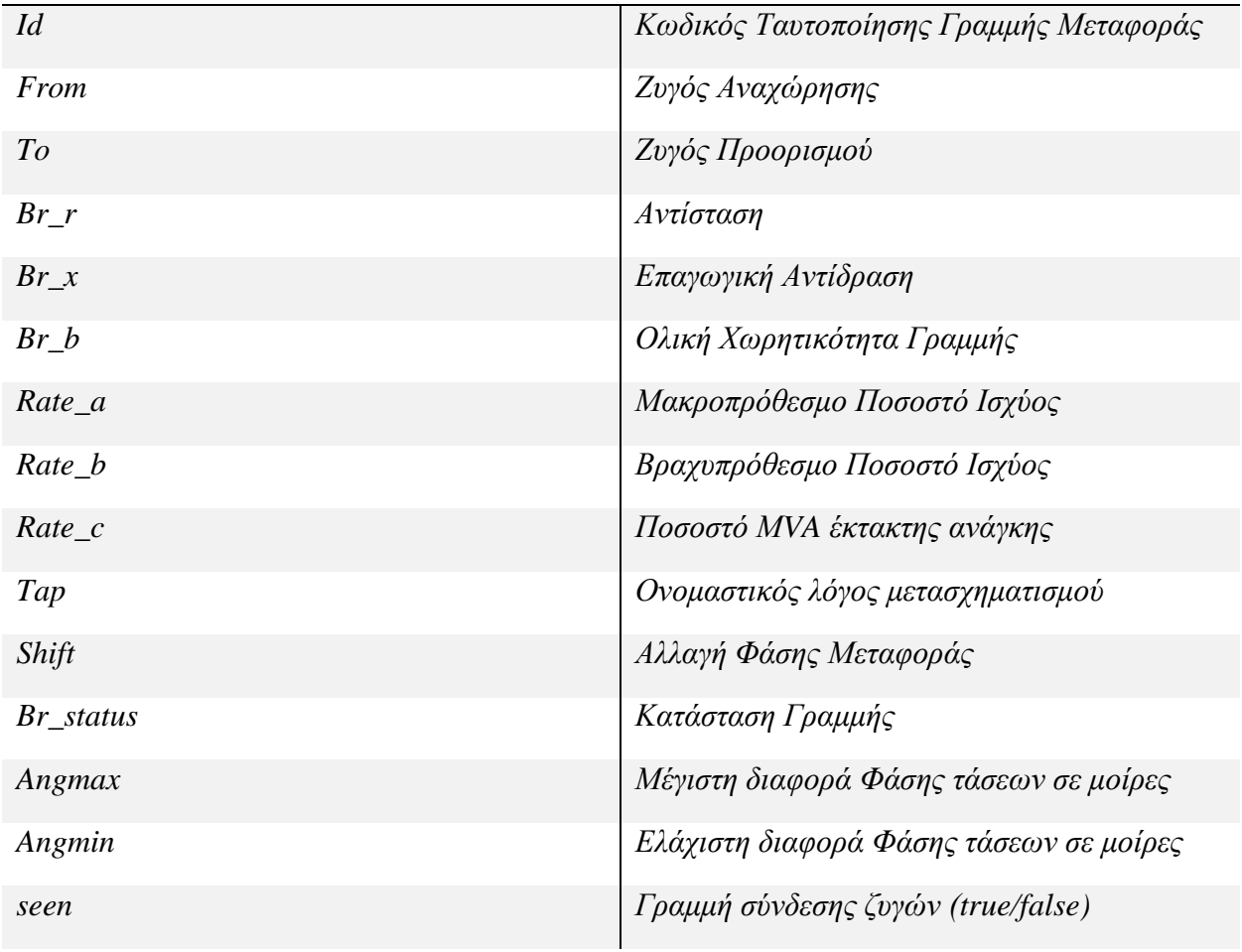

Πίνακας 3.3.3: Δεδομένα για τις γραμμές μεταφοράς

#### *Loads*

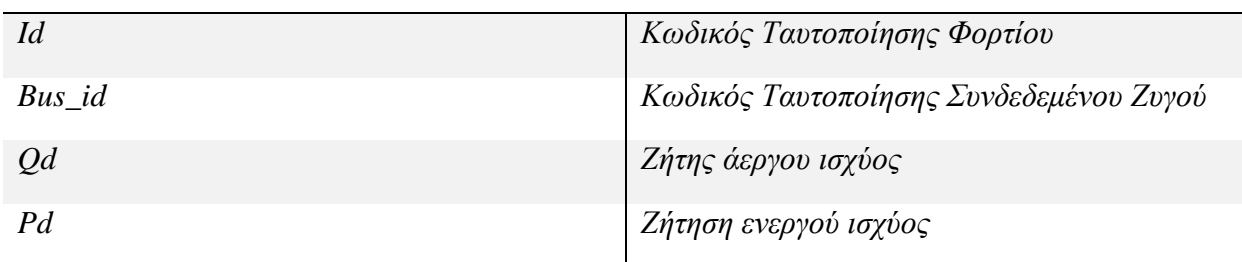

Πίνακας 3.3.4: Δεδομένα για τα φορτια

Τα αποτελέσματα παρουσιάζονται από την εφαρμογή σε ένα νέο παράθυρο αναφοράς που περιέχει τα αποτελέσματα που προκύπτουν μετά το πέρας της προσομοίωσης όπως φαίνεται στην εικόνα 3.3.2β

 $\Box$  $\times$ 

 $\overline{\phantom{m}}$ 

| Converged in 0.26 seconds                          |                                |                            |                             |                                                       |         |                             |                                                                             |                   |                |
|----------------------------------------------------|--------------------------------|----------------------------|-----------------------------|-------------------------------------------------------|---------|-----------------------------|-----------------------------------------------------------------------------|-------------------|----------------|
|                                                    | System Summary                 |                            |                             |                                                       |         |                             |                                                                             |                   |                |
| How many?                                          |                                |                            | How much?                   |                                                       |         | P(MW)                       |                                                                             | $Q$ (MVAr)        |                |
| Buses                                              |                                | $\overline{4}$             |                             | Total Gen Capacity 1998.0                             |         | ----------                  |                                                                             | -1998.0 to 1998.0 |                |
| Generators                                         |                                | $\sim$ 2                   |                             | On-line Capacity 1998.0 -1998.0 to 1998.0             |         |                             |                                                                             |                   |                |
| Committed Gens 2                                   |                                |                            |                             | Generation (actual) 1.2                               |         |                             |                                                                             | 0.6               |                |
| Loads                                              |                                | $\overline{\mathbf{3}}$    | Load                        |                                                       |         | 1.2                         |                                                                             | 0.6               |                |
| Fixed                                              |                                | $\overline{\mathbf{3}}$    | Fixed                       |                                                       |         | 1.2                         |                                                                             | 0.6               |                |
| Dispatchable 0                                     |                                |                            |                             | Dispatchable $-0.0$ of $-0.0$                         |         |                             |                                                                             | $-0.0$            |                |
| Shunts                                             |                                | $\sim$ 0                   |                             | Shunt (inj)                                           |         | $-0.0$                      |                                                                             | 0.0               |                |
| Branches                                           |                                | - 3                        |                             | Losses $(I^2 * Z)$                                    |         | 0.00                        |                                                                             | 0.00              |                |
| Transformers                                       |                                | $\qquad \qquad \mathbf{1}$ |                             | Branch Charging (inj)                                 |         | $\alpha \rightarrow \alpha$ |                                                                             | 0.0               |                |
| Inter-ties                                         |                                | $\overline{\mathbf{0}}$    |                             | Total Inter-tie Flow 0.0                              |         |                             |                                                                             | 0.0               |                |
| Areas                                              |                                | -1                         |                             |                                                       |         |                             |                                                                             |                   |                |
|                                                    |                                |                            | Minimum                     |                                                       |         |                             | Maximum                                                                     |                   |                |
| P Losses (I^2*R)<br>$2$ Losses (I^2*X)<br>Bus Data |                                |                            |                             | Voltage Angle -0.00 deg @ bus 3                       |         |                             | 0.00 deg @ bus 1<br>$0.00 MW$ @ line $1-2$<br>$0.00$ MVAr $\theta$ line 1-2 |                   |                |
|                                                    |                                |                            |                             |                                                       |         | Load                        |                                                                             |                   |                |
| Bus Voltage Generation                             |                                |                            |                             | # Mag(pu) Ang(deg) P (MW) Q (MVAr) P (MW) Q (MVAr)    |         |                             |                                                                             |                   |                |
|                                                    |                                |                            |                             | $1 \quad 1.050 \qquad 0.000* \qquad 1.20 \qquad 0.20$ |         | $\sim$                      |                                                                             |                   |                |
|                                                    | $2\quad1.050\quad -0.002$      |                            | $\alpha \rightarrow \alpha$ | <b>Contract Contract</b>                              |         |                             | 0.40 0.20                                                                   |                   |                |
|                                                    | $3\quad 1.050 \quad -0.003$    |                            | $\alpha_{\rm{max}}=0.01$    | <b>Contract Contract</b>                              |         | 0.40                        | 0.20                                                                        |                   |                |
| 4                                                  | $1.050 - 0.002$                |                            |                             | $0.00$ $0.40$                                         |         | 0.40                        | 0.20                                                                        |                   |                |
|                                                    |                                |                            |                             | Total: 1.20  0.60  1.20  0.60                         |         |                             |                                                                             |                   |                |
|                                                    |                                |                            |                             |                                                       |         |                             |                                                                             |                   |                |
|                                                    | Branch Data                    |                            |                             |                                                       |         |                             |                                                                             |                   |                |
| Brnch                                              | From<br>To                     |                            |                             | From Bus Injection To Bus Injection Loss (I^2 * 2)    |         |                             |                                                                             |                   |                |
| #<br>Bus                                           | Bus                            |                            | P(MW)                       | $Q$ (MVAr)                                            | P(MW)   |                             | $Q$ (MVAr)                                                                  | $P$ (MW)          | $Q$ (MVAr)     |
| 1                                                  | ---<br>2                       | 3                          | 0.40                        | 0.20                                                  | $-0.40$ |                             | $-0.20$                                                                     | 0.000             | 0.00           |
| 2                                                  | 2<br>$\mathbf{1}$              |                            | 0.80                        | 0.40                                                  | $-0.80$ |                             | $-0.40$                                                                     | 0.000             | 0.00           |
| з                                                  | $\mathbf{1}$<br>$\overline{4}$ |                            | 0.40                        | $-0.20$                                               | $-0.40$ |                             | 0.20                                                                        | 0.000             | 0.00           |
|                                                    |                                |                            |                             |                                                       |         |                             | Total:                                                                      | 0.000             | ------<br>0.00 |

Εικόνα 3.3.2β: Παράθυρο αναφοράς του συστήματος

 $\triangleq$ 

Στην αναφορά του συστήματος παρουσιάζονται τα στοιχεία από το οποία αποτελείται το σύστημα που προσομοιώθηκε. Πιο αναλυτικά φαίνονται τα δεδομένα παραγωγής και κατανάλωσης ενεργού και άεργου ισχύος, η συνολική εγκαταστημένη ισχύς, απώλειες κοκ.

### Αρχικά στον πίνακα «**System Summary**» φαίνονται όλα τα στοιχεία του ΣΗΕ.

Στον πίνακα «How much» εμφανίζονται τα ακόλουθα:

- Η εγκατεστημένη ισχύς των γεννητριών σε ενεργό και άεργο ισχύ
- Η εγκατεστημένη ισχύς των εν ενεργεία γεννητριών σε ενεργό και άεργο ισχύ
- Η παραγόμενη ισχύς (ενεργός και άεργος)
- Η ισχύς για εξυπηρέτηση του φορτίου σταθερό και ρυθμιζόμενο φορτίο (για τη βέλτιστη ροή φορτίου)
- Η ισχύς των εγκάρσιων στοιχείων
- Απώλειες σε ενεργό και άεργο ισχύ
- Η φόρτιση των πυκνωτών
- Η φόρτιση των γραμμών

Στον τελευταίο πίνακα φαίνεται η μέγιστη και ελάχιστη τιμή των παρακάτω μεγεθών: o

- Ενεργός τιμή της τάσης
- **•** Φασική γωνία τάσης
- Απώλειες σε ενεργό ισχύ
- Απώλειες σε άεργο ισχύ

Ακολουθεί ο πίνακας για την λειτουργία των ζυγών «**Bus Data**»:

- Στην πρώτη του στήλη φαίνεται ο κωδικός αριθμός του κάθε ζυγού στο ΣΗΕ.
- Στην επόμενη στήλη (διπλή) φαίνεται η το πλάτος τάσης και φασική γωνία της τάσης του ζυγού.
- Στις επόμενες στήλες δίνονται οι εγχύσεις ισχύος σε ενεργό και άεργο ισχύ γεννητριών και οι αντίστοιχες απορροφήσεις των φορτίων.

Τέλος ο πίνακας για τις γραμμές αναφοράς «**Branch Data**»:

- Οι πρώτες στήλες του πίνακα, αφορούν την ταυτοποίηση της γραμμής μεταφοράς. Δηλαδή τον κωδικό ταυτοποίησης της ίδιας και των ζυγών που συνδέει.
- Στη συνέχεια φαίνεται η ισχύς (ενεργός και άεργος) στην αρχή της γραμμής και στο πέρας της.
- Τέλος φαίνονται οι απώλειες σε ενεργό και άεργο ισχύ.

### 3.3.2 Επίλυση Βέλτιστης Ροής Φορτίου

Ο χρήστης έχει την επιλογή, εφόσον έχει πρώτα επιλυθεί η ροή φορτίου, να επιλύσει και την βέλτιστη ροή φορτίου για το σύστημα που έχει σχεδιάσει. Από το μενού επιλογών, επιλέγει **Simulation** και στις επιλογές το **Optimal Power Flow**. Έτσι εμφανίζεται ένα νέο παράθυρο όπου θα εισαχθούν τα δεδομένα του κόστους παραγωγής στις γεννήτριες που αναφέρθηκε στο 3<sup>ο</sup> κεφάλαιο.

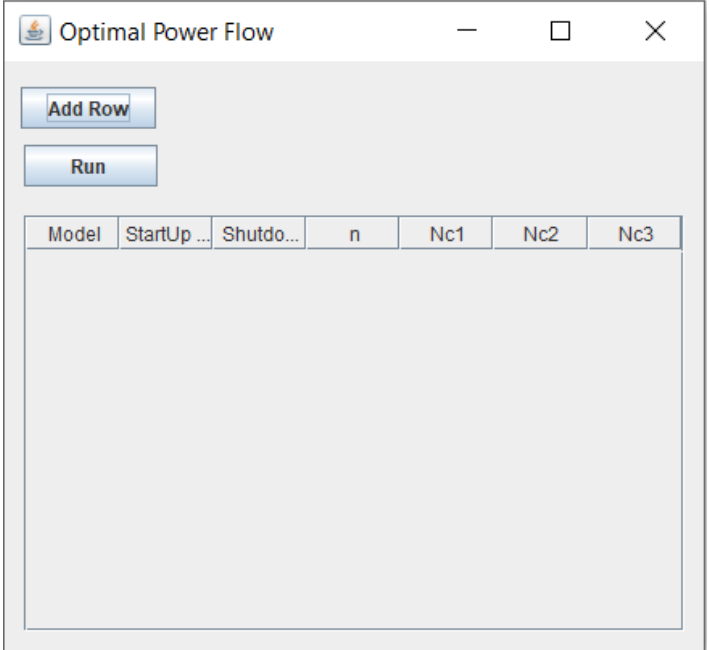

Εικόνα 3.3.3: Φόρμα εισαγωγής κόστους γεννητριών

Με το κουμπί **Add Row** εμφανίζονται με τη σειρά νέα παράθυρα που ζητάνε από τον χρήστη τα δεδομένα που θα εισάγει στον πίνακα, που φαίνεται στη φόρμα εισαγωγής, για την κάθε γεννήτρια. Κάθε γραμμή αναπαριστά και μια γεννήτρια του συστήματος οπότε ο χρήστης θα πρέπει να εισάγει ακριβώς τόσες γραμμές όσο και οι γεννήτριες που υπάρχουν στο σύστημα.

Ο πίνακας αποτελείται από επτά στήλες:

- Model : 1 ή 2 για το μοντέλο κόστους
- Startup cost : κόστος εκκίνησης γεννήτριας
- Shutdown cost : κόστος τερματισμού γεννήτριας
- n : αριθμός συντελεστών συνάρτησης (είναι προκαθορισμένο στο 3)
- nc1, nc2, nc3 : συντελεστές συνάρτησης.

| Optimal Power Flow      |   |                 |              |         | $\mathsf{L}$ | ×     |
|-------------------------|---|-----------------|--------------|---------|--------------|-------|
| <b>Add Row</b><br>Run   |   |                 |              |         |              |       |
| Model                   |   | StartUp  Shutdo | $\mathsf{n}$ | Nc1     | Nc2          | Nc3   |
| $\overline{\mathbf{c}}$ | 0 | 0               | 3            | 0.00533 | 11.669       | 213.1 |
| 2                       | 0 | 0               | 3            | 0.00889 | 10.333       | 200   |
|                         |   |                 |              |         |              |       |

Εικόνα 3.3.4: Φόρμα εισαγωγής κόστους γεννητριών

μετά την εισαγωγή δεδομένων

Μόλις ολοκληρωθεί η εισαγωγή των δεδομένων ο χρήστης πατάει **Run** και ξεκινάει η διαδικασία επίλυσης της βέλτιστης ροής φορτίου. Μόλις ολοκληρωθεί θα εμφανιστούν στα στοιχεία του καμβά σχεδίασης τα δεδομένα της βέλτιστης επίλυσης και θα εμφανιστεί εκ νέου ένα παράθυρο με τα αναλυτικά στοιχεία της επίλυσης της βέλτιστης ροής.

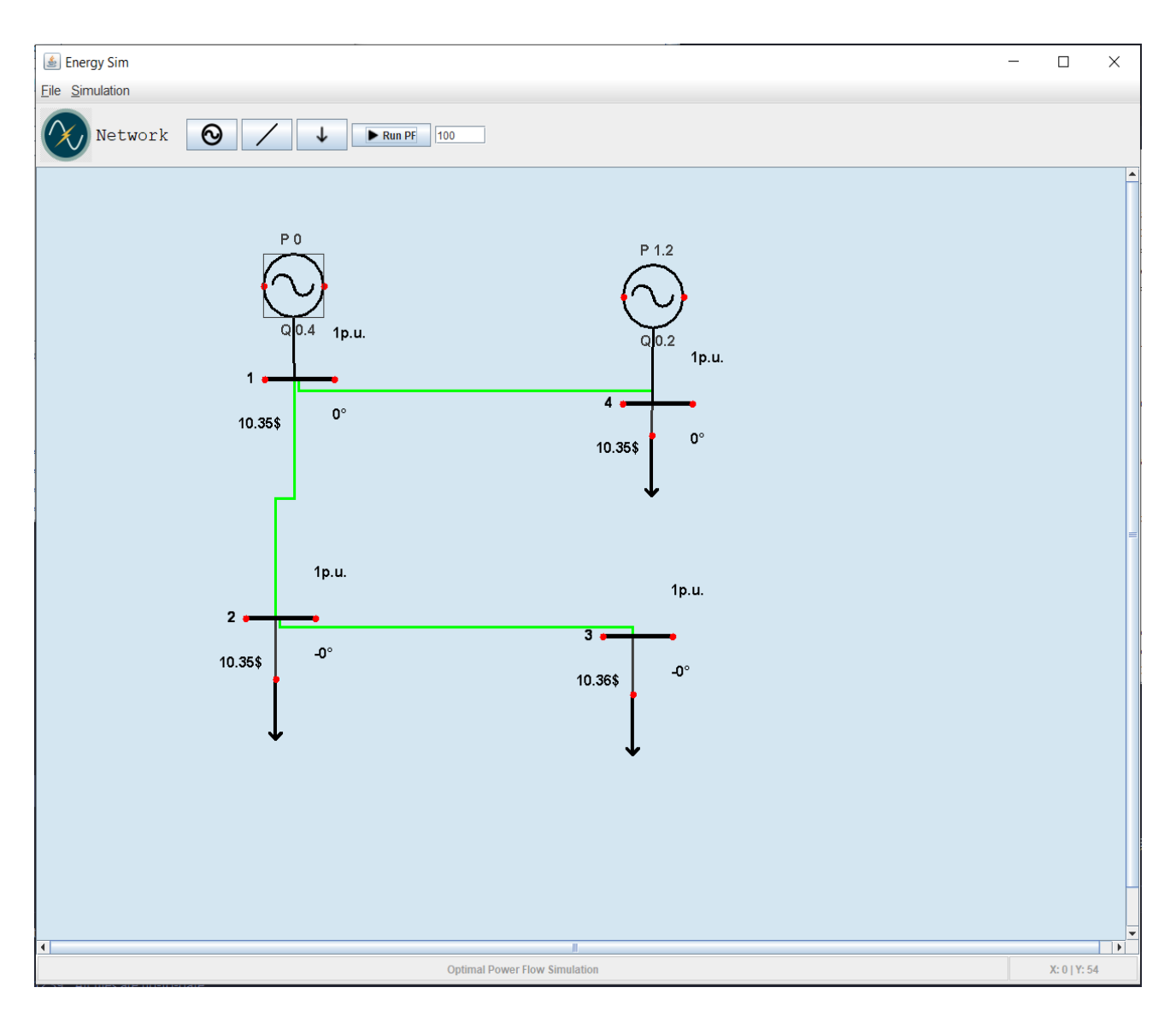

Εικόνα 3.3.5α: Επίλυση βέλτιστης ροής φορτίου

Αφού γίνει η προσομοίωση προκύπτουν τα εξής αποτελέσματα:

 $\triangle$  $\Box$  $\overline{\mathsf{x}}$  $\overline{\phantom{a}}$ Converged in 2.15 seconds Objective Function Value =  $425.51$  S/hr | Svstem Summarv  $\sim$  1  $Q$  (MVAr) How many? How much?  $P (MW)$ \_\_\_\_\_\_\_\_\_\_\_\_\_\_\_\_\_\_\_\_\_\_\_ 4 Total Gen Capacity 1998.0 -1998.0 to 1998.0<br>2 On-line Capacity 1998.0 -1998.0 to 1998.0  $\overline{4}$ Buses |<br>|Generators Committed Gens 2 Generation (actual) 1.2  $0.6$ Generation (actual)  $1.2$ <br>
Load  $1.2$ <br>
Fixed  $1.2$ <br>
Dispatchable  $-0.0$  of  $-0.0$ <br>
Shut  $(inj)$   $-0.0$ <br>
Losses  $(1^2 + 7)$   $0.00$ Loads  $0.6$  $0.6$  $-0.0$ **Shunts**  $0.0$ 510111 (111)<br>Losses (I^2 \* 2) 0.00 Branches  $0.00$  $\overline{\mathbf{3}}$ 1 Branch Charging (inj) -Transformers  $0.0$ Inter-ties 0 Total Inter-tie Flow 0.0  $0.0$ Areas  $\mathbf{1}$ Minimum Maximum voltage Magnitude 1.000 p.u. @ bus 3 1.000 p.u. @ bus 4<br>voltage Angle -0.00 deg @ bus 3 0.00 deg @ bus 4 ' 0.00 aeg-<br>|-<br>|-P Losses  $(I^2^*R)$ 0.00 MW @ line 1-2 Q Losses  $(I^{\wedge}2^*X)$  $0.00$  MVAr  $\theta$  line 1-2  $10.36$  \$/MWh  $\theta$  bus 3 Lambda P  $10.35 \frac{\text{G}}{\text{M}}$ MWh @ bus 4 Lambda Q  $0.00$  \$/MWh @ bus 4  $0.00$  \$/MWh @ bus 3 | Bus Data **Contract Contract** Bus Voltage Generation (Generation Load Lambda (\$/MVA-hr)  $\text{\#} \quad \text{Mag (pu) Ang (deg)} \quad \text{P (MW)} \quad \text{Q (MVar)} \quad \text{P (MW)} \quad \text{Q (MWAr)}$  $\mathbf{P}^{(n)}$  .  $\overline{Q}$ in man man man and hand man and man man m  $\mathcal{L}^{\text{max}}_{\text{max}}$  $\mathcal{L}^{\text{max}}_{\text{max}}$  $1\quad 1.000\qquad 0.000*$  $0.00 0.40$ 10.354  $\sim 100$  m  $^{-1}$  $\begin{array}{ccc} & - & & - \\ - & & - \\ 1.20 & & 0.20 \end{array}$  $0.40$   $0.20$   $10.355$   $0.000$  $\frac{1}{2}$  .  $2\quad 1.000 \quad -0.002$  $0.40$   $0.20$   $10.355$   $0.000$ <br>  $0.40$   $0.20$   $10.355$   $0.000$ <br>  $0.40$   $0.20$   $10.354$  - $3\quad 1.000 \quad -0.003$  $0.40$ 4 1.000 0.003  $0.20$   $10.354$  ----------------Total: 1.20 0.60 1.20  $0.60$ Branch Data  $\blacksquare$ Brnch From To From Bus Injection To Bus Injection Loss  $(I^2 * Z)$  $\begin{array}{cccccccc} 1 & 1 & 2 & 0.80 & 0.40 & -0.80 & -0.40 & 0.000 \\ 2 & 2 & 3 & 0.40 & 0.20 & -0.40 & -0.20 & 0.000 \\ 3 & 1 & 4 & -0.80 & 0.00 & 0.80 & 0.00 & 0.000 \end{array}$  $0.00$  $\mathbf{1}$  $0.00$  $0.00$  $0.000$  $0.00$ Total: Generation Constraints  $\mathbf{I}$ Gen Bus Active Power Limits # # Pmin mu Pmin Pg Pmax Pmax mu  $\mathbf{1}$ 1.315 999.00  $\mathbf{1}$ 

Εικόνα 3.3.5β: Παράθυρο αναφοράς του συστήματος [10]

Στους πίνακες Bus Data και Branch Data υπάρχουν 2 νέες στήλες που φαίνεται το κόστος σε δολάρια ανά mVa-hr που προκύπτει από την επίλυση βέλτιστης ροής φορτίου.

## 3.3.3 Επίλυση Χρονοσειράς Φορτίου

Η λειτουργία αυτή δίνει την δυνατότητα στον χρήστη να προσομοιώσει το σύστημα που σχεδίασε με αλλαγές στη ζήτηση των φορτίων ανά ώρα, για ένα συγκεκριμένο χρονικό διάστημα της επιλογής του.

Αρχικά ο χρήστης θα πρέπει να έχει ολοκληρώσει την επίλυση ροής φορτίου για το σύστημα του και στην συνέχεια από την γραμμή εργασιών, επιλέγει **Simulation** και μετά την επιλογή **Time Series** όπου θα εμφανιστεί η φόρμα εισαγωγής δεδομένων.

| <b>Time Series</b><br>흑 |   |                                   | П | $\times$ |
|-------------------------|---|-----------------------------------|---|----------|
| <b>Import Time Data</b> |   | O Power Flow O Optimal Power Flow |   |          |
| <b>Import Bus Data</b>  |   |                                   |   |          |
| <b>Run Time Series</b>  |   |                                   |   |          |
| Time                    | P |                                   | Q |          |
|                         |   |                                   |   |          |
|                         |   |                                   |   |          |
|                         |   |                                   |   |          |
|                         |   |                                   |   |          |
|                         |   |                                   |   |          |
|                         |   |                                   |   |          |
|                         |   |                                   |   |          |
|                         |   |                                   |   |          |

Εικόνα 3.3.6: Φόρμα εισαγωγής δεδομένων χρονοσειράς φορτίου.

Ο χρήστης έχει την επιλογή να προσομοίωση είτε την ροή φορτίου είτε τη βέλτιστη ροή φορτίου επιλέγοντας την αντίστοιχη επιλογή όπως φαίνεται πάνω δεξιά στην εικόνα 3.3.6.

1. **Import Time Data** : ο χρηστής πρέπει να εισάγει ένα αρχείο excel (σε μορφή .xls ή .xlsx) το οποίο περιέχει τα δεδομένα της ζήτησης (Pd και Qd) των φορτίων ανά ώρα. Πιο συγκεκριμένα οι γραμμές του αρχείου αναπαριστούν τις ώρες που θέλουμε να προσομοιώσουμε και οι 3 στήλες είναι ώρα, ζήτηση ενεργού ισχύς και ζήτηση άεργου ισχύς για την αντίστοιχη ώρα.

Για παράδειγμα σε μια προσομοίωση 5 ωρών το αρχείο θα πρέπει να έχει την παρακάτω μορφή

|   | Α | B  | г  |
|---|---|----|----|
|   | 1 | 55 | 5  |
| 2 | 2 | 55 | 2  |
| 3 | 3 | 22 | 13 |
|   | 4 | 11 | 45 |
| 5 | 5 | 23 | 43 |

Εικόνα 3.3.7: Μορφή αρχείου για την εισαγωγή της ζήτησης φορτίου.

Στο συγκεκριμένο παράδειγμα την  $1^n$  ώρα (στήλη Α) το φορτίο έχει ζήτηση ενεργού ισχύος 55 Mw (στήλη Β) και ζήτηση άεργου ισχύος 5 MVar (στήλη C) κ.ο.κ.

Με το που εισαχθεί το αρχείο θα εμφανιστεί ο στη φόρμα εισαγωγής δεδομένων ο πίνακας με τα δεδομένα που αντλήθηκαν από το excel αρχείο.

| P | ◉ Power Flow ○ Optimal Power Flow |   |  |
|---|-----------------------------------|---|--|
|   |                                   |   |  |
|   |                                   |   |  |
|   |                                   |   |  |
|   |                                   | Q |  |
|   | 5.0                               |   |  |
|   | 2.0                               |   |  |
|   | 13.0                              |   |  |
|   | 45.0                              |   |  |
|   | 43.0                              |   |  |
|   |                                   |   |  |
|   |                                   |   |  |

Εικόνα 3.3.8: Φόρμα εισαγωγής δεδομένων χρονοσειράς φορτίου μετά την εισαγωγή του αρχείου.

2. **Import Bus Data** : ο χρήστης συνέχεια πρέπει να εισάγει πάλι ένα αρχείο excel το οποίο θα περιέχει την ποσοστιαία συνεισφορά των ζυγών στο σύστημα. Το αρχείο θα έχει 2 στήλες και γραμμές όσοι και οι ζυγοί στο σύστημα που έχει σχεδιαστεί, για αυτό ο χρήστης θα πρέπει να εισάγει γραμμές ίσες με των αριθμό των ζυγών. Η 1<sup>η</sup> στήλη είναι ο αριθμός του ζυγού και η 2<sup>η</sup> είναι το ποσοστό που θα συνεισφέρει στο σύστημα.

Για παράδειγμα σε ένα σύστημα 4 ζυγών το αρχείο θα έχει την παρακάτω μορφή.

|   | Α | R    |
|---|---|------|
|   | 1 | 0.2  |
| 2 | 2 | 0.5  |
| 3 | 3 | 0.25 |
|   |   | 0.05 |

Εικόνα 3.3.9: Μορφή αρχείου για την εισαγωγή ποσοστιαίας συνεισφοράς των ζυγών.

Μόλις γίνει η εισαγωγή των δεδομένων στο σύστημα θα εμφανιστεί ένα παράθυρο που θα επιβεβαιώνει την επιτυχημένη εισαγωγή.

Εφόσον έχουν εισαχθεί και τα 2 αρχεία και έχει γινεί επιλογή για την επίλυση το κουμπί Run Time Series θα ενεργοποιηθεί και ο χρήστης μόλις το πατήσει θα ξεκινήσει η προσομοίωση.

|      | ◉ Power Flow ○ Optimal Power Flow |   |  |
|------|-----------------------------------|---|--|
|      |                                   |   |  |
|      |                                   |   |  |
| P    |                                   | Q |  |
| 55.0 | 5.0                               |   |  |
| 55.0 | 2.0                               |   |  |
| 22.0 | 13.0                              |   |  |
| 11.0 | 45.0                              |   |  |
| 23.0 | 43.0                              |   |  |
|      |                                   |   |  |
|      |                                   |   |  |

Εικόνα 3.3.10: Φόρμα εισαγωγής δεδομένων μετά την εισαγωγή όλων των δεδομένων.

- 3. **Run Time Series** : η προσομοίωση ξεκινάει. Τα δεδομένα μεταφέρονται στη Matlab και μέσω κατάλληλων εντολών γίνεται η προσομοίωση. Μόλις ολοκληρωθεί θα εμφανιστούν γραφήματα για :
	- Την ονομαστική τάση και γωνία στους ζυγούς
	- Τις απώλειες στις γραμμές μεταφοράς
	- Την ζήτηση του φορτίου
	- Την παραγωγή των γεννητριών.

# 3.4 Ανάλυση εφαρμογής

Όπως αναφέρθηκε η εφαρμογή αναπτύχθηκε σε Java και την βιβλιοθήκη Java Swing [11]. H Java είναι μια αντικειμενοστραφής γλώσσα προγραμματισμού (Object Oriented Programming) η οποία βασίζετε σε κλάσεις (class) και αντικείμενα (objects). H Swing είναι ένα Application Programming Interface (API) το οποίο παρέχει ένα Graphical User Interface (GUI) για προγράμματα σε Java. Επίσης για την ανάλυση της ροής φορτιού χρησιμοποιήθηκε το εργαλείο του Matpower και της Matlab.

Στη συνέχεια θα αναλυθούν οι κλάσεις τις εφαρμογής και οι βασικές συναρτήσεις του κώδικα.

Αρχικά έχουμε τις κλάσεις

- **GraphPanel :** Στην κλάση αυτή δημιουργούμε το μενού επιλογών, του μενού προσομοίωσης και προγραμματίζουμε τις λειτουργίες των επιλογών αυτών. H κλάση αυτή είναι στην ουσία η «καρδιά» (όπως φαινεται και στο block diagram) της εφαρμογής διότι εκεί γίνονται οι βασικές διαδικασίες για την ανάπτυξη του User Interface (UI). Επίσης έχουμε τις μεθόδους για να την προσομοίωση οι οποίες θα αναλυθούν παρακάτω.
- **ControlPanel :** στην κλάση αυτή δημιουργούμε την γραμμή εργαλείων στην οποία υπάρχουν τα buttons για την δημιουργία νέας γεννήτριας, ζυγού, γραμμής μεταφοράς καθώς και το button Run PF. Επίσης δημιουργούμαι το pop-up menu, όταν γίνεται δεξί κλικ στον καμβά σχεδίασης, το οποίο έχει τις επιλογές για την εισαγωγή και ένωση των στοιχείων του ΣΗΕ. Σε κάθε button υπάρχει ένας ActionListener, η δουλειά του οποίου είναι να δρομολογήσει ότι του έχουμε προγραμματίσει να κάνει με το που πατηθεί το εκάστοτε κουμπί.
- **MenuBar** : κλάση στην οποία δημιουργούμε το μενού που αναλύσαμε στο κεφάλαιο 3.2.
- **Node :** Βασική μέθοδος του προγράμματος. Κάθε στοιχείο του ΣΗΕ είναι στην ουσία ένας Node (κόμβος) και όλο το ΣΗΕ μαζί είναι μια συνδεδεμένη λίστα από κόμβους. Κάθε Node έχει μοναδικά χαρακτηριστικά Name, id, Kind όπου το Kind είναι ο τύπος του στοιχείου (γεννήτρια, ζυγός ή φορτίο). Στην κλάση αυτή υπάρχει η συνάρτηση **draw** η οποία με βάση το Kind του κάθε Node θα ζωγραφίσει το κατάλληλο σχήμα στον καμβά σχεδίασης του συστήματος, για το κάθε στοιχείο του ΣΗΕ.
- **Edge :** η μέθοδος όπου αναπαριστούνε οι γραμμές μεταφοράς. Κάθε edge έχει μοναδικά χαρακτηριστικά Id, node\_to , node\_from. Η μέθοδος αυτή είναι υπεύθυνη για την ένωση 2 nodes στον καμβά του συστήματος.

Στη συνέχεια έχουμε τις μεθόδους όπου γίνονται ενέργειες (Actions) που έχουν να κάνουν με την δημιουργία και την σωστή παραμετροποίηση των στοιχείων του ΣΗΕ. Πιο συγκεκριμένα:

- **AddBusAction** : στην μέθοδο αυτή ξεκινάει η διαδικασία της εισαγωγής νέου ζυγού. Αρχικά δημιουργούμε ένα αντικείμενο της κλάσης Node και στην συνεχεία καλούμε την κλάση **BusInfo.** Η κλάση αυτή δημιουργεί το παράθυρο εισαγωγής παραμέτρων για τον εκάστοτε ζυγό και τα αποθηκεύει στην βάση δεδομένων του συστήματος. Με το που εισαχθούν τα δεδομένα του ζυγού η κλάση node θα «ζωγραφίσει» πάνω στον καμβά σχεδίασης τον ζυγό.
- **addGeneratorAction :** ξεκινάει η διαδικασία εισαγωγής νέας γεννήτριας. Για να γινεί αυτό ελέγχουμε πρώτα αν έχει επιλεχθεί ο ζυγός στον οποίο θα εισάγουμε την γεννήτρια. Αν δεν έχει επιλεχθεί το πρόγραμμα θα εμφανίσει κατάλληλο μήνυμα. Μετά τον έλεγχο δημιουργούμε πάλι ένα αντικείμενο της κλάσης Node και καλούμε την κλάση **AddGeneretor.** Αυτή δημιουργεί το παράθυρο εισαγωγής παραμέτρων για την εκάστοτε γεννήτρια και τα αποθηκεύει στην βάση δεδομένων του συστήματος. Με το που εισαχθούν τα δεδομένα της γεννήτριας η κλάση node θα «ζωγραφίσει» πάνω στον καμβά σχεδίασης την γεννήτρια.
- **AddLoadAction :** όπως και με την παραπάνω μέθοδο, έτσι γίνεται και με την μέθοδο αυτή που εισάγουμε το νέο φορτίο. Καλούμε την κλάση **AddLoad** για να δημιουργηθεί το παράθυρο εισαγωγής παραμέτρων για το εκάστοτε φορτίο και να γίνει η αποθήκευση στην βάση δεδομένων του συστήματος. Με το που εισαχθούν τα δεδομένα του φορτίου η κλάση node θα «ζωγραφίσει» πάνω στον καμβά σχεδίασης την το φορτίο.
- **ConnectAction :** μέθοδος στην οποία γίνεται η εισαγωγή των γραμμών μεταφοράς. Αρχικά γίνεται ο έλεγχος αν ο χρήστης έχει επιλέξει δυο ζυγούς προς ένωση, αν όχι το πρόγραμμα ενημερώνει τον χρήστη με κατάλληλο μήνυμα. Μετά τον έλεγχο δημιουργούμε ένα αντικείμενο της κλάσης Edge και καλούμε την κλάση **ConnectBuses.** Αυτή δημιουργεί το παράθυρο εισαγωγής παραμέτρων για την εκάστοτε γραμμή

μεταφοράς και τα αποθηκεύει στην βάση δεδομένων. Με το που εισαχθούν τα δεδομένα η κλάση edge θα «ζωγραφίσει» μεταξύ των δύο κόμβων την γραμμή μεταφοράς.

- **UpdateConnectionAction :** στην μέθοδο αυτή γίνεται, εφόσον το επιλέξει ο χρήστης, αλλαγή στις παραμέτρους μια υπάρχουσας γραμμής μεταφοράς και ενημερώνει την βάση δεδομένων.
- **deleteComponentAction :** μέθοδος όπου διαγράφει ένα στοιχείο που θα επιλεγεί από τον χρήστη. Ενημερώνει τόσο την συνδεδεμένη λίστα των κόμβων όσο και την βάση δεδομένων.
- **ClearAction :** η μέθοδος αυτή διαγράφει τα πάντα από τον καμβά σχεδίασης και από την βάση δεδομένων.
- **opfAction :** δημιουργείτε το παράθυρο εισαγωγής δεδομένων για την εκτέλεση της βέλτιστης ροής φορτίου. Μετέπειτα τα δεδομένα εισάγονται στην Matlab μέσω κατάλληλων διαδικασιών και τέλος γίνεται η προσομοίωση και τα αποτελέσματα εμφανίζονται στο σχεδιασμένο ΣΗΕ.
- **TimeSerAction :** εδώ δημιουργείτε το παράθυρο για την εισαγωγή των δεδομένων για την εκτέλεση χρονοσειράς φορτίου μέσα από την κλάση AddDataToJTable. Τα δεδομένα μεταφέρονται από excel αρχεία στη Matlab και ξεκινάει η προσομοίωση.
- **Base\_mva\_ActionPerformed :** ο χρήστης όταν τελείωσει την σχεδίαση του συστήματος θα εισάγει την βασική ισχύς του συστήματος και θα πατήσει το κουμπί Run PF. Όταν γίνει αυτό θα καλεστεί η μέθοδος αυτή η οποία θα συνδέσει την βάση δεδομένων με την Matlab, με την βιβλιοθήκη com.mathworks.engine.MatlabEngine, για την εισαγωγή των παραμέτρων στο Matpower.
- Τέλος στη **ResultPanel** δημιουργούμε το αρχείο που εμφανίζεται στον χρήστη με τα αποτελέσματα της προσομοίωσης (System Summary).

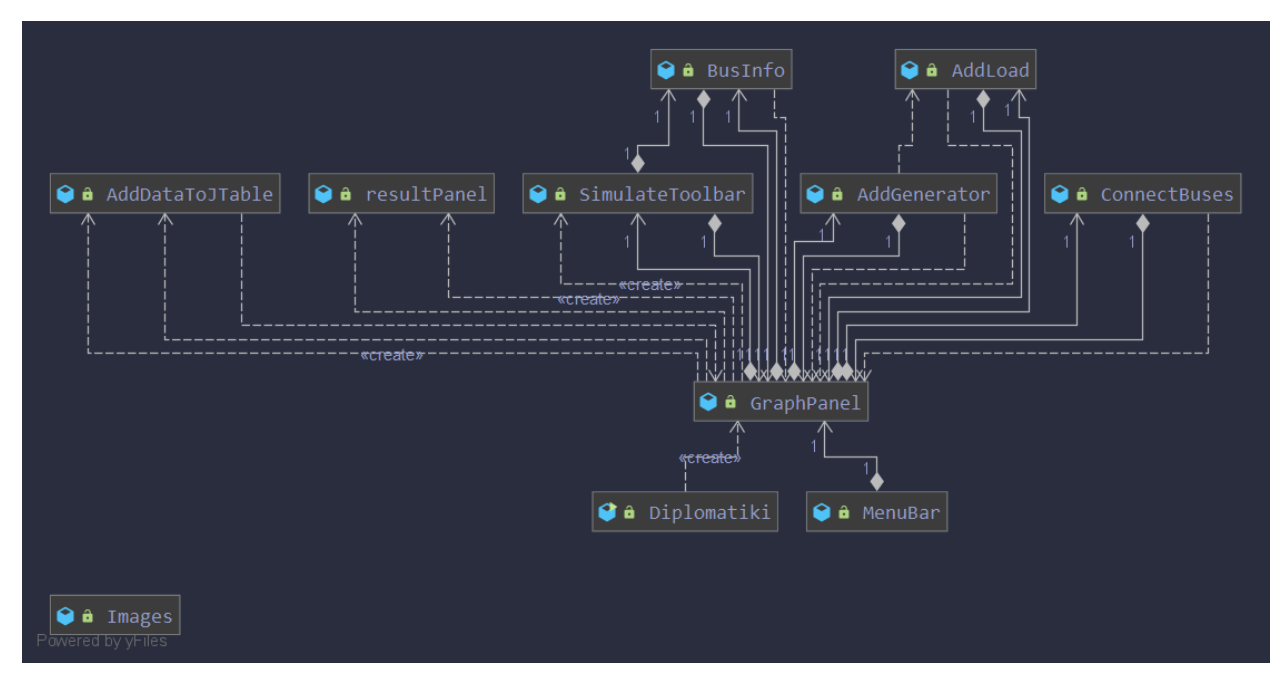

Εικόνα 3.4.1: Block Diagram κλάσεων της εφαρμογής

# 3.5 Περιγραφή Βάσης Δεδομένων

Στα πλαίσια της ανάπτυξης του λογισμικού, κρίθηκε απαραίτητη η δημιουργία μίας βάσης δεδομένων στην οποία όχι μόνο καταχωρούνται δεδομένα αλλά επίσης αντλούνται από αυτήν. Οι πίνακες της βάσης είναι πέντε, οι πρώτοι τέσσερεις εκ των οποίων τροφοδοτούνται με δεδομένα ανάλογα με το μέλος του Συστήματος Ηλεκτρικής Ενέργειας που αντιπροσωπεύουν και ένας που περιέχει όλα τα μέλη του συστήματος.

Στη συνέχεια περιγράφονται οι πίνακες της βάσης δεδομένων:

#### *Components*

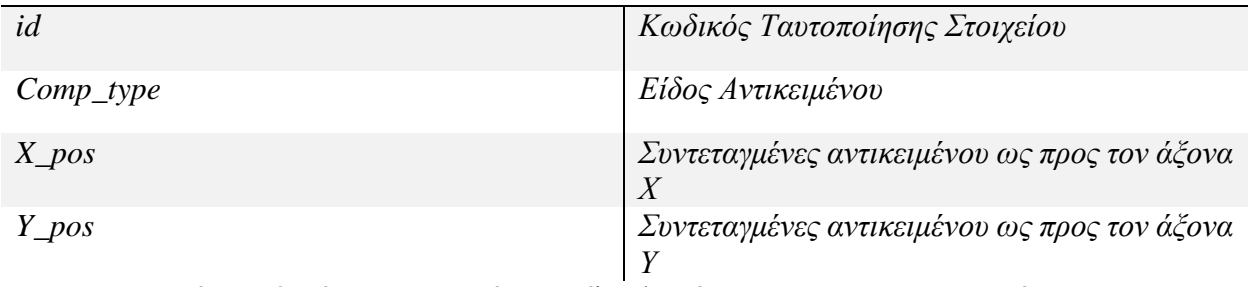

Πίνακας 8: Πίνακας που περιέχει τα μέλη-εξαρτήματα του ΣΗΕ προς προσομοίωση
*Buses*

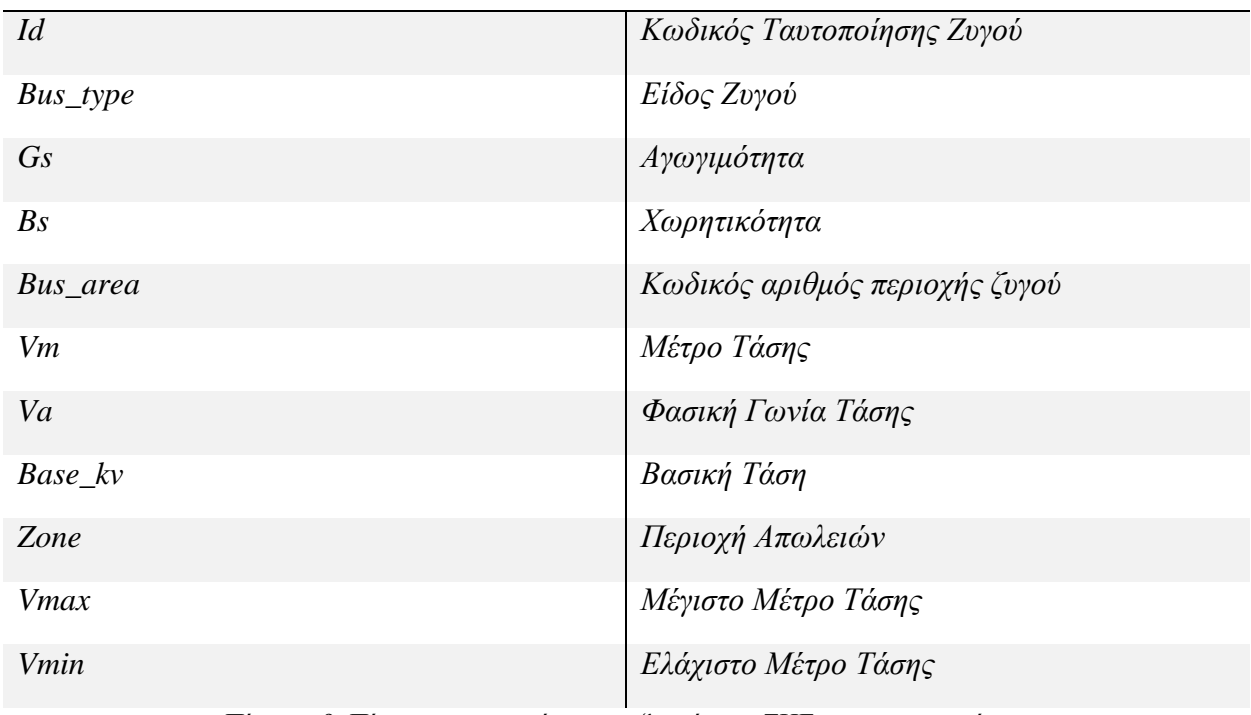

Πίνακας 9: Πίνακας που περιέχει τους ζυγούς του ΣΗΕ προς προσομοίωση

*Generators* 

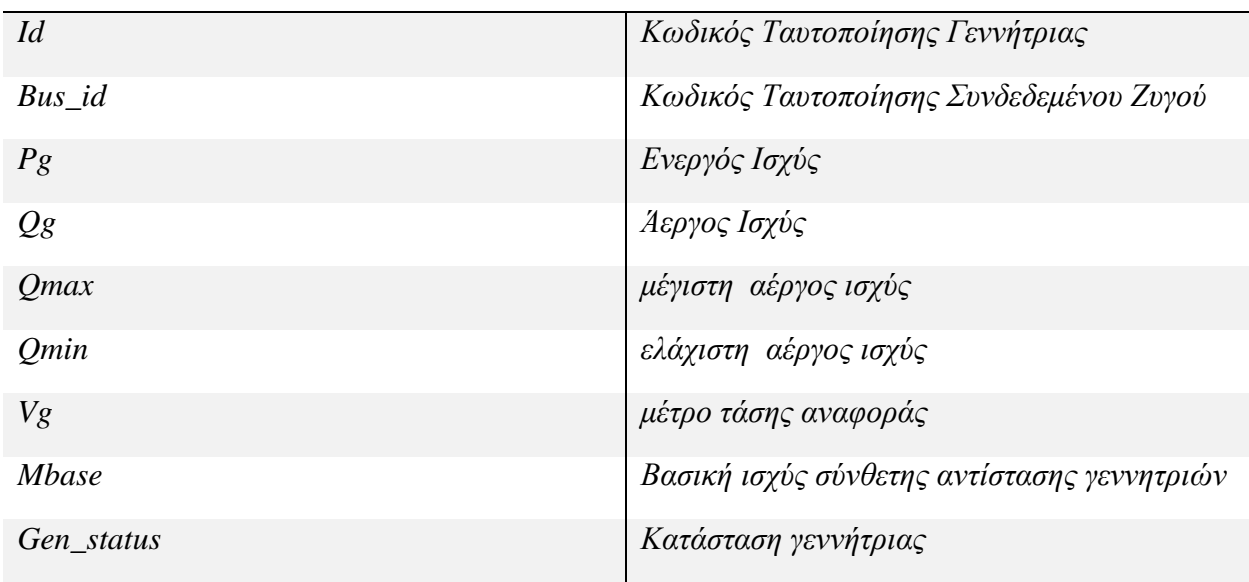

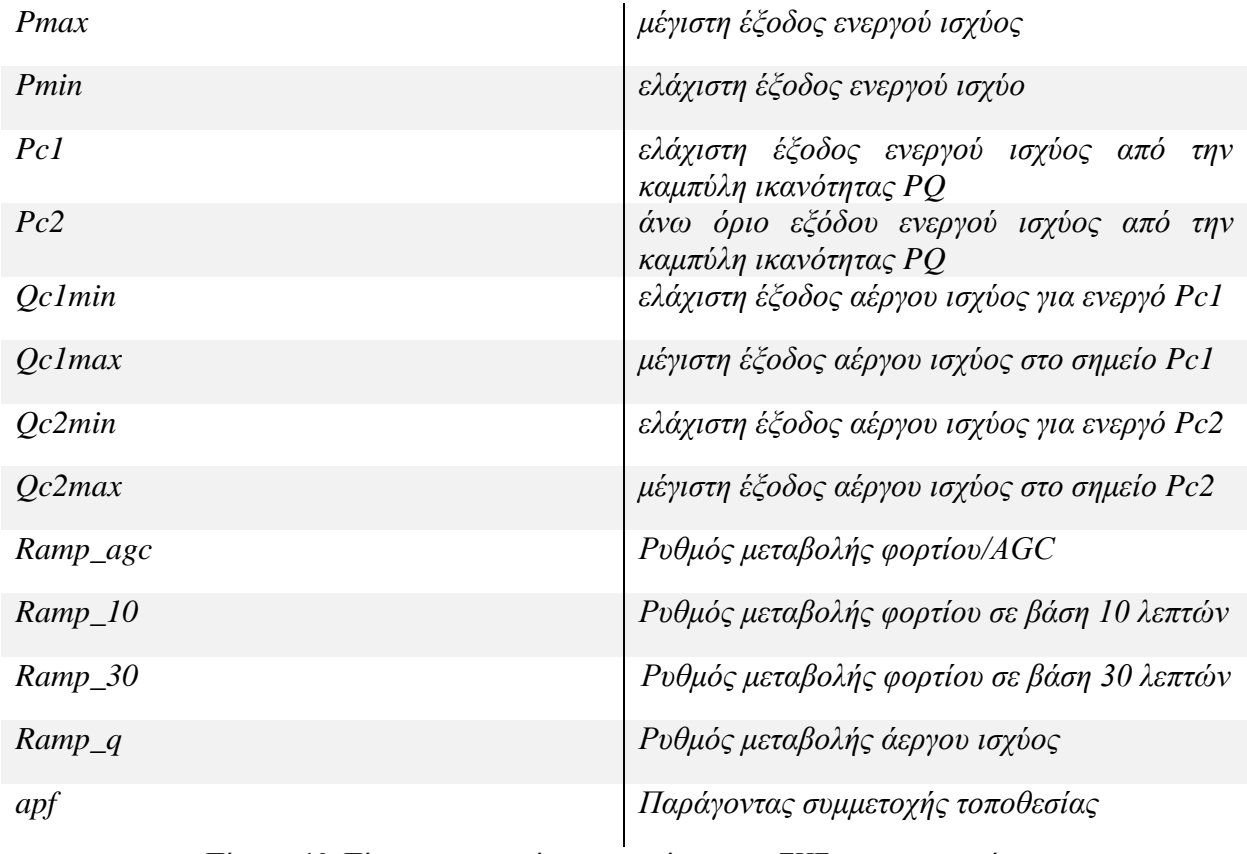

Πίνακας 10: Πίνακας που περιέχει τις γεννήτριες του ΣΗΕ προς προσομοίωση

### *Connections*

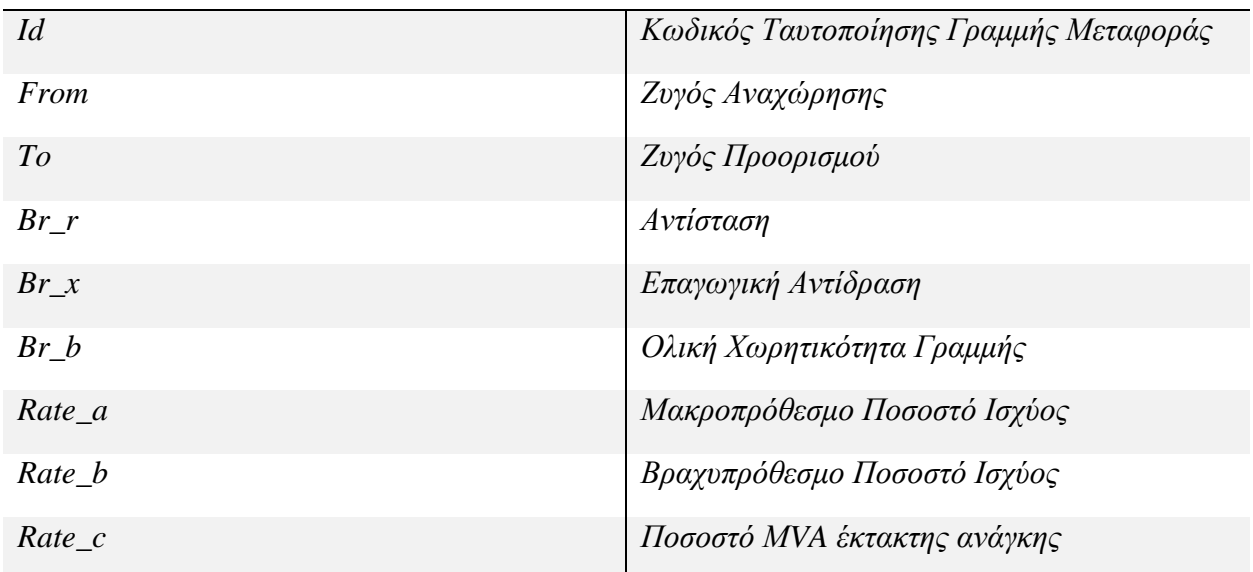

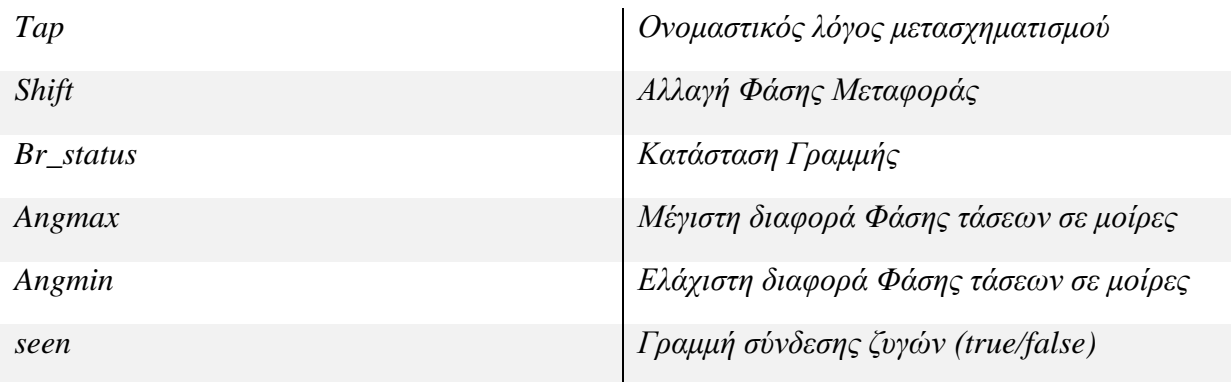

Πίνακας 11: Πίνακας που περιέχει τις γραμμές μεταφοράς του ΣΗΕ προς προσομοίωση

*Loads*

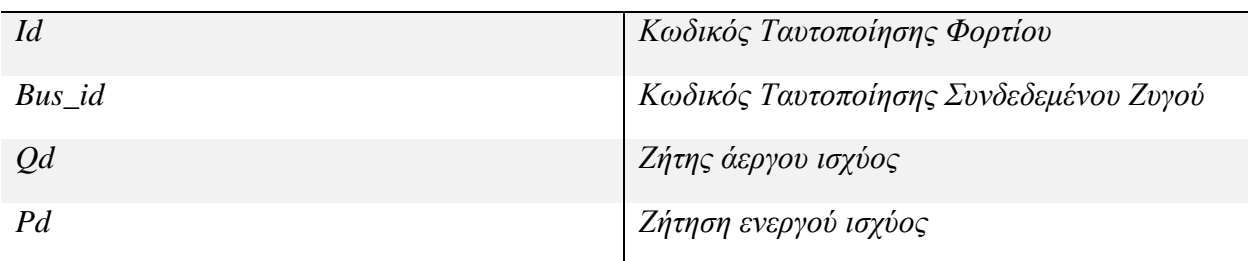

Πίνακας 12: Πίνακας που περιέχει τα φορτία του ΣΗΕ προς προσομοίωση

Στη συνέχεια παρουσιάζεται το διάγραμμα που περιγράφει την μοντελοποίηση των δεδομένων που εισάγονται στην βάση δεδομένων:

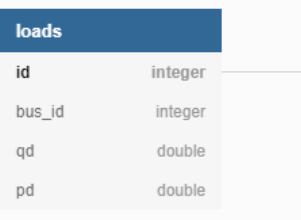

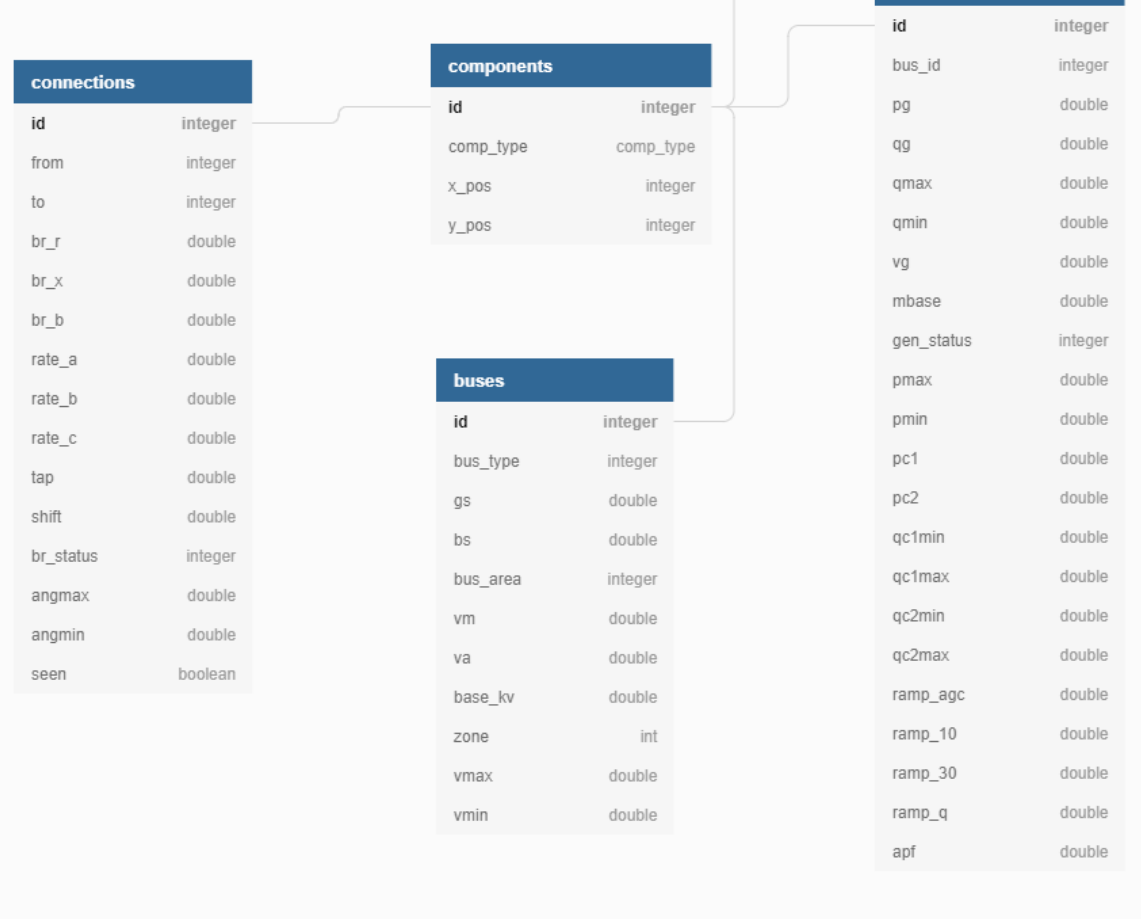

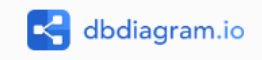

generators

Εικόνα 3.5.1: Διάγραμμα Μοντέλου Οντοτήτων-Συσχετίσεων (E-R) της βάσης δεδομένων

# Κεφάλαιο 4 <sup>ο</sup> – Προσομοίωση ΣΗΕ Κρήτης

Στο κεφάλαιο αυτό θα παρουσιαστούν ενδεικτικά αποτελέσματα από την προσομοίωση του ΣΗΕ της Κρήτης με την εφαρμογή που αναπτύχθηκε. Το μοντέλο συστήματος ηλεκτρικής ενέργειας αποτελείτε από 19 ζυγούς. Σε αυτό απεικονίζονται τόσο οι συμβατικοί σταθμοί παραγωγής (Χανίων, Λινοπεραμάτων, Αθερινόλακκου), όσο και οι υποσταθμοί και τα αιολικά πάρκα που είναι εγκατεστημένα στο δίκτυο [12]. Το μονογραμμικό σχέδιο του συστήματος εμφανίζεται στην παρακάτω εικόνα:

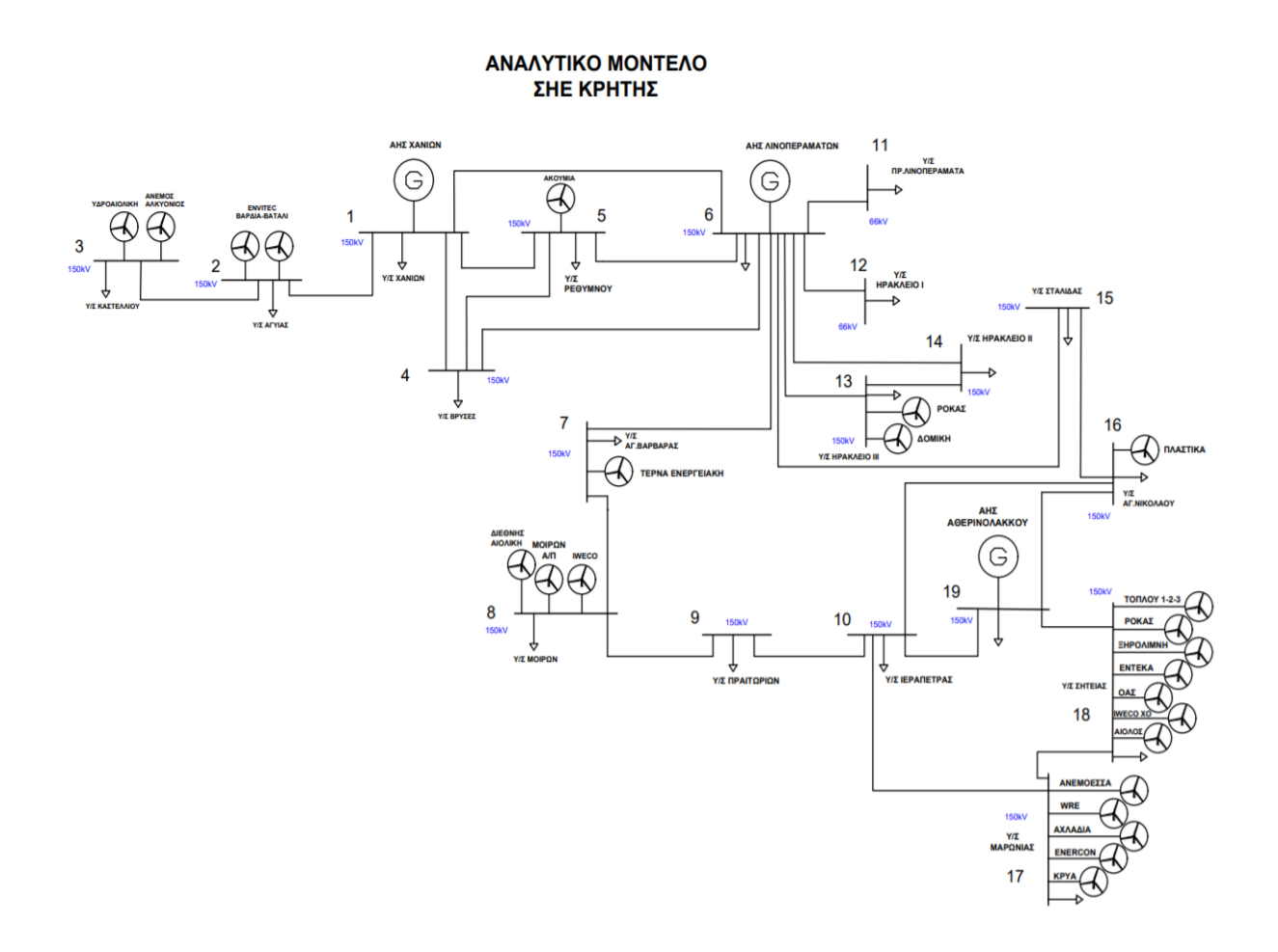

*Εικόνα 4.1: Μονογραμμικό σχέδιο ΣΗΕ Κρήτης* [12]

Παρακάτω εμφανίζονται οι πίνακες με τα στοιχεία του ΣΗΕ Κρήτης όπως εισάγονται στο πρόγραμμα. Οι πίνακες και η λογική των παρακάτω δεδομένων υπολογίστηκαν σύμφωνα με τα στοιχεία από την διπλωματική εργασία της Αγγελικής Δ. Χρήστενας με τίτλο «Προσομοίωση του Συστήματος Ηλεκτρικής Ενέργειας της Κρήτης με και χωρίς διασυνδέσεις» [12].

#### **Ζυγοί Συστήματος**

Το ηλεκτρικό δίκτυο της Κρήτης αποτελείται από 19 ζυγούς, οι οποίοι διακρίνονται σε ζυγούς παραγωγής και φορτίου, ενώ σαν ζυγός αναφοράς θεωρήθηκε ο ζυγός 1 (Χανίων). Η βασική ισχύς του συστήματος είναι τα 100 MVA. Επίσης, έγινε η εξής υπόθεση: σε όλους τους ζυγούς, τα όρια ασφαλείας του μέτρου της τάσης είναι από 0.95 α.μ. εως 1.05 α.μ. [12]

| ΑΡΙΘΜΟΣ        | <b>ONOMA ZYFOY</b>  |
|----------------|---------------------|
| 1              | <b>XANIA</b>        |
| $\overline{2}$ | <b>AFYIA</b>        |
| $\overline{3}$ | ΚΑΣΤΕΛΙ             |
| $\overline{4}$ | ΒΡΥΣΕΣ              |
| 5              | <b>PEOYMNO</b>      |
| 6              | ΛΙΝΟΠΕΡΑΜΑΤΑ        |
| $\overline{7}$ | AT.BAPBAPA          |
| 8              | $MOIPE\Sigma$       |
| 9              | ΠΡΑΙΤΩΡΙΑ           |
| 10             | <b>ІЕРПЕТРА</b>     |
| 11             | HPAΚΛΕΙΟ Ι (α)      |
| 12             | HPAKΛEIO II (β)     |
| 13             | <b>HPAKAEIO III</b> |
| 14             | ΗΡΑΚΛΕΙΟ ΙΙ         |
| 15             | ΣΤΑΛΙΔΑ             |
| 16             | ΑΓ. ΝΙΚΟΛΑΟΣ        |
| 17             | ΜΑΡΩΝΙΑ             |
| 18             | ΣΗΤΕΙΑ              |
| 19             | ΑΘΕΡΙΝΟΛΑΚΚΟΣ       |

*Πίνακας 4.1 : Ζυγοί συστήματος μεταφοράς ενέργειας της Κρήτης* [12]

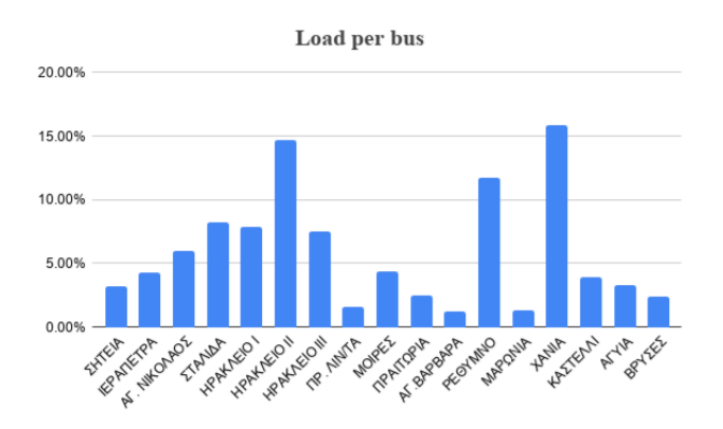

*Σχήμα 4.1: Κατανομή του φορτίου στους ζυγούς του ΣΗΕ Κρήτης* [12]

#### **Γραμμές Μεταφοράς**

Οι γραμμές μεταφοράς του δικτύου της Κρήτης είναι γραμμές μεταφοράς Υψηλής Τάσης των 150 και 66 kV. Στον Πίνακα 4.2 καταγράφονται αναλυτικά τα στοιχεία των Γ.Μ. του ΣΗΕ της Κρήτης. Περιλαμβάνονται οι συνολικές τιμές των αντιστάσεων, των επαγωγικών αντιδράσεων και των χωρητικοτήτων ως προς γη ανά φάση, και η αντίστοιχη ονομαστική τάση της γραμμής (πολική). [12]

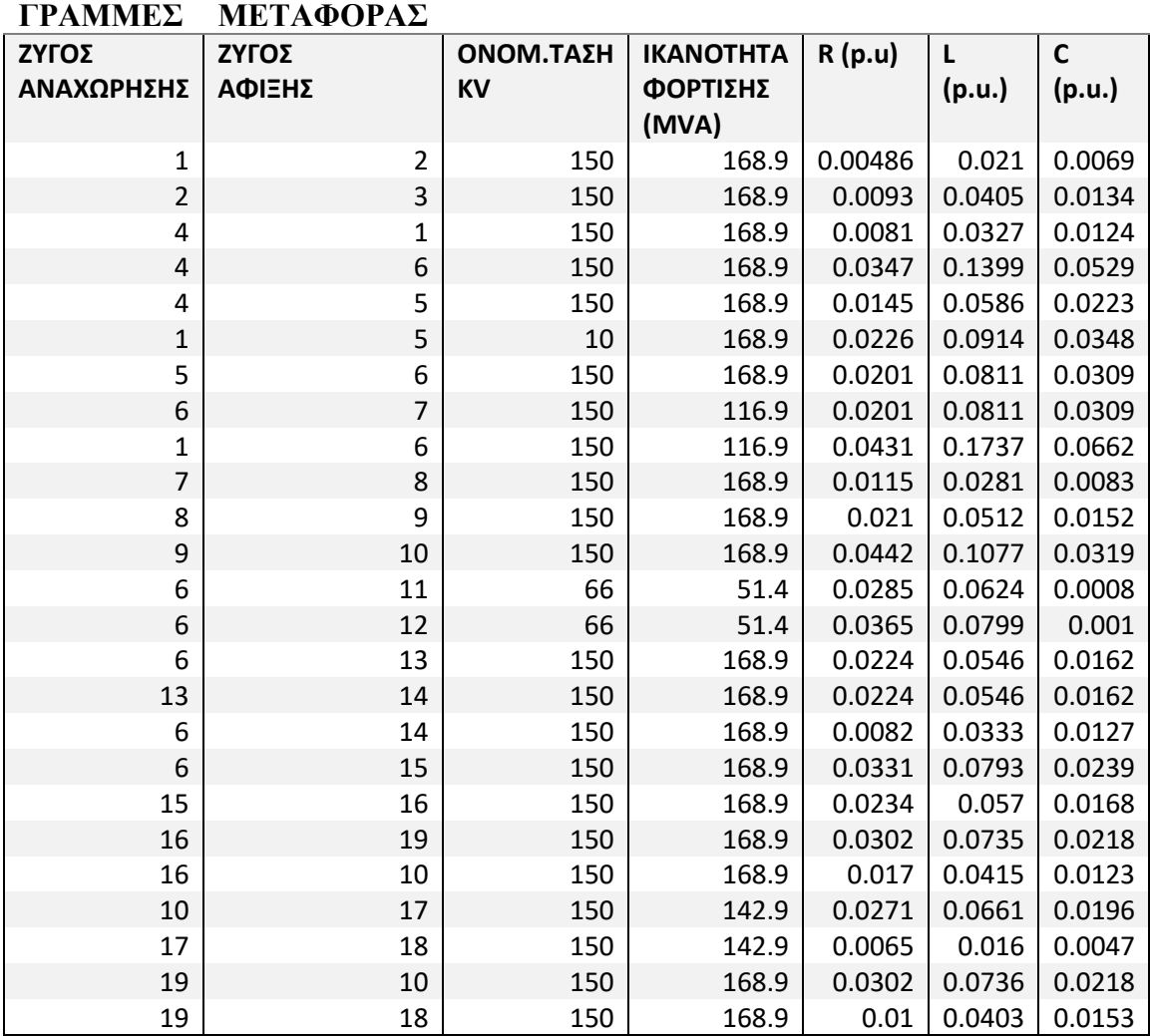

*Πίνακας 4.2 : Στοιχεία γραμμών μεταφοράς ΣΗΕ Κρήτης* [12]

#### **Γεννήτριες**

Στον πίνακα 4.3 αναφέρονται τα στοιχεία της κάθε γεννήτριας του ΣΗΕ Κρήτης, όπως τα όρια ασφαλούς λειτουργίας των γεννητριών, Pmax,min. Τέλος, στα πεδία Qmax,min μπήκαν αντίστοιχα το 60% και το -20% της μέγιστης ισχύος της κάθε γεννήτριας, ενώ ως ramp rates λήφθηκαν το 60% (μέγιστος ρυθμός άυξησης ισχύος για 10 λεπτά) και 80% (μέγιστος ρυθμός άυξησης ισχύος για 30 λεπτά) της μέγιστης ισχύος της κάθε γεννήτριας. [12]

| ΓΕΝΝΗΤΡΙΑ ΣΤΟΝ<br><b>ZYFO</b> | <b>QMAX</b><br>(MVar) | <b>QMIN</b><br>(MVar) | mbASE | Pmax<br>(MW) | Pmin<br>(MW) |
|-------------------------------|-----------------------|-----------------------|-------|--------------|--------------|
| $1$ (XANIQN)                  | 171.28                | 53.97                 | 100   | 288.11       | 21           |
| 6 (ΛΙΝΟΠΕΡΑΜΑΤΩΝ)             | 150.9                 | -78.85                | 100   | 239.25       | 80.2         |
| 19 (ΑΘΕΡΙΝΟΛΑΚΚΟΥ)            | 106.4                 | $-95.12$              | 100   | 202.25       | 114          |

*Πίνακας 4.3: Στοιχεία γεννητριών ΣΗΕ Κρήτης* [12]

### 4.1 Ανάλυση Ροής Φορτίου

Για την ανάλυση ροής φορτίου του ΣΗΕ Κρήτης επιλέξαμε ενδεικτικά για συγκεκριμένη χρονική στιγμή ζήτηση φορτίου τα 475,5 ΜW. Η παραγωγή στις γεννήτριες είναι για τον ζυγό 1 (Χανιά) 64.8 MW, για τον ζυγό 6 (Λινοπεραματα) τα 232.75 ΜW και τέλος για τον ζυγό 19 (Αθερινολακκο) τα 191 MW.

Η μοντελοποίηση ροής φορτίου του συγκεκριμένου συστήματος από την εφαρμογή και τα τα αποτελέσματα παρουσιάζονται στις παρακάτω εικόνες :

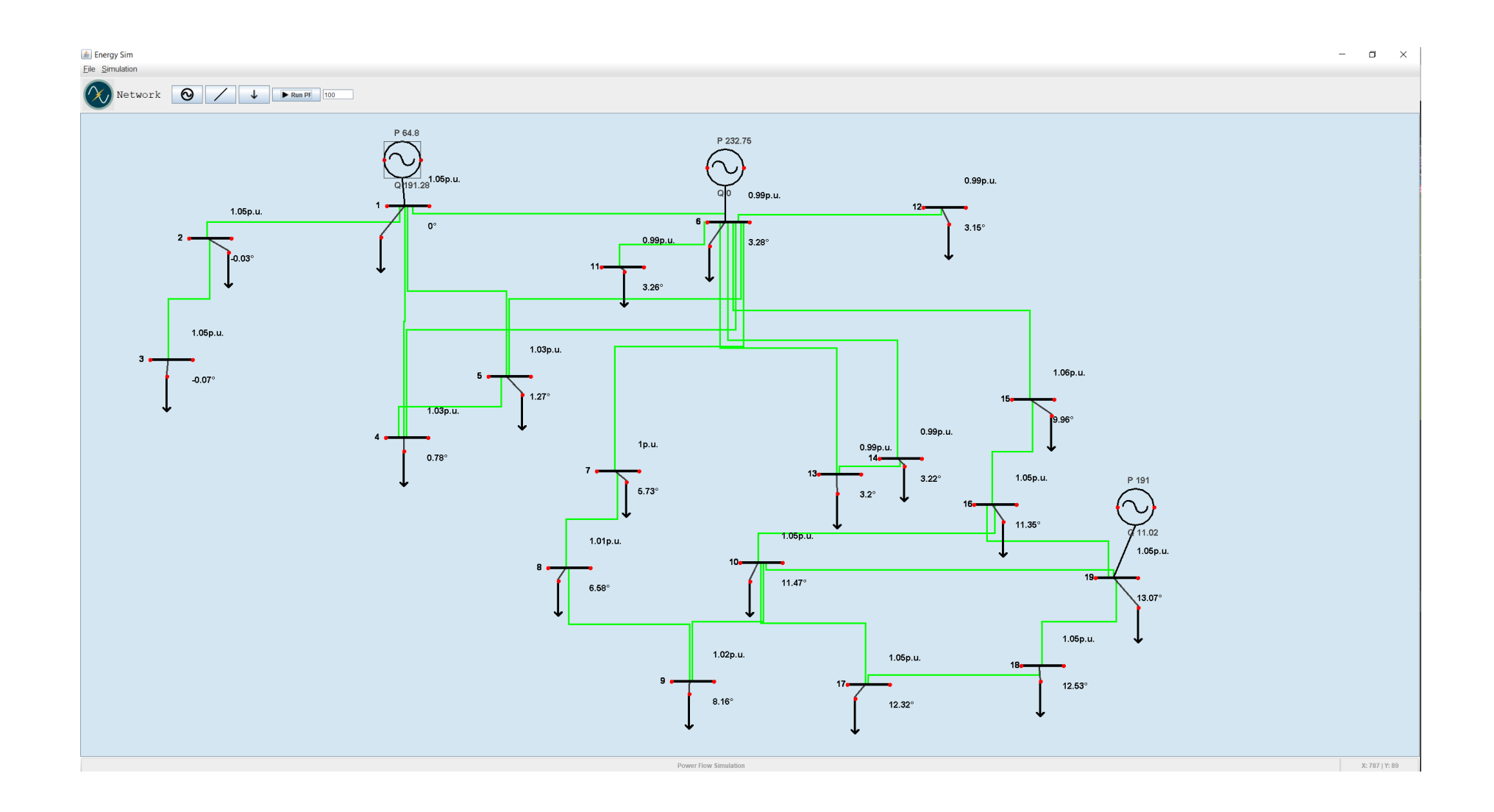

*Εικόνα 4.1.1: Αναπαράσταση και εμφάνιση αποτελεσμάτων ροής φορτίου ΣΗΕ Κρήτης στην εφαρμογή*

Επίσης εμφανίζεται το παράθυρο αναφοράς με τα πλήρη στοιχεία του συστήματος.

|                 |                     | Converged in 0.25 seconds                      |                                 |                                                  |                         |                      |                                 |  |
|-----------------|---------------------|------------------------------------------------|---------------------------------|--------------------------------------------------|-------------------------|----------------------|---------------------------------|--|
|                 |                     |                                                |                                 |                                                  |                         |                      |                                 |  |
|                 |                     | System Summary                                 |                                 |                                                  |                         |                      |                                 |  |
|                 |                     |                                                |                                 |                                                  |                         |                      |                                 |  |
| How many?       |                     | ----------------------                         | How much?                       | -------------------                              | P(MW)<br>-------------  |                      | $Q$ (MVAr)<br>----------------- |  |
| Buses           |                     | 19                                             |                                 | Total Gen Capacity                               | 729.6                   |                      | $-211.7$ to $428.6$             |  |
| Generators      |                     | $\overline{\mathbf{3}}$                        |                                 | On-line Capacity                                 | 729.6                   |                      | $-211.7$ to $428.6$             |  |
|                 | Committed Gens      | $\overline{\phantom{a}}$ 3                     |                                 | Generation (actual)                              | 488.5                   |                      | 202.3                           |  |
| Loads           |                     | 19                                             | Load                            |                                                  | 475.5                   |                      | 230.1                           |  |
| Fixed           |                     | 19                                             | Fixed                           |                                                  | 475.5                   |                      | 230.1                           |  |
|                 | Dispatchable        | $\overline{\mathbf{0}}$                        |                                 | Dispatchable                                     |                         | $-0.0$ of $-0.0$     | $-0.0$                          |  |
| Shunts          |                     | $\sim$ 0                                       | Shunt (inj)                     |                                                  | $-0.0$                  |                      | 0.0                             |  |
| <b>Branches</b> |                     | 25                                             |                                 | Losses $(I^2 * 2)$ 13.02                         |                         |                      | 25.60                           |  |
| Transformers    |                     | $\sim$ 0                                       |                                 | Branch Charging (inj)                            | $\alpha_{\rm{max}}=0.5$ |                      | 53.4                            |  |
| Inter-ties      |                     | $\sim$ 0                                       |                                 | Total Inter-tie Flow 0.0                         |                         |                      | 0.0                             |  |
| Areas           |                     | 1                                              |                                 |                                                  |                         |                      |                                 |  |
|                 |                     |                                                | Minimum                         |                                                  |                         | Maximum              |                                 |  |
|                 |                     |                                                |                                 | فالمستحدث والمستحدث                              |                         |                      |                                 |  |
|                 |                     | Voltage Magnitude 0.986 p.u. @ bus 12          |                                 |                                                  |                         | 1.058 p.u. @ bus 15  |                                 |  |
|                 | P Losses $(I^2^*R)$ | Voltage Angle -0.07 deg @ bus 3                |                                 |                                                  |                         | 13.07 deg @ bus 19   | 5.46 MW @ line 6-15             |  |
|                 | Q Losses $(I^2^*X)$ |                                                |                                 |                                                  |                         | 3.88 MVAr @ line 1-6 |                                 |  |
|                 |                     |                                                |                                 |                                                  |                         |                      |                                 |  |
|                 |                     |                                                |                                 |                                                  |                         |                      |                                 |  |
|                 |                     |                                                |                                 |                                                  |                         |                      |                                 |  |
|                 | <b>Bus Data</b>     |                                                |                                 |                                                  |                         |                      |                                 |  |
|                 |                     | Bus Voltage Generation                         |                                 |                                                  | Load                    |                      |                                 |  |
|                 |                     | # Mag(pu) Ang(deg)                             | P (MW)                          | $Q$ (MVAr)                                       | P(MW)                   | $Q$ (MVAr)           |                                 |  |
|                 |                     | ________ ______<br>$3\quad 1.050 \quad -0.072$ |                                 |                                                  | 1.78                    | 0.87                 |                                 |  |
|                 |                     | 60.9893.278                                    | 232.75                          | 0.00                                             | 223.69                  | 108.26               |                                 |  |
|                 |                     | 9 1.018 8.161                                  |                                 | -                                                | 1.34                    | 0.65                 |                                 |  |
|                 | 12 0.986            | 3.147                                          |                                 |                                                  | 3.57                    | 1.73                 |                                 |  |
| 15              |                     | 1.058 9.964                                    |                                 |                                                  | 3.57                    | 1.73                 |                                 |  |
| 18              |                     | 1.050 12.527                                   | $\sim$ $-$                      | $\equiv$                                         | 1.34                    | 0.65                 |                                 |  |
|                 |                     | $1\quad 1.050\qquad 0.000*$                    | 64.80                           | 191.28                                           | 134.22                  | 64.96                |                                 |  |
| 4               |                     | 1.035 0.781                                    | $\overline{\phantom{a}}$        | $\equiv$                                         | 0.89                    | 0.43                 |                                 |  |
| $7^{\circ}$     |                     | 1.000 5.735                                    |                                 |                                                  | 0.45                    | 0.21                 |                                 |  |
| 10              |                     | 1.045 11.473                                   |                                 |                                                  | 1.79                    | 0.87                 |                                 |  |
| 13              | 0.988               | 3.198                                          | $\sim$                          |                                                  | 3.13                    | 1.51                 |                                 |  |
|                 |                     | 16 1.050 11.353                                | $\sim$ $-$                      | <b>Service</b> State                             | 2.68                    | 1.30                 |                                 |  |
|                 |                     |                                                |                                 | 19  1.050  13.072  191.00  11.02  89.47  43.30   |                         |                      |                                 |  |
|                 |                     | $2\quad 1.050 \quad -0.035$                    | $\sim 100$ km s $^{-1}$         | $\sigma_{\rm{max}}$                              | 1.34                    | 0.64                 |                                 |  |
|                 | 5 1.025             | 1.269                                          | $\sim$ 100 $\pm$                | $\sim$ $ \sim$                                   | 1.34                    | 0.65                 |                                 |  |
|                 |                     | 8 1.006 6.585                                  | $\sim 100$ m $^{-1}$            | <b>Contractor</b>                                | 1.79                    | 0.87                 |                                 |  |
|                 |                     | 11 0.988 3.265                                 | $\frac{1}{2}$ and $\frac{1}{2}$ | $\alpha$ , and $\alpha$                          | 0.45                    | 0.22                 |                                 |  |
|                 | 14 0.989            | 3.220                                          | $\sim$ 100 $\pm$                | $\sim$ $ \sim$                                   | 2.23                    | 1.09                 |                                 |  |
|                 |                     | 17 1.049 12.316                                | $\sim$ 100 $\mu$                | $\sim 100$<br>-------- -------- -------- ------- | 0.45                    | 0.21                 |                                 |  |

*Εικόνα 4.1.2α: Παράθυρο αναφοράς ΣΗΕ (System Summary & Bus Data)* [10]

|              | Branch Data     |                          |          |                                                                  |         |                       |                     |            |
|--------------|-----------------|--------------------------|----------|------------------------------------------------------------------|---------|-----------------------|---------------------|------------|
|              |                 |                          |          | Brnch From To From Bus Injection To Bus Injection Loss (I^2 * 2) |         |                       |                     |            |
| #            |                 |                          |          | Bus Bus P (MW) Q (MVAr) P (MW) Q (MVAr) P (MW)                   |         |                       |                     | $Q$ (MVAr) |
| $\mathbf{1}$ | $\mathbf{1}$    | $\overline{4}$           |          | $-31.29$ 55.90 31.60 $-56.01$ 0.307                              |         |                       |                     | 1.24       |
| 2            | $\mathbf{1}$    | - 6 -                    | $-23.31$ | 40.17                                                            |         | $24.27 -43.17$        | 0.963               | 3.88       |
| 3            | -6              | 13                       | 2.41     | $-1.00$                                                          | $-2.41$ | $-0.58$               | 0.001               | 0.00       |
| 4            | - 6             | 12                       | 3.58     | $1.65$ $-3.57$ $-1.73$ 0.006                                     |         |                       |                     | 0.01       |
| 5            | $-6$ $-1$       | 11                       | 0.45     | $0.14$ $-0.45$ $-0.22$ 0.000                                     |         |                       |                     | 0.00       |
| 6            |                 | 8 9                      | $-55.26$ | $-1.33$ 55.90 1.32 0.634                                         |         |                       |                     | 1.54       |
| 7            | 10              | 16                       | 0.15     | $-13.86$                                                         | $-0.12$ | 12.58                 | 0.027               | 0.07       |
| 8            | 10              | 19                       | $-37.78$ | 8.17                                                             | 38.19   | $-9.54$               | 0.419               | 1.02       |
| -9           | 16              | 19                       | $-38.05$ | $15.79$ $38.52$ $-17.04$ 0.475                                   |         |                       |                     | 1.16       |
| 10           | $\blacksquare$  | $-5$                     | $-17.95$ | $30.98$ $18.23$ $-33.57$ $0.288$                                 |         |                       |                     | 1.16       |
| 11           | 2               | $\sim$ 3                 |          | $1.78$ $-0.61$ $-1.78$ $-0.87$ 0.000                             |         |                       |                     | 0.00       |
| 12           | - 6             | 15                       | $-26.02$ | 29.41                                                            |         | $31.48 - 30.61$ 5.458 |                     | 1.31       |
| 13           | $-5$            | - 6                      | $-30.27$ | 53.14                                                            | 31.02   | $-53.26$              | 0.748               | 3.02       |
| 14           | $\overline{4}$  | - 5                      | $-10.62$ | 18.12                                                            |         | $10.69$ $-20.23$      | 0.066               | 0.27       |
| 15           | 13              | 14                       | $-0.72$  | $-0.93$ 0.72 $-0.65$ 0.000                                       |         |                       |                     | 0.00       |
| 16           | 10 <sub>1</sub> | 17                       | $-22.80$ | $2.85$ $22.93$ $-4.67$ 0.133                                     |         |                       |                     | 0.32       |
| 17           | 17              | 18                       | $-23.38$ | $4.46$ $23.42$ $-4.90$ $0.034$                                   |         |                       |                     | 0.08       |
| 18           | $\mathbf{1}$    | $\overline{\phantom{0}}$ | 3.13     | $-0.73$                                                          | $-3.13$ | $-0.03$               | 0.000               | 0.00       |
| 19           | - 6             | 14                       | 2.95     | $-0.80$                                                          | $-2.95$ | $-0.44$               | 0.001               | 0.00       |
| 20           | $\overline{4}$  | - 6                      | $-21.87$ | $37.45$ $22.55$ $-40.13$                                         |         |                       | 0.681               | 2.74       |
| 21           | - 6             | $\overline{7}$           | $-52.14$ | $-1.10$ 52.70 0.30 0.559                                         |         |                       |                     | 2.26       |
| 22           | $\overline{7}$  | - 8                      | $-53.15$ | $-0.51$ 53.47 0.47 0.325                                         |         |                       |                     | 0.79       |
| 23           | 15              | 16                       | $-35.05$ | 28.88                                                            |         | $35.49$ -29.67 0.442  |                     | 1.08       |
| 24           | - 9             | 10                       | $-57.24$ | $-1.97$                                                          | 58.64   | 1.98                  | 1.397               | 3.40       |
| 25           | 18              | 19                       |          | $-24.76$ $4.25$                                                  |         | $24.82 - 5.70$        | 0.058               | 0.23       |
|              |                 |                          |          |                                                                  |         |                       | Total: 13.021 25.60 |            |

*Εικόνα 4.1.2β: Παράθυρο αναφοράς ΣΗΕ για τις γραμμές μεταφοράς (Branch Data)* [10]

 $\overline{\phantom{0}}$ 

## 4.2 Ανάλυση Βέλτιστης Ροής Φορτίου

Για την βέλτιστη ροή φορτιού υπολογίσαμε τα κόστη των γεννητριών σύμφωνα με τα στοιχεία από την διπλωματική εργασία της Αγγελικής Δ. Χρήστενας με τίτλο «Προσομοίωση του Συστήματος Ηλεκτρικής Ενέργειας της Κρήτης με και χωρίς διασυνδέσεις» [12]. Ο υπολογισμένος πίνακας με τα κόστη στις γεννήτριες είναι :

| <b><i>FENNHTPIA</i></b><br>ΣΤΟΝ ΖΥΓΟ | ΚΟΣΤΟΣ<br>ΕΚΚΙΝΗΣΗΣ (\$) | ΚΟΣΤΟΣ<br>ΔΙΑΚΟΠΗΣ (\$) | Nc1    | Nc2      | Nc3     |
|--------------------------------------|--------------------------|-------------------------|--------|----------|---------|
|                                      | 3537.2                   | 0                       | 0.005  | 0.43     | 1702.3  |
| 6                                    | 23679.1                  | 0                       | 22.752 | $-251.9$ | 5153.43 |
| 19                                   | 1240                     | 0                       | 0.028  | $-4.5$   | 1011    |

*Πίνακας 4.4: Στοιχεία για το κόστος των γεννητριών*

Η μοντελοποίηση βέλτιστης ροής φορτίου του συγκεκριμένου συστήματος από την εφαρμογή φαίνεται στην παρακάτω εικόνα. Διακρίνουμε την ενεργό και άεργο ισχύ στις γεννήτριες καθώς και στους ζυγούς υπάρχει πληροφορία για το κόστος σε \$/MWh :

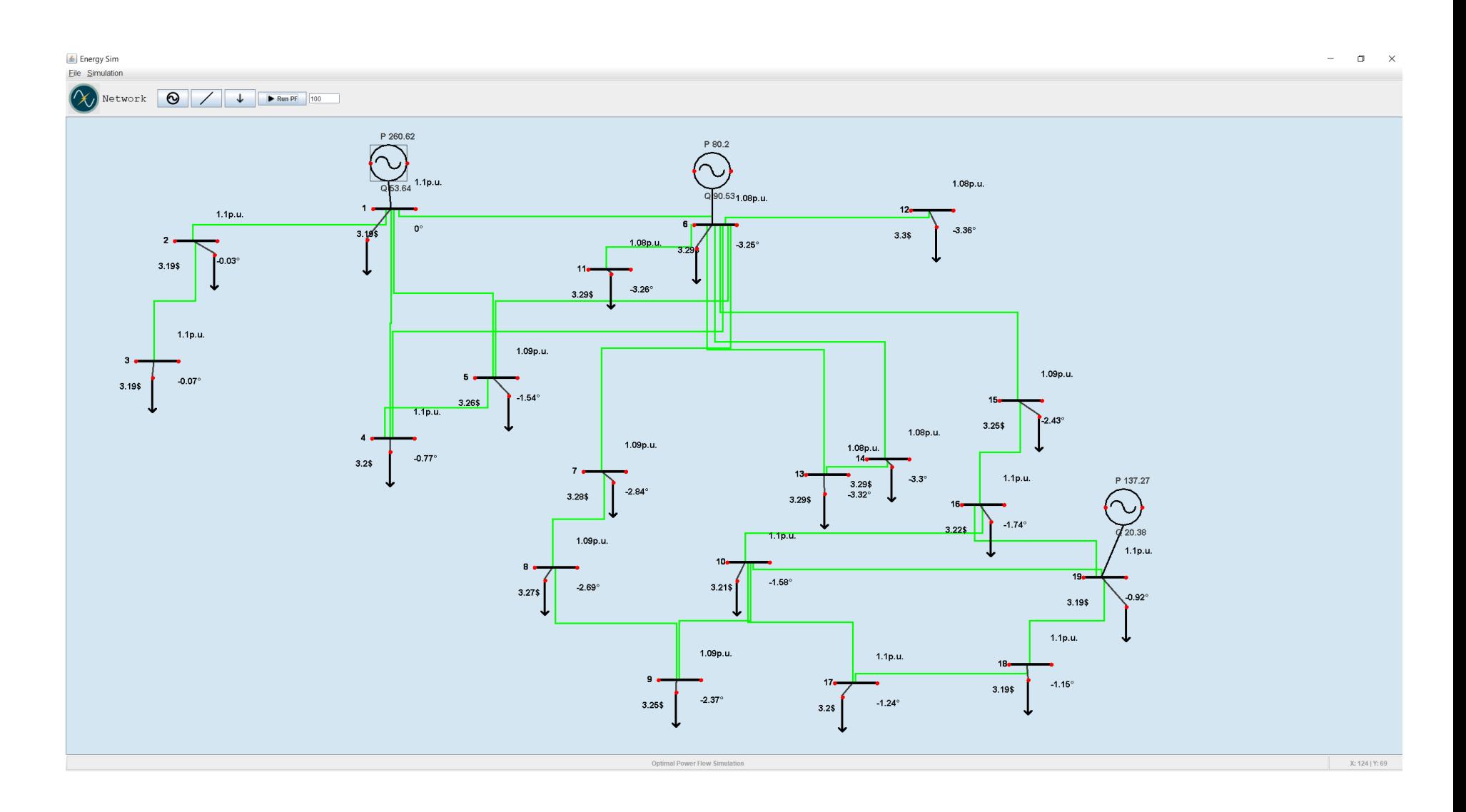

*Εικόνα 4.2.1: Αναπαράσταση και εμφάνιση αποτελεσμάτων βέλτιστης ροής φορτίου ΣΗΕ Κρήτης στην εφαρμογή*

Επίσης εμφανίζεται το παράθυρο αναφοράς με τα πλήρη στοιχεία του συστήματος.

| Converged in 0.19 seconds |              | Objective Function Value = $134389.98$ \$/hr              |                      |             |
|---------------------------|--------------|-----------------------------------------------------------|----------------------|-------------|
| System Summary            |              |                                                           |                      |             |
| How many?                 |              | How much? P (MW) Q (MVAr)                                 |                      |             |
|                           |              | Buses 19 Total Gen Capacity 729.6 -211.7 to 428.6         |                      |             |
|                           |              | Generators 3 On-line Capacity 729.6 -211.7 to 428.6       |                      |             |
|                           |              | Committed Gens 3 Generation (actual) 478.6 179.7          |                      |             |
|                           |              | Loads 19 Load                                             |                      | 475.5 230.1 |
|                           |              | Fixed 19 Fixed 475.5                                      |                      | 230.1       |
|                           |              | Dispatchable 0 Dispatchable -0.0 of -0.0 -0.0             |                      |             |
|                           |              | Shunts 0 Shunt $(inj)$ -0.0 0.0                           |                      |             |
|                           |              | Branches 25 Losses $(1^2 \times 2)$ 3.11 9.14             |                      |             |
|                           |              | Transformers 0 Branch Charging (inj) -                    |                      | 59.5        |
|                           |              | Inter-ties 0 Total Inter-tie Flow 0.0                     |                      | 0.0         |
| Areas                     | $\mathbf{1}$ |                                                           |                      |             |
|                           |              | Minimum                                                   | Maximum              |             |
|                           |              | Voltage Magnitude 1.063 p.u. @ bus 12 1.100 p.u. @ bus 19 |                      |             |
|                           |              | Voltage Angle -3.45 deg @ bus 12 0.00 deg @ bus 1         |                      |             |
| P Losses (I^2*R)          |              |                                                           |                      |             |
| Q Losses (I^2*X)          |              |                                                           | 2.29 MVAr @ line 1-6 |             |
|                           |              | Lambda P 3.06 \$/MWh @ bus 19 3.32 \$/MWh @ bus 12        |                      |             |
|                           |              | Lambda Q -0.00 \$/MWh @ bus 9 0.00 \$/MWh @ bus 12        |                      |             |

*Εικόνα 4.2.2α: Παράθυρο αναφοράς ΣΗΕ (System Summary)*

Το κόστος ανά ώρα για το σύστημα μας ανέρχεται στα 134.390 δολάρια ανά ώρα και σε σύγκριση με την ανάλυση του κεφαλαίου 4.1 παρατηρούμε ότι οι απώλειες ισχύος είναι μειωμένες και μέσα στα όρια, επομένως το σύστημα λειτουργεί βέλτιστα. Επίσης οι τάσεις και οι γωνίες κυμαίνονται εντός επιτρεπτών ορίων

| <b>Bus</b> |       | Voltage          | Generation |            | Load   |            | Lambda (\$/MVA-hr) |          |
|------------|-------|------------------|------------|------------|--------|------------|--------------------|----------|
| #          |       | Mag(pu) Ang(deg) | P (MW)     | $Q$ (MVAr) | P(MW)  | $Q$ (MVAr) | P                  | Q        |
| 3          | 1,083 | $-0.068$         |            |            | 1.78   | 0.87       | 3.223              |          |
| 6          | 1.066 | $-3.338$         | 80.20      | 93.12      | 223.69 | 108.26     | 3.316              |          |
| 9          | 1.085 | $-1.995$         |            |            | 1.34   | 0.65       | 3.192              | $-0.004$ |
| 12         | 1.063 | $-3.451$         |            |            | 3.57   | 1.73       | 3.324              | 0.004    |
| 15         | 1.100 | $-1.561$         |            |            | 3.57   | 1.73       | 3.085              | 0.002    |
| 18         | 1.100 | $-0.540$         |            |            | 1.34   | 0.65       | 3.072              | $-0.001$ |
| 1          | 1.083 | $0.000*$         | 263.36     | 58.58      | 134.22 | 64.96      | 3.222              |          |
| 4          | 1.079 | $-0.889$         |            |            | 0.89   | 0.43       | 3.246              | $-0.001$ |
| 7          | 1.075 | $-2.678$         |            |            | 0.45   | 0.21       | 3.261              | $-0.003$ |
| 10         | 1.098 | $-0.934$         |            |            | 1.79   | 0.87       | 3.095              | $-0.003$ |
| 13         | 1.065 | $-3.409$         |            |            | 3.13   | 1.51       | 3.319              | $-0.000$ |
| 16         | 1.099 | $-1.009$         |            |            | 2.68   | 1.30       | 3.085              | $-0.001$ |
| 19         | 1.100 | $-0.310$         | 135.07     | 28.03      | 89.47  | 43.30      | 3.064              |          |
| 2          | 1.083 | $-0.033$         |            |            | 1.34   | 0.64       | 3.222              | $-0.000$ |
| 5          | 1.077 | $-1.418$         |            |            | 1.34   | 0.65       | 3.261              | $-0.001$ |
| 8          | 1.078 | $-2.452$         |            |            | 1.79   | 0.87       | 3.237              | $-0.004$ |
| 11         | 1.065 | $-3.350$         |            |            | 0.45   | 0.22       | 3.317              | 0.000    |
| 14         | 1.066 | $-3.390$         |            |            | 2.23   | 1.09       | 3.318              | $-0.000$ |
| 17         | 1.100 | $-0.622$         |            |            | 0.45   | 0.21       | 3.077              | $-0.002$ |
|            |       | Total:           | 478.63     | 179.74     | 475.52 | 230.13     |                    |          |

*Εικόνα 4.2.2β: Παράθυρο αναφοράς ΣΗΕ για τους ζυγούς (Bus Data)*

|                | Branch Data              |                            |          |                                                            |                                 |                                                                                                    |                   |      |
|----------------|--------------------------|----------------------------|----------|------------------------------------------------------------|---------------------------------|----------------------------------------------------------------------------------------------------|-------------------|------|
|                | # Bus                    |                            |          |                                                            |                                 | Brnch From To From Bus Injection To Bus Injection Loss (I^2 * Z)<br>Bus P (MW) Q (MVAr) P (MW) Q (MVAr) P (MW) Q (MVAr) |                   |      |
| $\mathbf{1}$   | ------<br>$\overline{1}$ | $\sim$ 4                   |          | _________                                                  | ---------                       | 55.21 -1.80 -55.00 1.21 0.211                                                                                           |                   | 0.85 |
| 2              | $\mathbf{1}$             |                            |          |                                                            |                                 | $6$ 39.25 $-1.62$ $-38.68$ $-3.73$ 0.568                                                                                |                   | 2.29 |
| 3              | - 6                      | 13                         | 2.40     | $-1.34$                                                    | $-2.40$                         | $-0.50$ $0.001$                                                                                                    |                   | 0.00 |
| 4              | - 6                      | - 12                       | 3.58     | 1.63                                                       | $-3.57$                         | $-1.73$                                                                                                    | 0.005             | 0.01 |
| 5              | - 6                      | -11                        | 0.45     | 0.13                                                       | $-0.45$                         | $-0.22$                                                                                                    | 0.000             | 0.00 |
| 6              | $_{-8}$                  | $\overline{9}$             | $-20.51$ | $-6.37$                                                    | 20.59                           | 4.79                                                                                                    | 0.081             | 0.20 |
| $\overline{7}$ | 10                       | 16                         | 2.09     | $-4.90$                                                    | $-2.08$                         | $3.43$ 0.003                                                                                                    |                   | 0.01 |
| 8              | 10                       | 19                         | $-16.42$ | 2.23                                                       | 16.49                           | $-4.69$ 0.071                                                                                                    |                   | 0.17 |
| 9              | 16                       | 19                         | $-17.63$ | 4.62                                                       |                                 | $17.71$ $-7.05$ 0.086                                                                                                   |                   | 0.21 |
| 10             | $\blacksquare$           | $\sim$ 5                   |          |                                                            |                                 | $31.56$ $-2.08$ $-31.37$ $-1.20$ 0.192                                                                                  |                   | 0.78 |
| 11             | $\overline{2}$           |                            |          |                                                            |                                 | 3 1.78 $-0.70$ $-1.78$ $-0.87$                                                                                          | 0.000             | 0.00 |
| 12             | 6                        | 15                         |          |                                                            |                                 | $-12.73$ 6.57 13.39 $-9.21$                                                                                             | 0.656             | 0.16 |
| 13             | - 5                      | 6                          | 48.33    | 1.92                                                       | $-47.93$                        | $-3.82$                                                                                                    | 0.407             | 1.64 |
| 14             | $\overline{4}$           | $-5$                       | 18.35    | $-1.06$                                                    | $-18.31$                        | $-1.36$                                                                                                    | 0.042             | 0.17 |
| 15             | 13                       | 14                         | $-0.73$  | $-1.01$                                                    | 0.73                            | $-0.83$                                                                                                    | 0.000             | 0.00 |
| 16             | 10                       | 17                         | $-9.57$  | $-0.29$                                                    | 9.59                            | $-2.03$                                                                                                    | 0.021             | 0.05 |
| 17             | 17                       | - 18                       | $-10.04$ | 1.82                                                       | 10.05                           | $-2.37$                                                                                                    | 0.006             | 0.01 |
| 18             | $\mathbf{1}$             | $\overline{\phantom{0}}^2$ | 3.13     | $-0.87$                                                    | $-3.13$                         | 0.06                                                                                                    | 0.000             | 0.00 |
| 19             | 6                        | 14                         | 2.96     | $-1.17$                                                    | $-2.96$                         | $-0.26$                                                                                                    | 0.001             | 0.00 |
| 20             | $\overline{4}$           | $6\overline{6}$            | 35.75    |                                                            | $-0.58 -35.37$                  | $-3.96$                                                                                                    | 0.383             | 1.54 |
| 21             | 6                        | $\overline{7}$             |          |                                                            |                                 | $-18.17$ $-9.43$ $18.23$ $6.17$ 0.069                                                                                   |                   | 0.28 |
| 22             | $\overline{7}$           | $8 - 8$                    |          |                                                            | $-18.68 - 6.38$ 18.72           | $5.51$ $0.038$                                                                                                    |                   | 0.09 |
| 23             | - 15                     | 16                         | $-16.96$ |                                                            |                                 | 7.48 17.03 -9.35 0.070                                                                                                  |                   | 0.17 |
| 24             | - 9                      | <sup>10</sup>              | $-21.93$ |                                                            | $-5.44$ 22.12                   |                                                                                                    | 2.09 0.185        | 0.45 |
| 25             | 18 19                    |                            | $-11.39$ | 1.72                                                       | 11.40                           | $-3.53$                                                                                                    | 0.011             | 0.05 |
|                |                          |                            |          |                                                            |                                 |                                                                                                    | Total: 3.107 9.14 |      |
|                |                          | Voltage Constraints        |          |                                                            |                                 |                                                                                                    |                   |      |
|                |                          |                            |          | Bus # Vmin mu      Vmin        IVI      Vmax      Vmax  mu |                                 |                                                                                                    |                   |      |
| --- -<br>15    |                          |                            |          | $-$ 0.900 1.100 1.100 1.120                                |                                 |                                                                                                    |                   |      |
| 18             |                          |                            |          | $-$ 0.900 1.100 1.100 1.365                                |                                 |                                                                                                    |                   |      |
| 16             |                          |                            |          | 0.900 1.099 1.100                                          | 0.234                           |                                                                                                    |                   |      |
| 19             |                          |                            |          | 0.900 1.100 1.100 15.549                                   |                                 |                                                                                                    |                   |      |
| 17             |                          |                            |          | $0.900$ 1.100 1.100 0.469                                  |                                 |                                                                                                    |                   |      |
|                |                          | Generation Constraints     |          |                                                            |                                 |                                                                                                    |                   |      |
| Gen Bus        |                          |                            |          | Active Power Limits                                        |                                 | Pmax mu                                                                                                    |                   |      |
|                |                          |                            |          |                                                            | 2 6 3394.205 80.20 80.20 239.25 |                                                                                                    |                   |      |

*Εικόνα 4.2.2γ: Παράθυρο αναφοράς ΣΗΕ για γραμμές μεταφοράς (Branch Data).*

88

# 4.3 Ανάλυση Βέλτιστης Χρονοσειράς Φορτίου

Γίνεται προσομοίωση για την βέλτιστη ροή φορτίου, συμφωνα με τους παραπάνω πίνακες, του ΣΗΕ Κρήτης για 24ωρη ζήτηση φορτίου σύμφωνα με τον πίνακα 5.1α. Στον πίνακα 5.1β φαίνεται η ποσοστιαία συνεισφορά του κάθε ζυγού στο σύστημα.

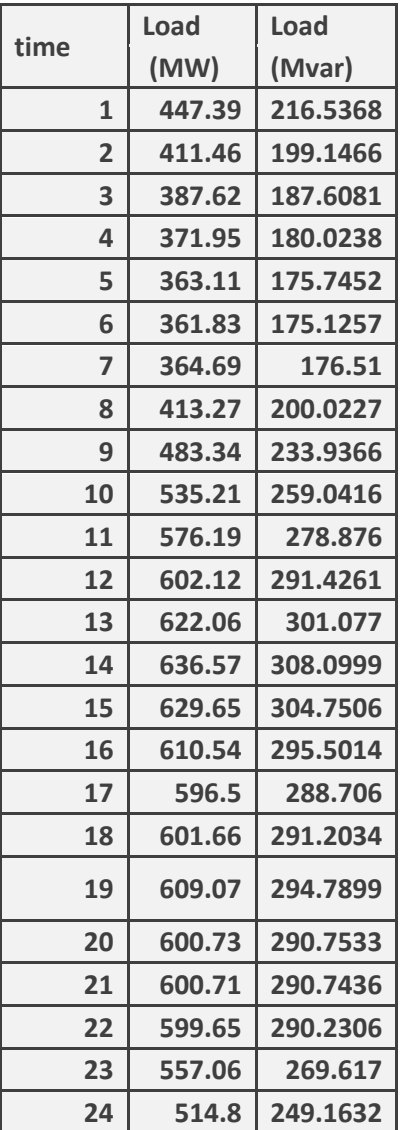

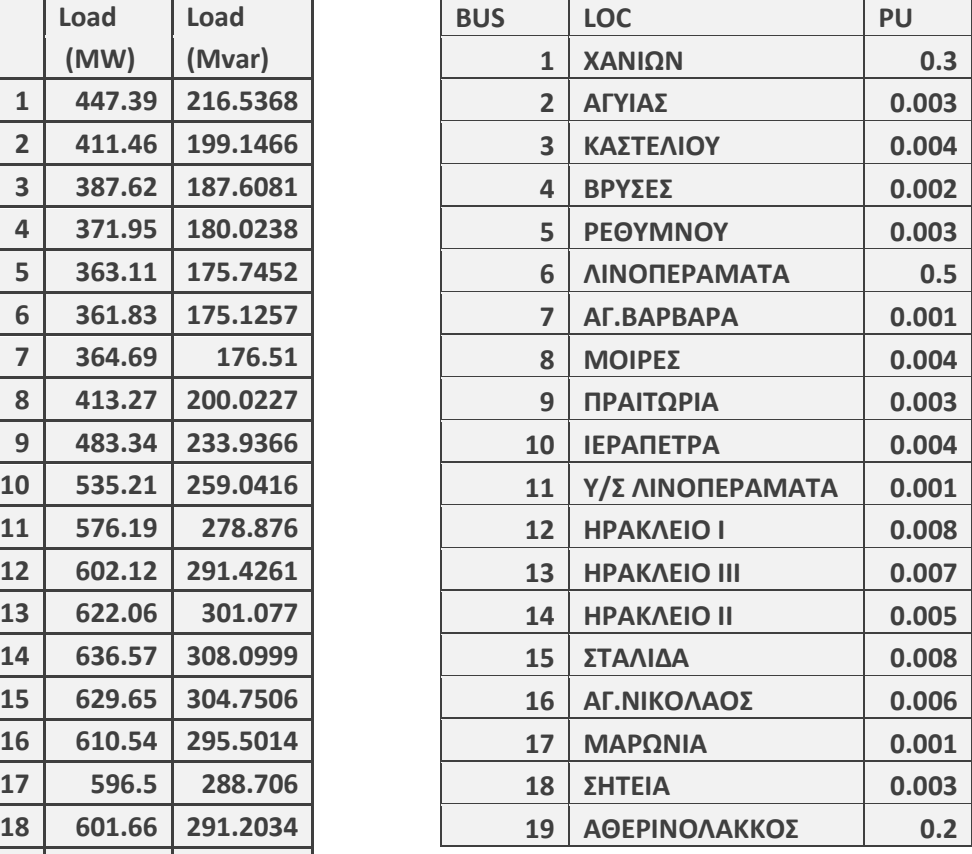

 **609.07 294.7899** *Πίνακας 4.3.1β: Ποσοστά ανά ζυγό*

*Πίνακας 4.3.1α : Ζήτηση Φορτίου 24 ωρών* 

Τα διαγράμματα των αποτελεσμάτων φαίνονται παρακάτω:

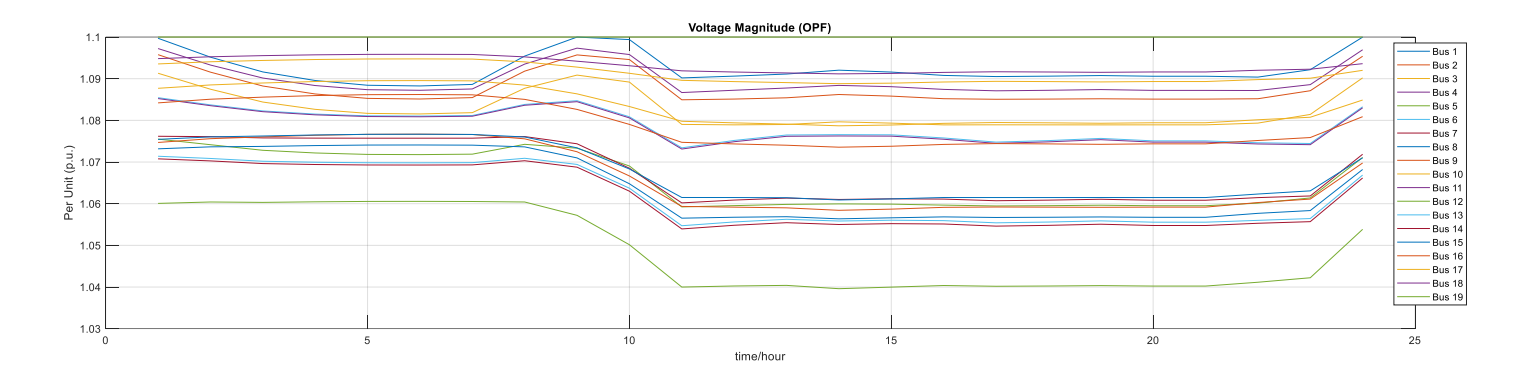

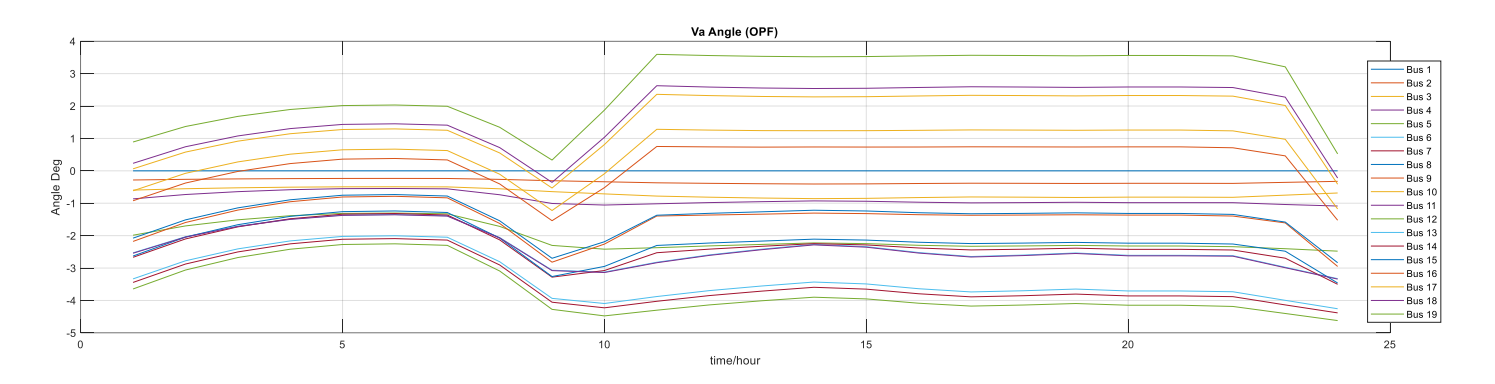

*Εικόνα 4.3.1: Τάσεις και Γωνίες στους ζυγούς*

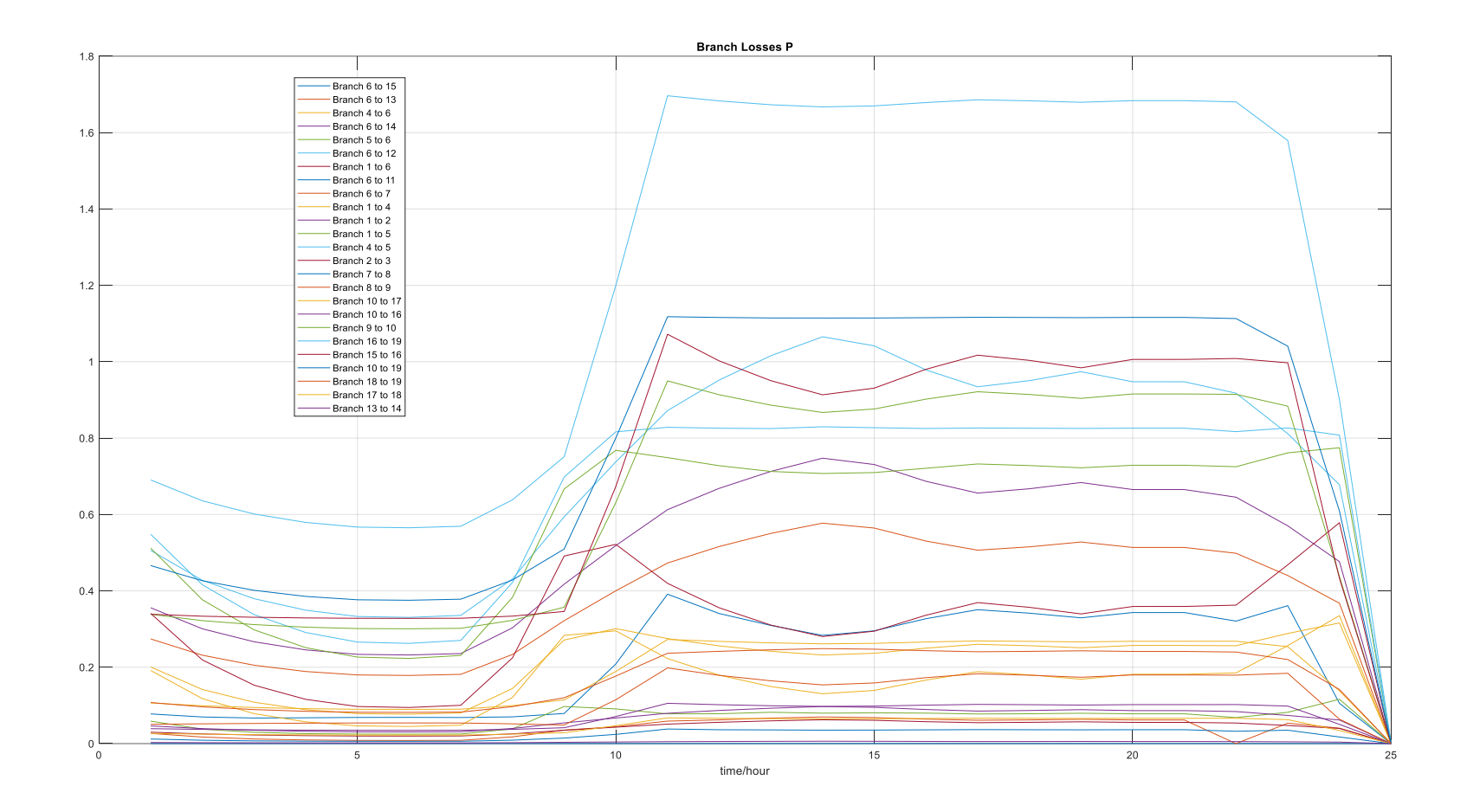

*Εικόνα 4.3.2 : Απώλειες στις Γραμμές Μεταφοράς*

Παρατηρούμε ότι οι τάσεις και οι γωνίες στους ζυγούς βρίσκονται εντός των επιτρεπτών ορίων καθώς και οι απώλειες είναι μέσα στα φυσιολογικά πλαίσια για την βέλτιστη ροή φορτίου.

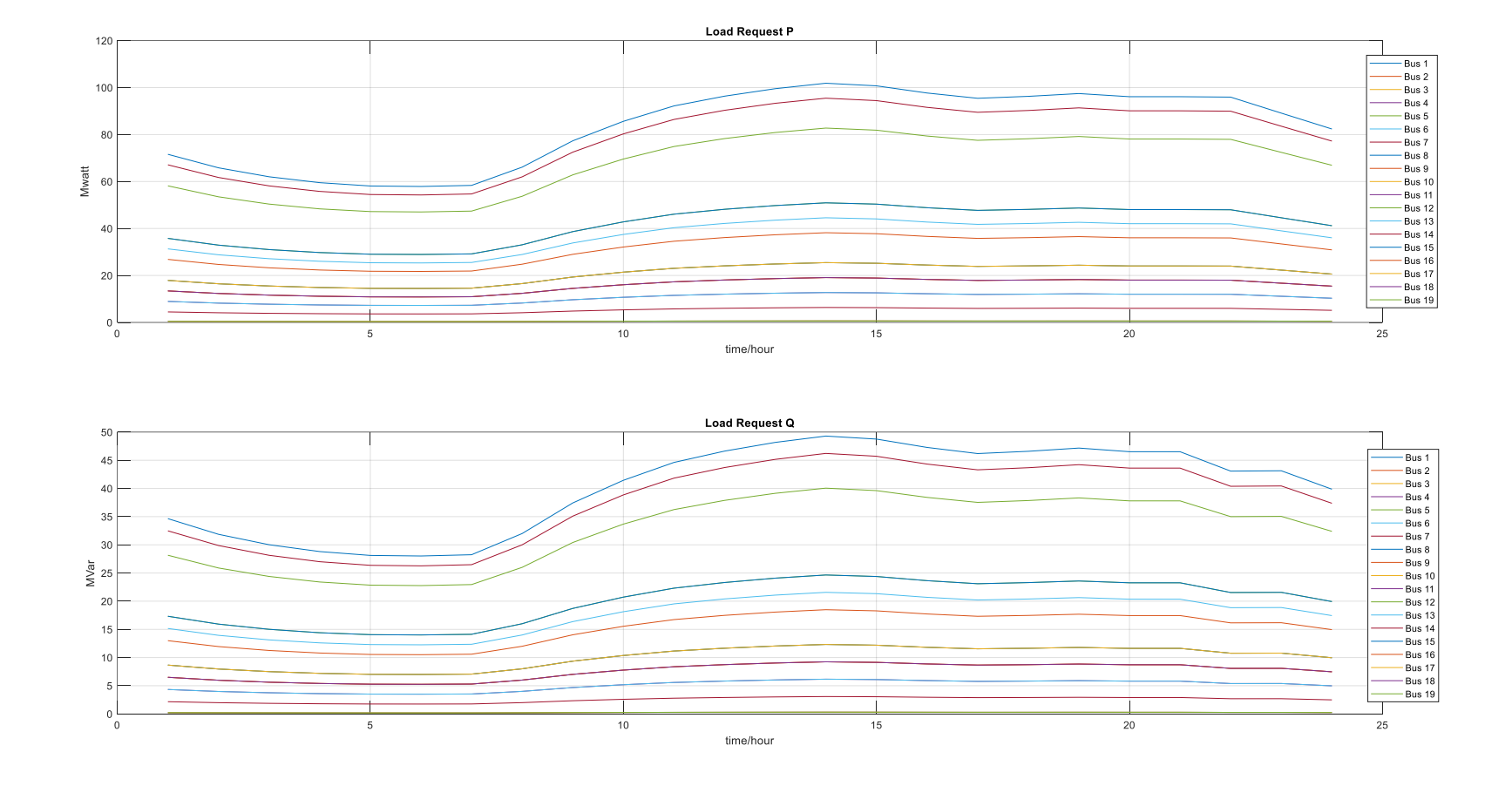

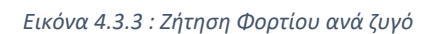

Η ζήτηση του φορτίου είναι στις επιτρεπτές τιμές και ακολουθεί τα δεδομένα του πίνακα 5.1

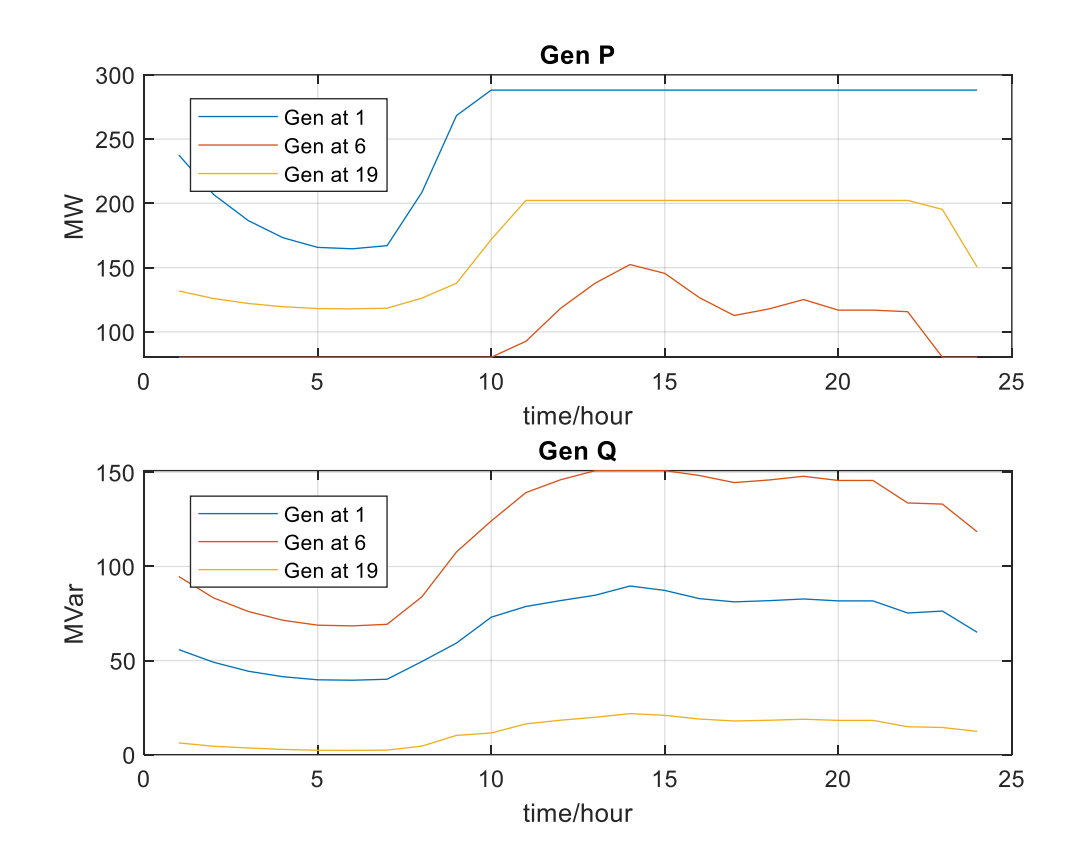

*Εικόνα 4.3.4 : Παραγωγή Γεννητριών*

Για τις γεννήτριες παρατηρούμε ότι ακολουθούν τη ζήτηση του φορτίου και η παραγωγή αυξάνεται όταν η ζήτηση μεγαλώνει, μετά τις 10:00.

# Κεφάλαιο 5 <sup>ο</sup> – Συμπεράσματα & Προτάσεις για Βελτίωση

### 5.1 Συμπεράσματα

Το παρών εργαλείο έχει ως σκοπό την εύκολη εισαγωγή και οργάνωση των δεδομένων μέσα από ένα User Interface (UI). Η εργασία αυτή, λοιπόν, διεκπεραιώνει την εύκολη και απλή εισαγωγή των δεδομένων καθώς και το User Interface μέσω των γραφικών στοιχείων της εφαρμογής, δεδομένου ότι o χρήστης μπορεί να σχεδιάσει το ΣΗΕ, να το προσομοιώσει και να διακρίνει τα αποτελέσματα πάνω στα στοιχεία του ΣΗΕ.

Παρόμοια προγράμματα παρέχουν τις δυνατότητες του εργαλείου που παρουσιάστηκε, Δεν υπάρχει όμως δυνατότητα επέμβασής στα μοντέλα που χρησιμοποιούν και η εισαγωγή νέων χαρακτηριστικών που θα επιθυμούσε ο χρήστης. Ο στόχος που έπρεπε να επιτευχθεί ήταν να δημιουργηθεί ένα εργαλείο το οποίο να κάνει εύκολη και γρήγορη την διαδικασία εισαγωγής δεδομένων, πράγμα το οποίο επιβεβαιώνουν τα προηγούμενα κεφάλαια. Το παρόν πρόγραμμα είναι ένα εργαλείο το οποίο μπορεί να χρησιμοποιηθεί για εκπαιδευτικούς και ερευνητικούς σκοπούς με τις κατάλληλες επεκτάσεις.

### 5.2 Προτάσεις για Βελτίωση

Η εφαρμογή είναι σε θέση να δεχτεί βελτιώσεις. Ενδεικτικά μερικές :

- 1. Να γίνει επέκταση της εφαρμογής ώστε να αναλύει την δυναμική ευστάθεια ροής φορτίου (ασύμμετρα σφάλματα).
- 2. Για την καλύτερη συνεκτικότητα του προγράμματος και για λιγότερη πολυπλοκότητα θα μπορούσαν να αναπτυχθούν αλγόριθμοι ροής φορτίου σε Java έτσι ώστε να μην χρειάζεται να καλείται το Matlab μέσα από την Java και κατά συνέπεια το πρόγραμμα να έχει την δυνατότητα επέκτασης.
- 3. Κλιμάκωση των στοιχείων του ΣΗΕ ανάλογα με την ανάλυση της οθόνης του χρήστη.
- 4. Έλεγχος ορθότητας των δεδομένων των οποίων εισάγονται.
- 5. Τέλος, η εφαρμογή να μετατραπεί σε εφαρμογή Web και να γίνεται η προσομοίωση online καθώς και μετατροπή σε εφαρμογή για λογισμικά android/ios.

## References

- [1] wikipedia, "Ηλεκτρισμός," [Online]. Available: el.wikipedia.org/wiki/Ηλεκτρισμός.
- [2] Φ. Κανέλλος, "Σημειώσεις Συστήματα Ηλεκτρικής Ενέργειας," Χανιά.
- [3] "ΚΕΝΤΡΟ ΔΙΑΔΟΣΗΣ ΕΠΙΣΤΗΜΩΝ ΚΑΙ ΜΟΥΣΕΙΟ ΤΕΧΝΟΛΟΓΙΑΣ," [Online]. Available: noesis.edu.gr.
- [4] "Όμιλος ΕΛΠΕ," [Online]. Available: http://www.elperes.gr/.
- [5] "energypress," [Online]. Available: https://energypress.gr.
- [6] "Yπουργείο Περιβάλλοντος και Ενέργειας," [Online]. Available: www.opengov.gr/minenv.
- [7] Δ. ε. Κ. Ρ. Κουσουλίδη, "Ανάπτυξη Λογισμικού για Μοντελοποίηση και Προσομοίωση Συστημάτων Ηλεκτρικής Ενέργειας," Χανιά, Φεβρουάριος , 2015.
- [8] C. E. M.-S. a. R. J. T. R. D. Zimmerman, "MATPOWER: Steady-State Operations, Planning and Analysis Tools for Power Systems Research and Education," IEEE Transactions on, vol. 26, no. 1, pp. 12–19, Feb. 2011.
- [9] Β. &. Κονταξής, Εισαγωγή στα Συστήματα Ηλεκτρικής Ενέργειας, Αθήνα: Συμμετρία, 2010.
- [10] C. E. M.-S. R. D. Zimmerman, "MATPOWER (Version 7.1) [Software]," [Online]. Available: https://matpower.org.
- [11] "Package javax.swing," Oracle, [Online]. Available: https://docs.oracle.com/javase/7/docs/api/javax/swing/package-summary.html.
- [12] Διπλωματική Εργασία Αγγελικής Χριστίνας Σχολή Ηλεκτρολόγων Μηχανικών και Μηχανικών Υπολογιστών, "Προσομοίωση του συστήματος ηλεκτρικής ενέργειας της Κρήτης με και χωρίς διασυνδέσεις," Πολυτεχνείο Κρήτης, Χανιά, Ελλάς,, 2020.